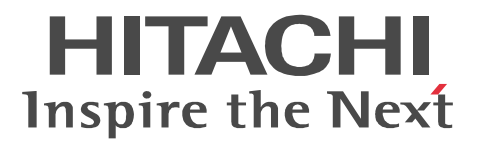

3020-3-N67-20

P-2443-A274 07-61 OS Windows Server 2003 Windows Server 2003 R2 Windows Server 2008 Windows Server 2008 R2  $P-2643-A974$   $07-61$   $0S$  Windows Vista Windows XP

 $J$ ava  $\frac{1}{2}$ 

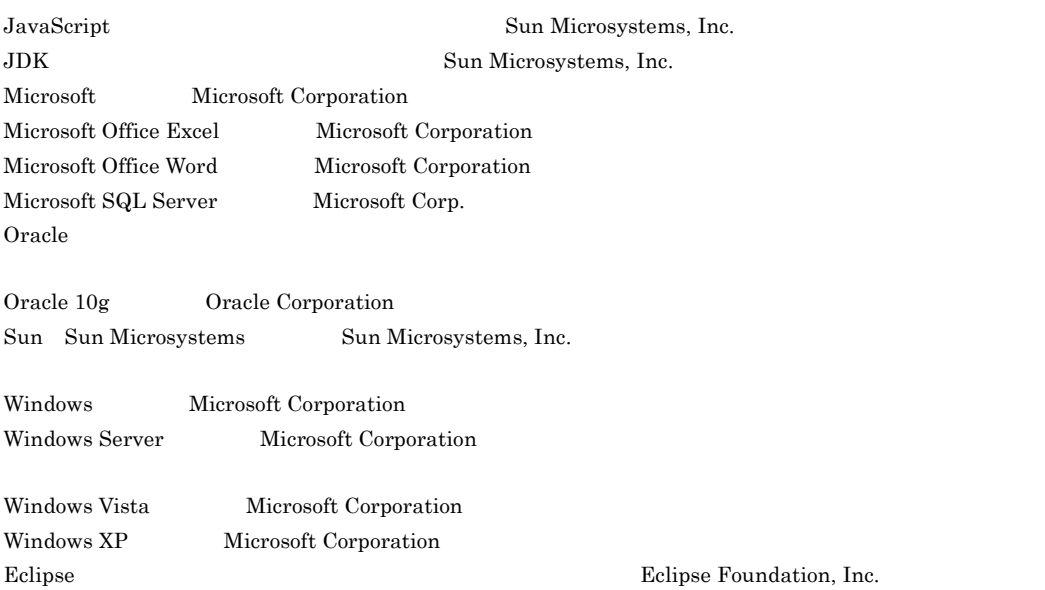

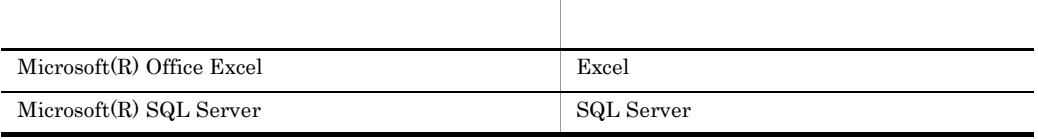

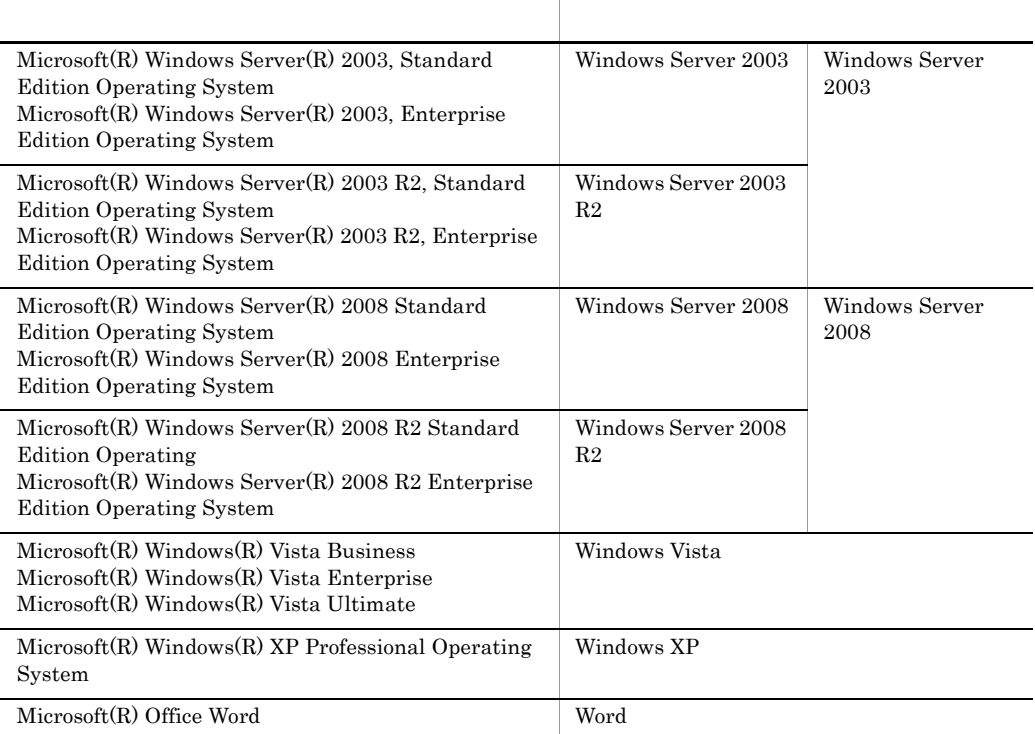

Windows Server 2003 Windows Server 2003 R2 Windows Server 2008 Windows Server 2008 R2 Windows Vista Windows XP Windows X

2007 8 ( 1 ) 3020-3-N67 2010 5 ( 3 ) 3020-3-N67-20

All Rights Reserved. Copyright (C) 2007, 2010, Hitachi, Ltd.

#### (3020-3-N67-20) 07-61

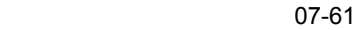

07-60

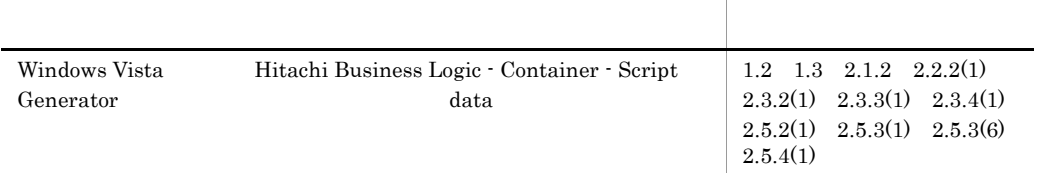

(3020-3-N67-10) 17-60

CSCIW-Definer

 $BLC$ 

Microsoft SQL Server

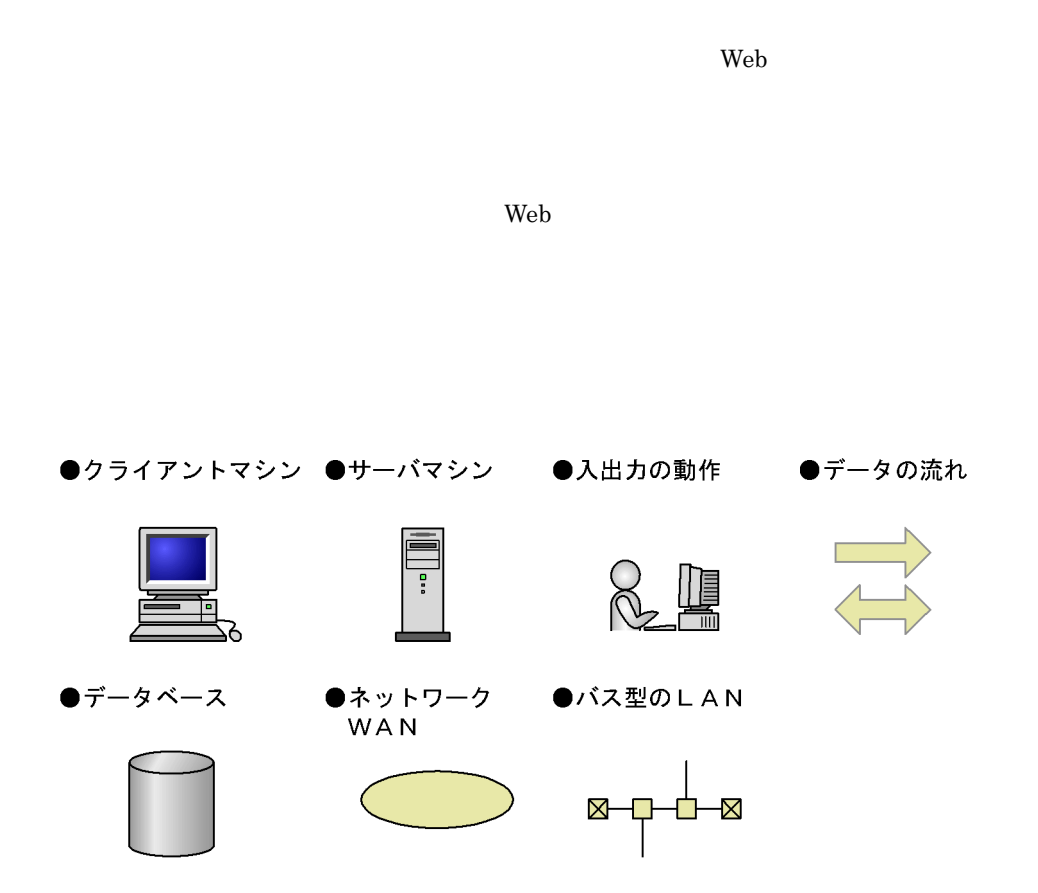

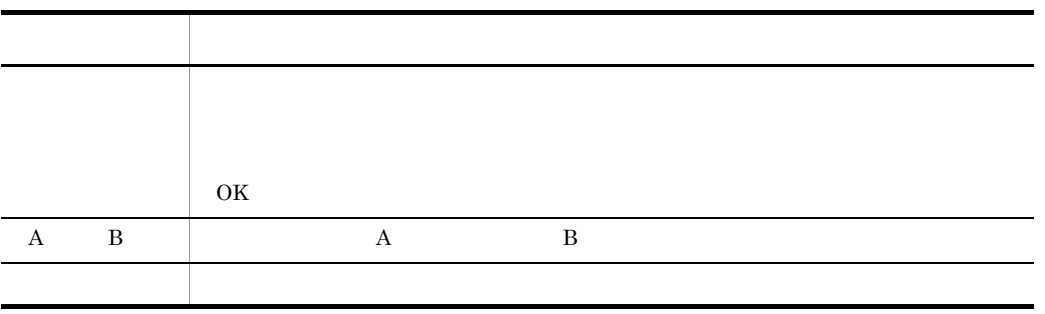

 $\text{Hitachi Business Logic - Container 2} \qquad \qquad \text{Hitachi Business Logic -} \\$ 

Container - Script Generator

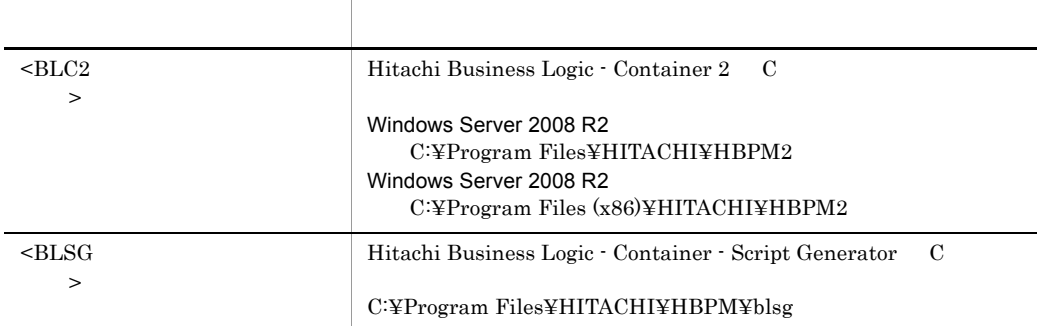

Program Files C:¥Program Files

Windows Server 2008 R2 C:\Program Files (x86)

# *[1](#page-8-0)* Web 帳票アプリケーションの開発 <sup>1</sup> 1.1 Web [2](#page-9-0)<br>1.2 EUR Form 5<br>1.3 BLC 14 1.2 EUR Form  $1.3$  BLC 1.4 **1.4**  $\sqrt{ }$

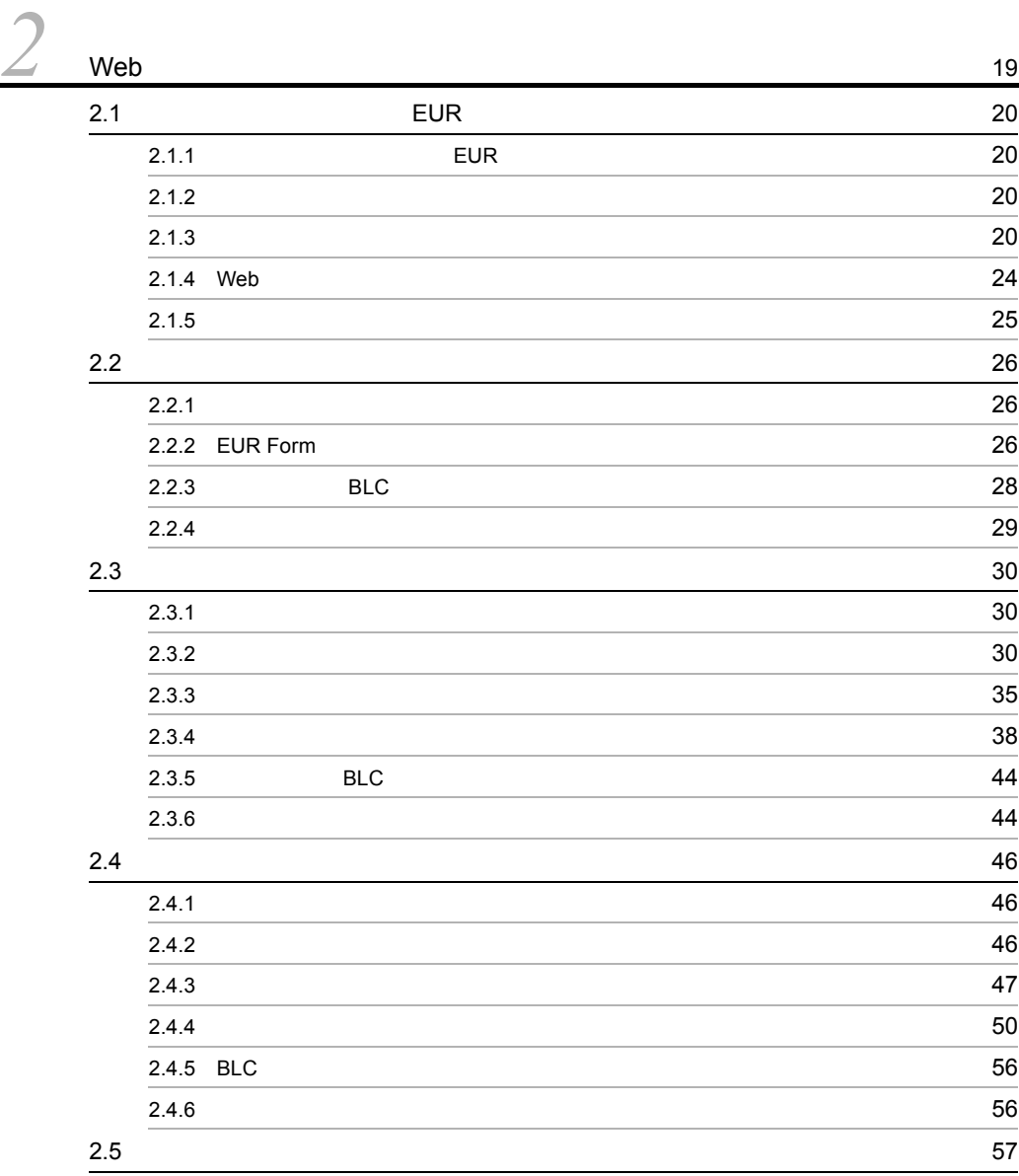

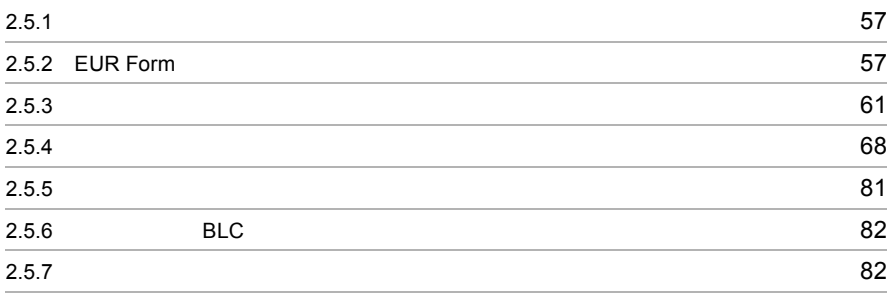

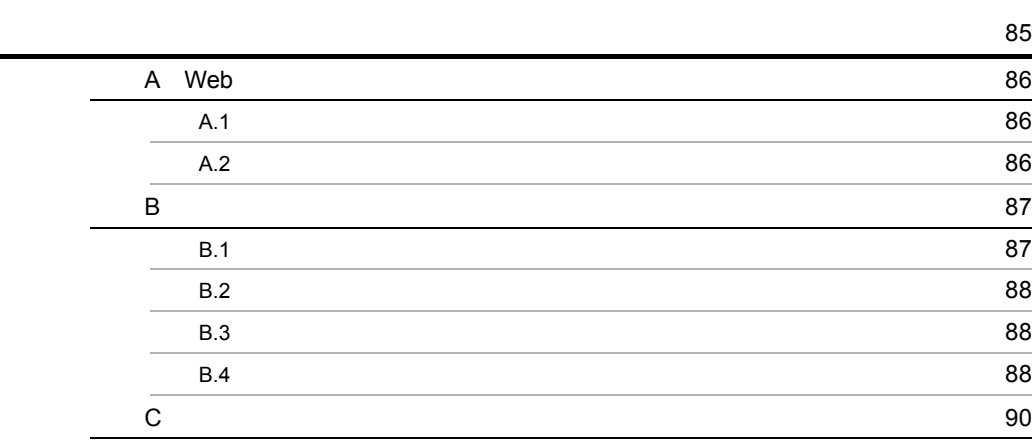

**•**<br>93<br>193

# <span id="page-8-0"></span>1 Web

web  $\mathbf{W}\mathbf{B}$ 

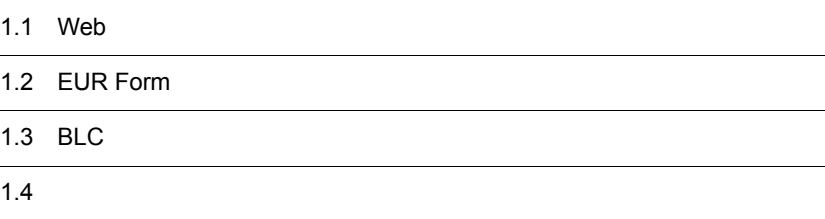

<span id="page-9-0"></span> $\lambda$  Web  $\lambda$ 

 $\mathbf{Web} \qquad \qquad \mathbf{BLC}$ 

 $_{\rm BLC}$ 

 $Web$ 

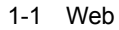

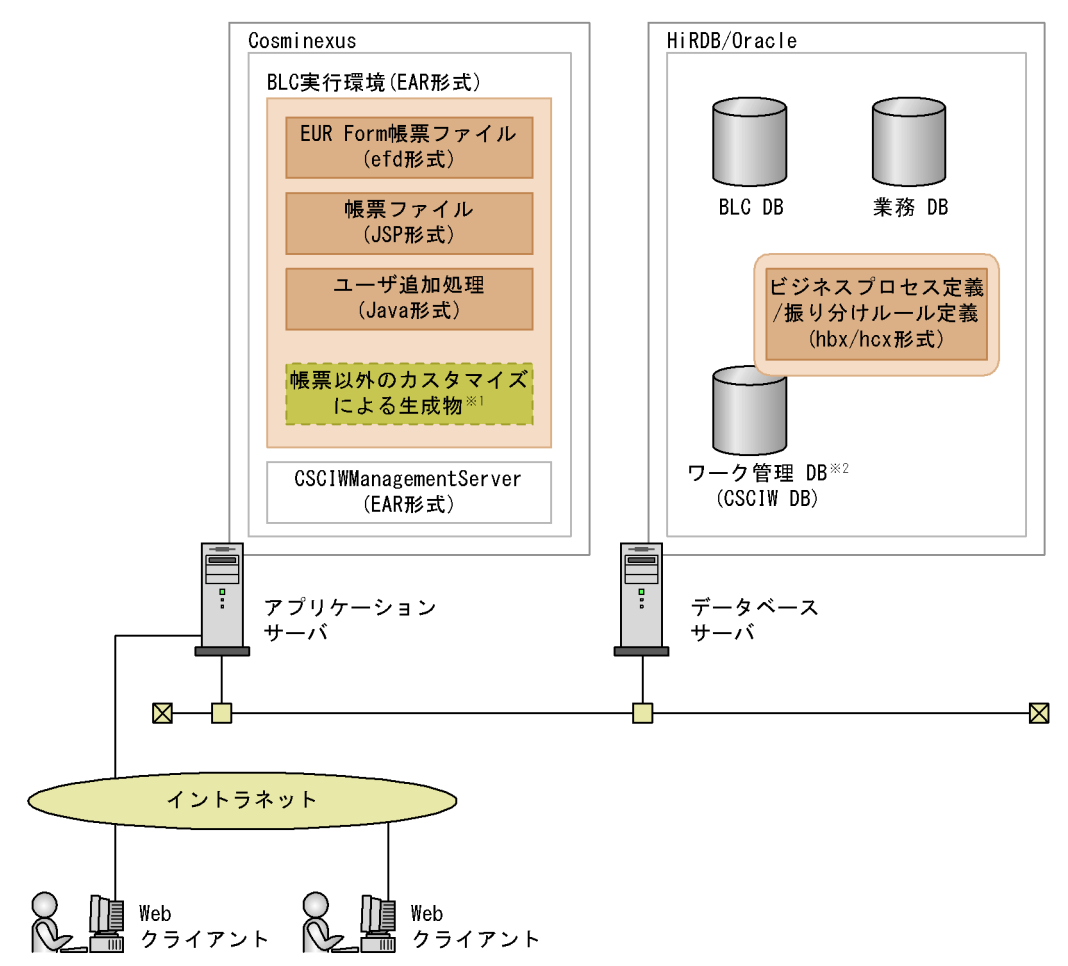

(凡例)

: Web帳票アプリケーションの開発で作成・生成するファイル

- : サンプルをカスタマイズして作成するファイル
- EUR Form連携帳票を開発した場合の例です。 注

注※1 帳票以外のカスタマイズとは、ワークフロー処理(例:拡張受信ボックス)や画面(例:BLC コンソール)のカスタマイズのことです。BLCが提供しているサンプルファイルの変更やユーザ が独自に作成したファイルの追加などがこれに当たります。

注※2 CSCIWのコマンドやAPIなどを利用してアクセスします。

 $Web$ 

 $EUR$  Form  $BLC$ 

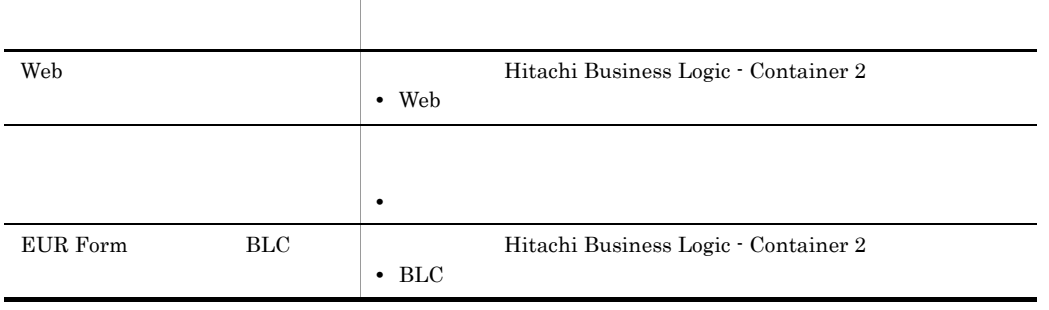

# <span id="page-12-0"></span>1.2 EUR Form

#### EUR Form

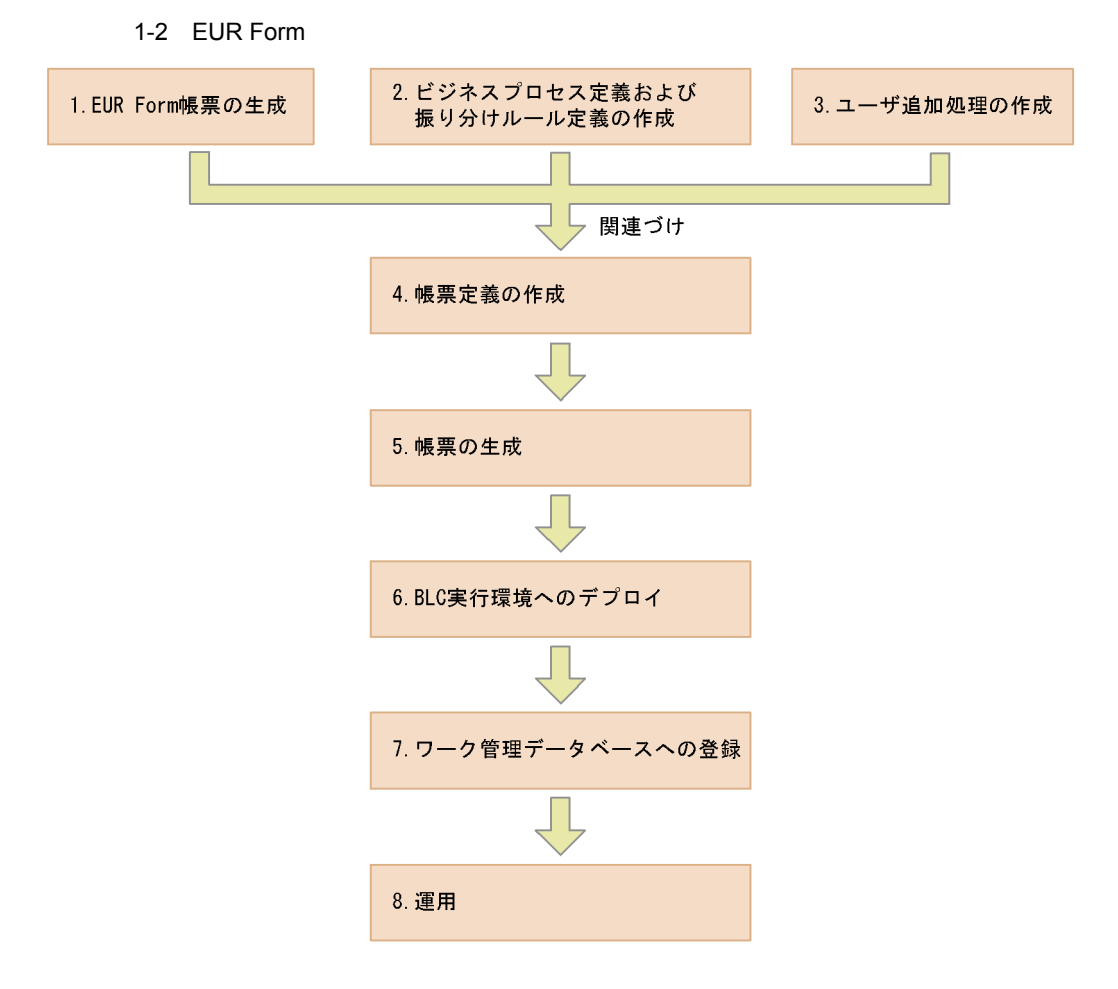

注 手順1. と手順2. は順不同ですが、上記の順序を推奨します。 手順6 と手順7 は順不同です。

1. EUR Form

Word Excel EUR Form

トルトライト トライル トライル トライル トライル トライル トライル ほんしゃ せいじょう せいじょう せいじょう せいじょう せいじょう せいじょう せいじょう せいじょう せいじょう せいじょう せいじょう せいじょう

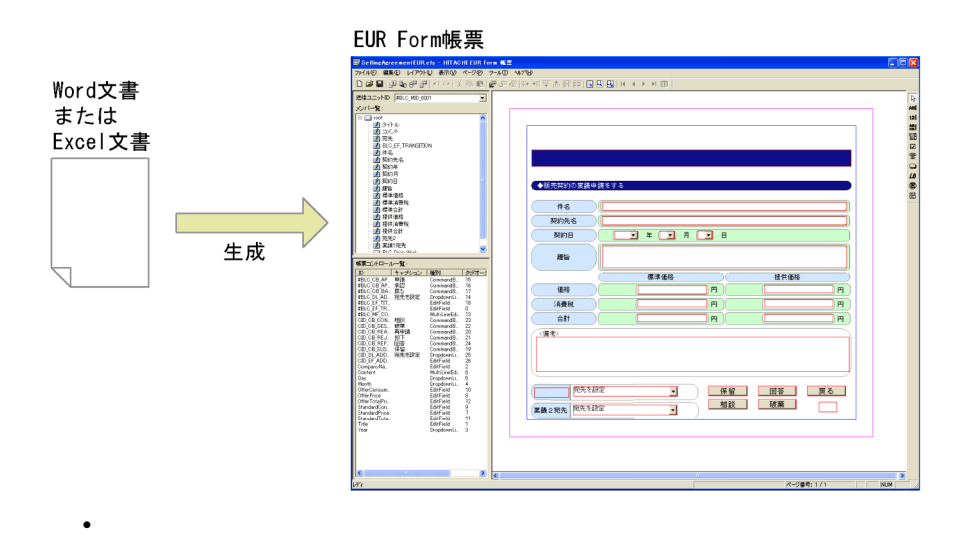

EUR Professional Edition

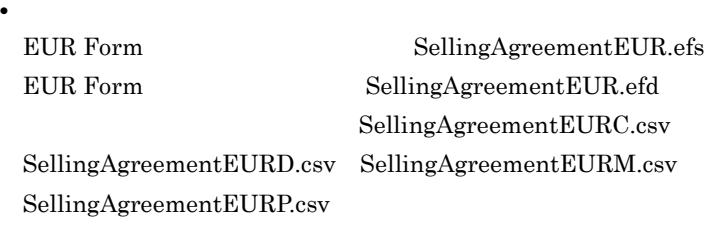

2.  $\blacksquare$ 

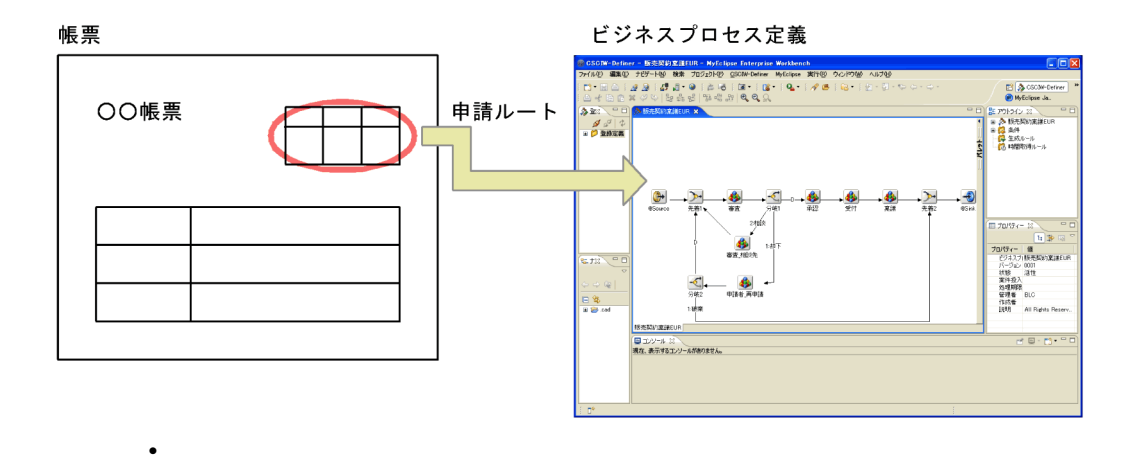

CSCIW-Definer

• **•**  $\mathbf{r} = \mathbf{r} \cdot \mathbf{r}$ 

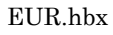

 $h_{\text{c}}$ 

 $3.$ 

#### $_{\rm BLC}$

#### ユーザ追加処理の編集画面

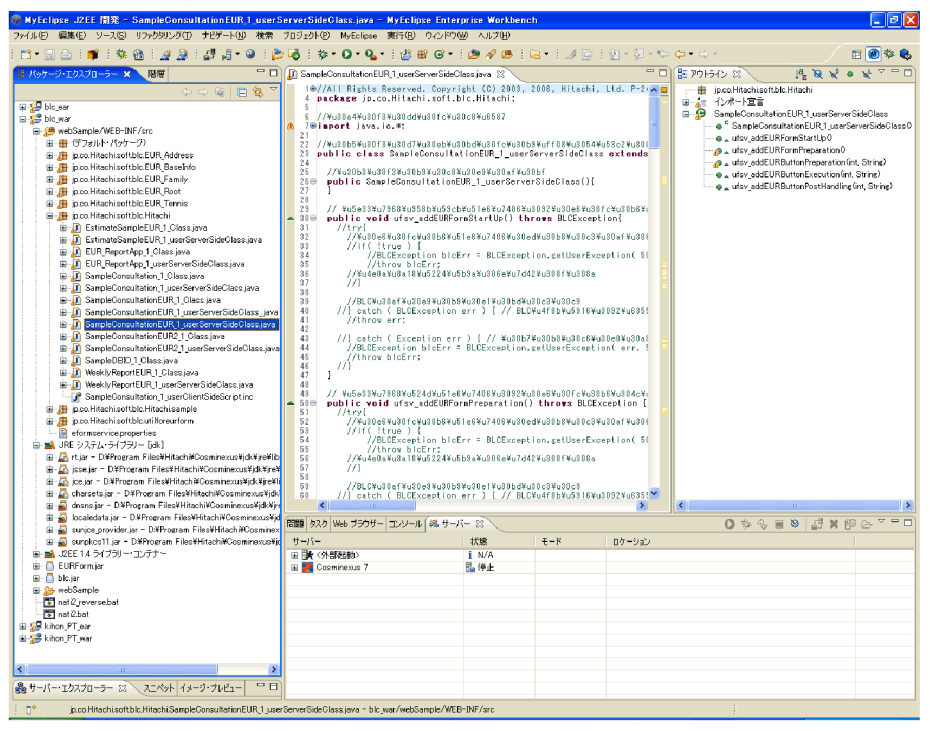

Eclipse

• **•**  $\bullet$ 

• **•**  $\mathbf{r} = \mathbf{r} \cdot \mathbf{r}$ 

SampleConsultationEUR\_1\_userServerSideClass.java

Shift\_JIS

#### CSCIW-Definer

BLSG <sup>2</sup>

- 4. 帳票定義の作成
	- $1. \t 3. \t 3.$
	- EUR Form
	- **•** ビジネスプロセス定義および振り分けルール定義
	- **•** ユーザ追加処理

```
BLSGのメイン画面
```
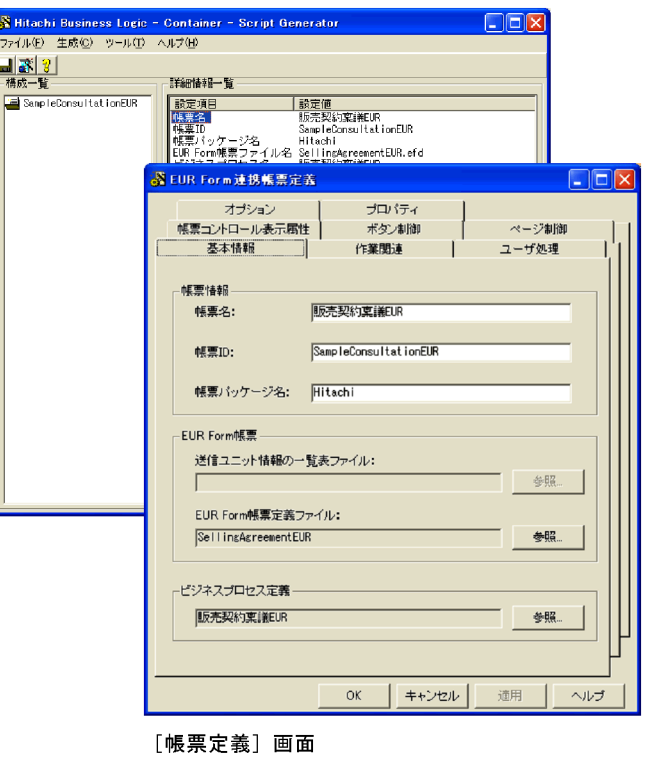

BLSG

**•** 使用するツール

• **•**  $\mathbf{r} = \mathbf{r} \cdot \mathbf{r}$ 

 $BLSG$ 

 ${\bf BLSG} \hspace{2cm} \mbox{repository}$  $_{\rm BLSG}$ 

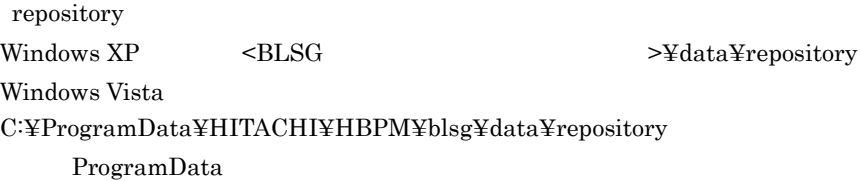

 $5.$ 

BLSGのメイン画面

| Hitachi Business Logic - Container - Script Generator<br>∥□∥× |                                                                                   |                                                                                                    |                       |
|---------------------------------------------------------------|-----------------------------------------------------------------------------------|----------------------------------------------------------------------------------------------------|-----------------------|
| ファイル(F) 生成(C) ツール(T) ヘルプ(H)<br>대화회                            |                                                                                   |                                                                                                    |                       |
| 構成一覧-                                                         | 詳細情報一覧                                                                            |                                                                                                    |                       |
| SampleConsultationEUR<br>定義編集(E)<br>名前の変更(M)<br>帳票ファイル生成(O)   | 設定項目<br>震名<br> 票ID<br> 票 <u>パッケージ名</u><br>R Form帳票ファイル名<br>ビジネスブロセス名              | 設定値<br>販売契約稟議EUR<br>SampleConsultationEUR<br>Hitachi<br>SellingAgreementEU<br>販売契約稟議EUR                | このメニューから<br>帳票ファイルを生成 |
|                                                               | 宛先選択表示作業数<br>業務完了指示作業数<br>ユーザ定義クラス名<br>タイトル<br>バージョン<br>作成者<br>分類<br>作成日時<br>更新日時 | 5<br>SampleConsultation<br>サンブル (販売契約<br>(株) 日立製作所<br>稟議<br>2003/06/05 19:50:28<br>2006/10/02 11:35:46 |                       |
| <b>BLSG</b>                                                   |                                                                                   |                                                                                                    |                       |
|                                                               | SampleConsultationEUR_def.dat                                                     |                                                                                                    |                       |
|                                                               | SampleConsultationEUR_1.jsp                                                       |                                                                                                    |                       |
|                                                               | SampleConsultationEUR_1_Class.java                                                |                                                                                                    |                       |
| $DB$                                                          | SampleConsultationEUR_1_d.dat                                                     |                                                                                                    |                       |
| 6. BLC                                                        |                                                                                   |                                                                                                    |                       |
| 1.<br><b>WAR</b>                                              | EUR Form<br><b>BLC</b>                                                            | 3.                                                                                                    | 5.                    |

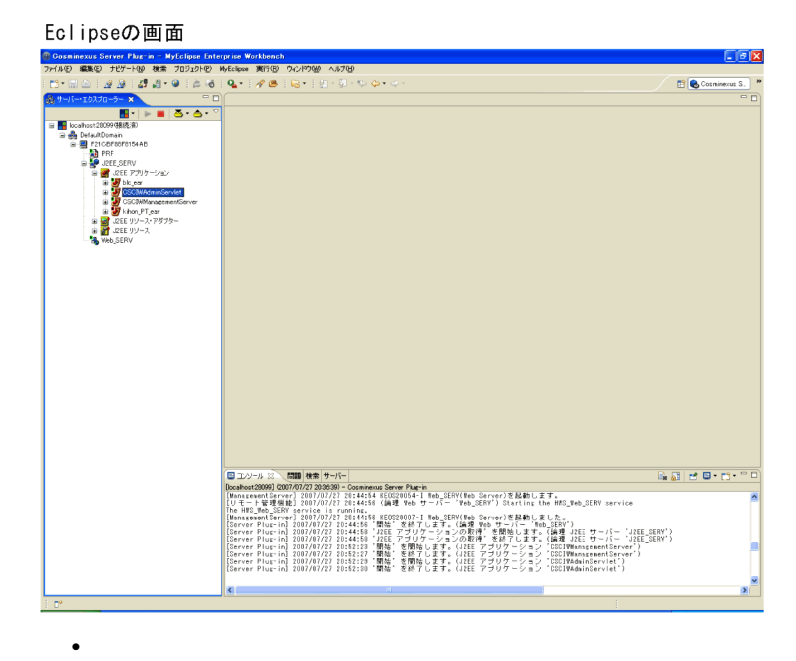

Eclipse

• **•**  $\mathbf{r} = \mathbf{r} \cdot \mathbf{r}$ 

 $7.$ 

CSCIW CSCIW-Definer 2.

CSCIW-Definer Eclipse Plug-in

#### コマンドプロンプト画面

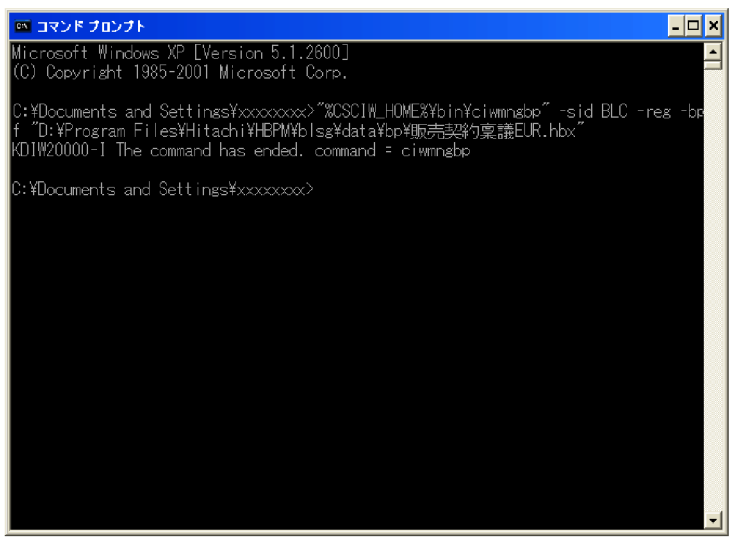

- **•**  $\bullet$
- **•**  $\mathbf{r} = \mathbf{r} \cdot \mathbf{r}$

#### $8.$

 $BLC$ 

#### [登録済み帳票一覧] 画面

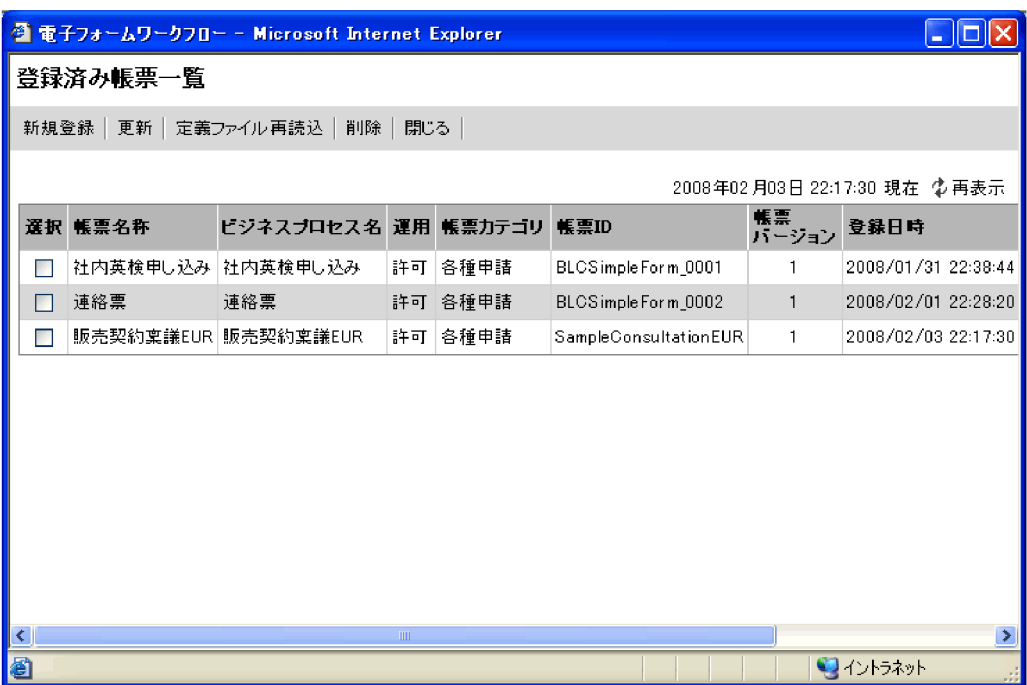

 $BLC$ 

• **•**  $\bullet$ 

• **•**  $\mathbf{r} = \mathbf{r} \cdot \mathbf{r}$ 

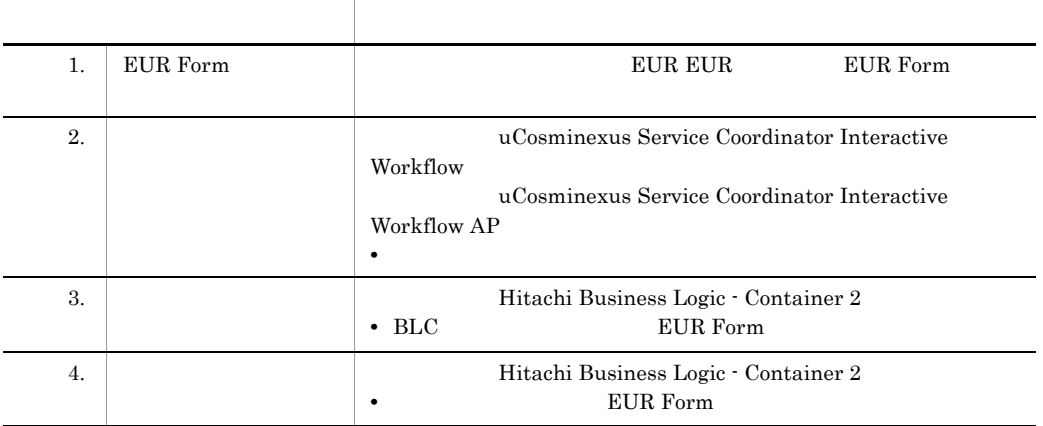

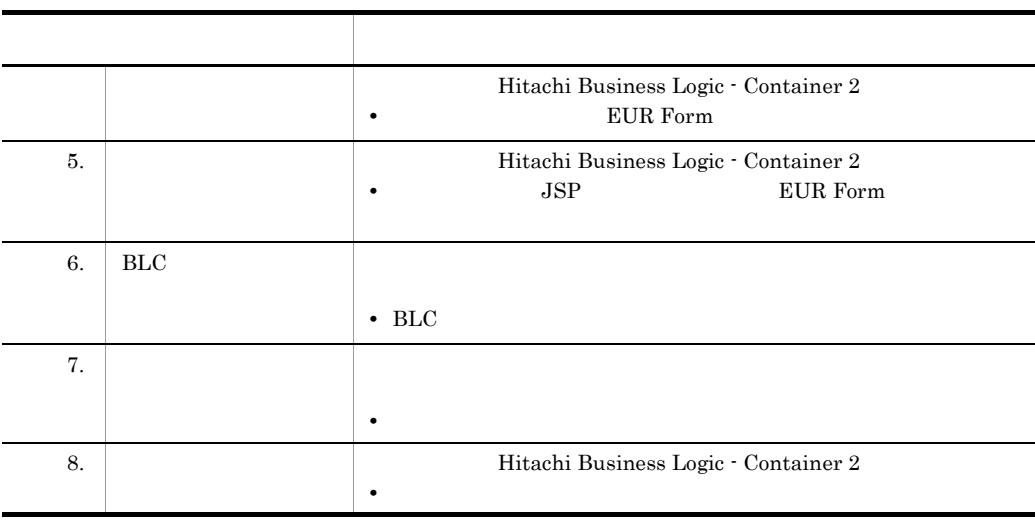

# <span id="page-21-0"></span>1.3 BLC

 $BLC$ 

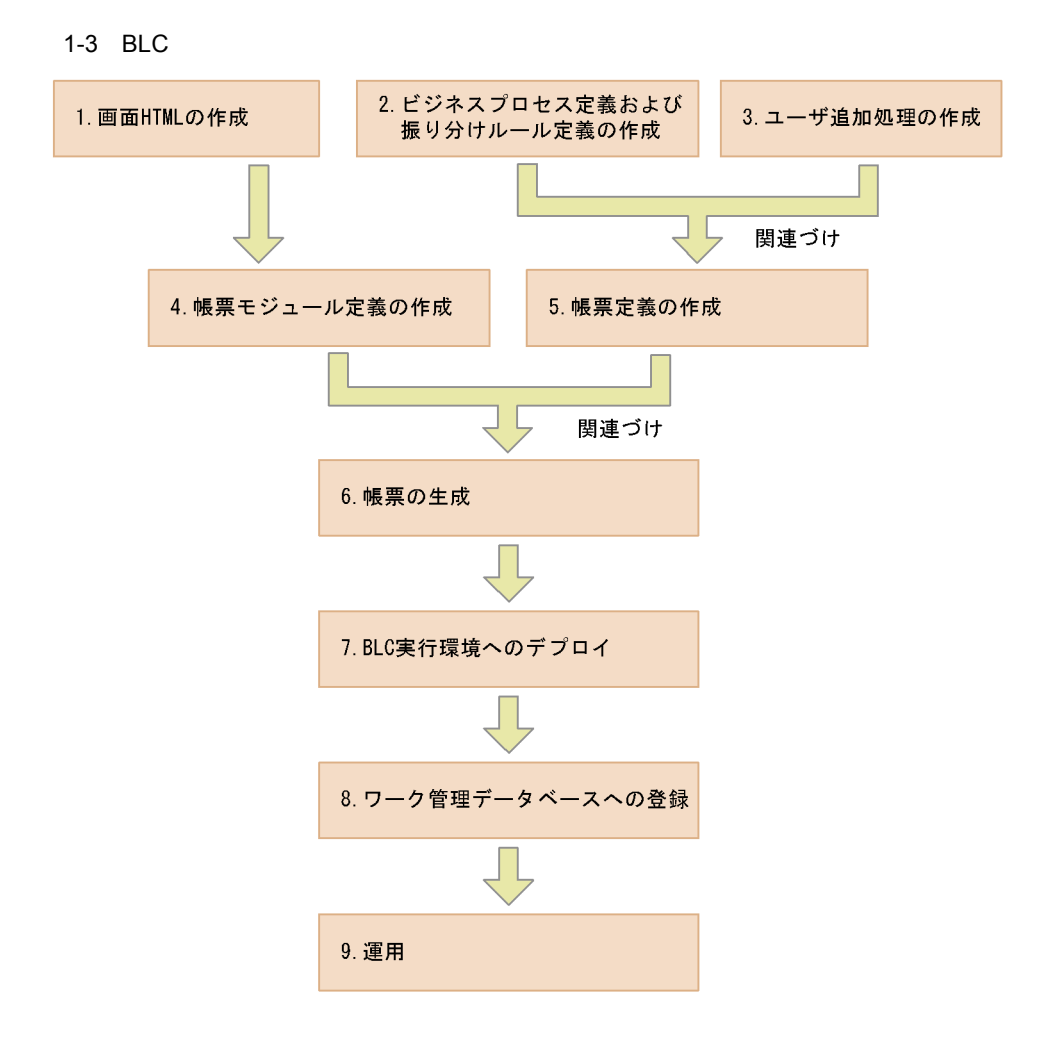

注 手順1. と手順2. は順不同です。 手順4. と手順5. は順不同です。 手順7. と手順8. は順不同です。

1. HTML  $HTML$ **•** 使用するツール Eclipse • **•**  $\mathbf{r} = \mathbf{r} \cdot \mathbf{r}$ 

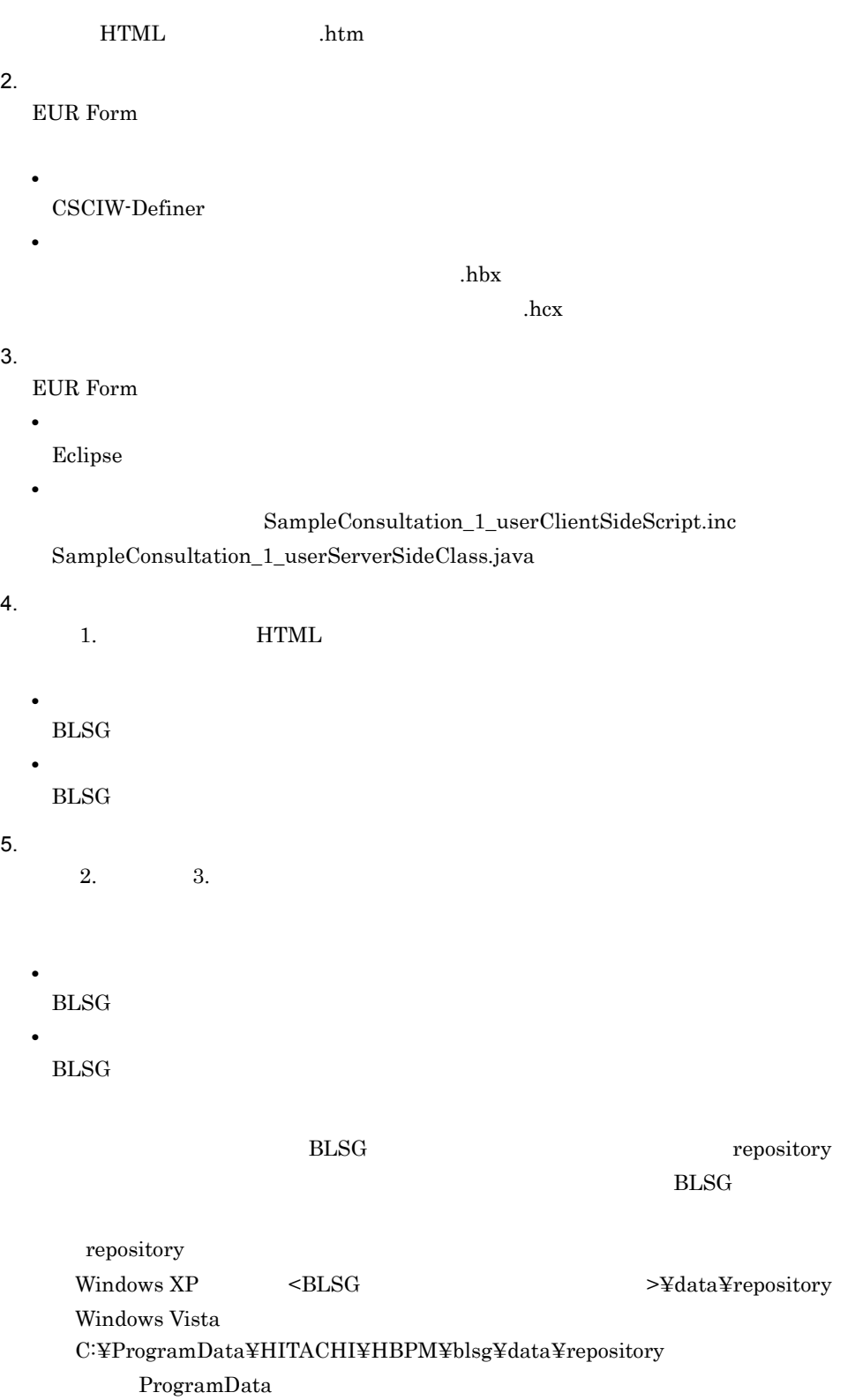

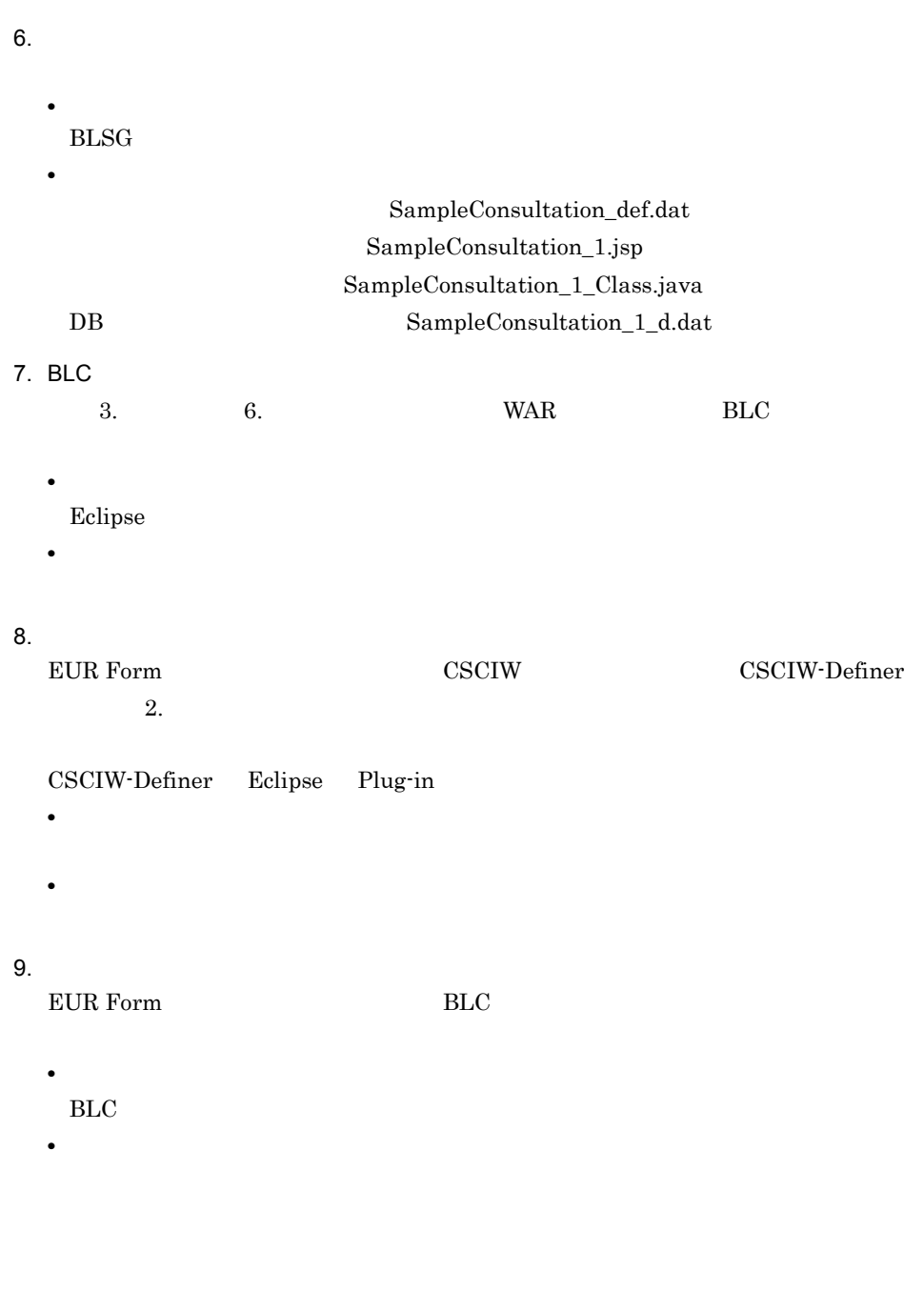

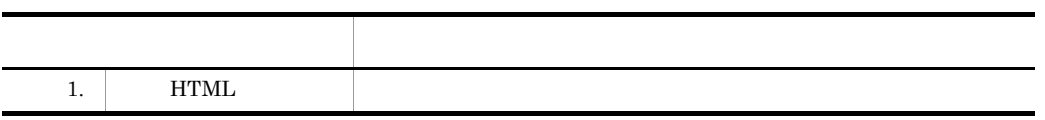

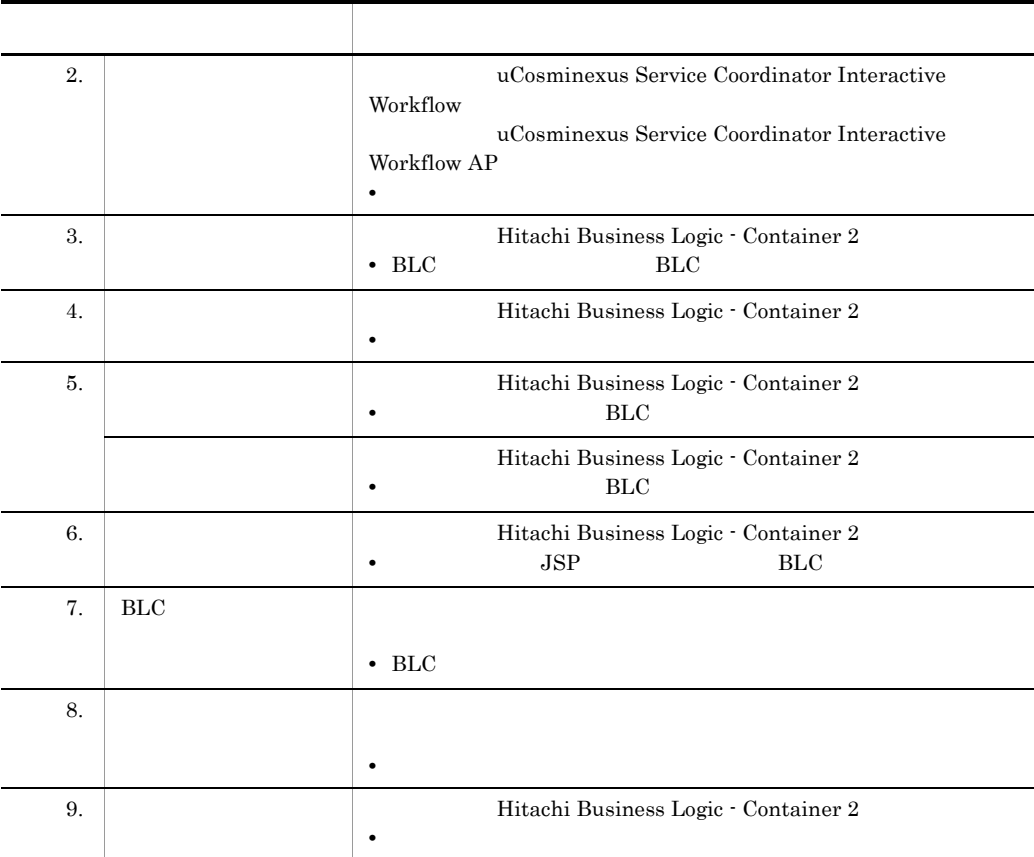

# <span id="page-25-0"></span> $1.4$

 $_{BLC}$ 

#### $BLC$

Eclipse

- **EUR Form**
- **FUR Form EUR** Form
- **•** 拡張受信ボックス機能
- **•** 申請帳票画面へのリンク機能
- 
- **• •**  $\mathbf{R}$
- 
- **•** エラー画面

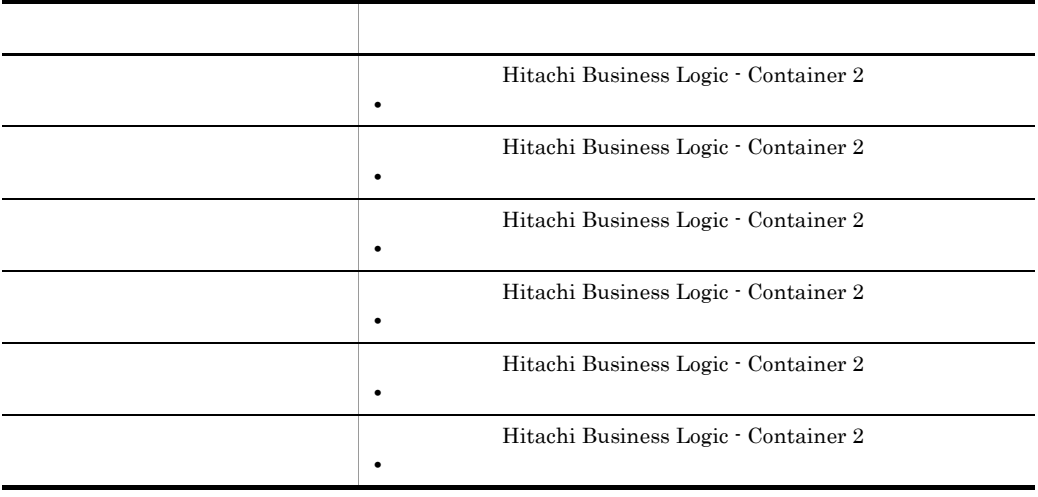

<span id="page-26-0"></span>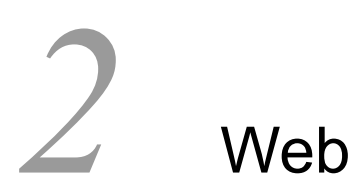

 $EUR$ 

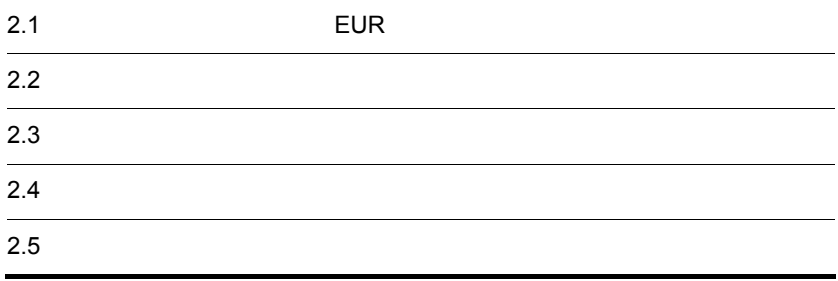

# <span id="page-27-0"></span>2.1 **EUR**

<span id="page-27-1"></span>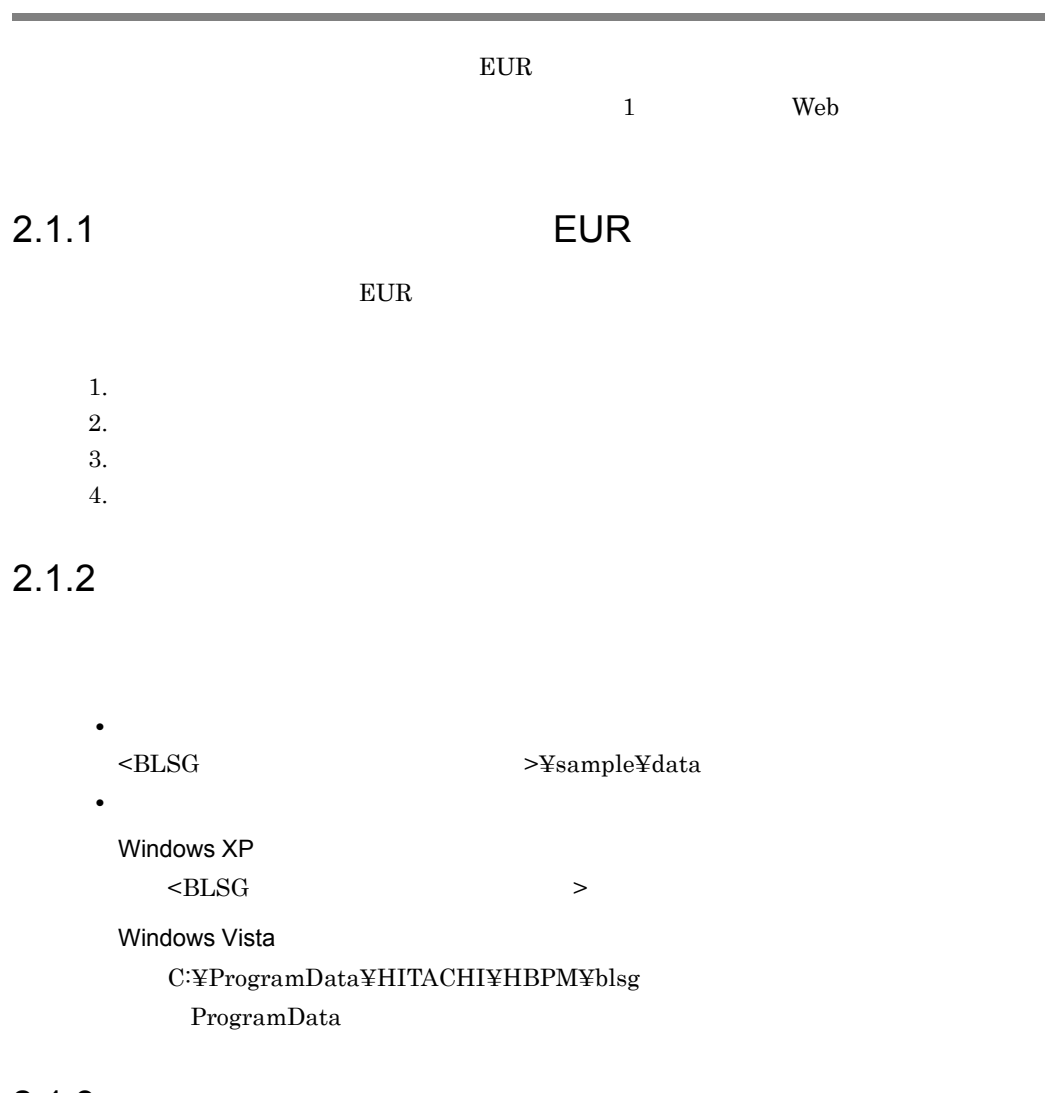

## <span id="page-27-3"></span><span id="page-27-2"></span> $2.1.3$

 $EUR$ 

- **• • 100**
- **•** 承認業務ステップのスキップ
- **•** 承認作業での一括承認
- **•** 複数の宛先の選択

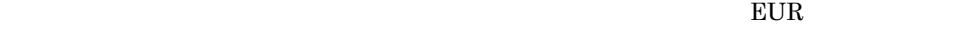

 $EUR$ 

1  $\blacksquare$ 

 $2-1$  EUR

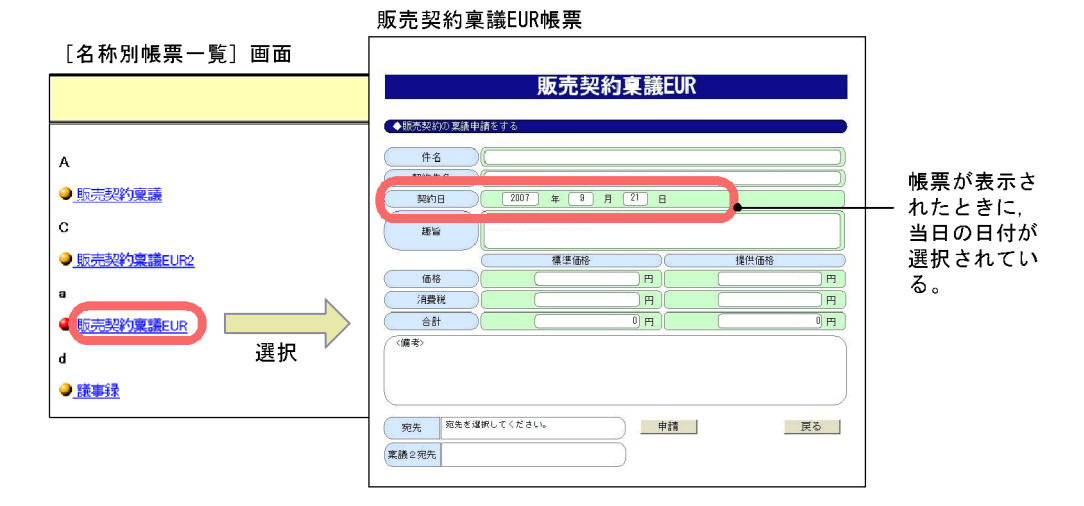

 $2 \times 2$ 

 $EUR$  and  $10,000$ 

 $10,000$ 

 $10,000$ 

 $2-2$ 

販売契約稟議EUR帳票

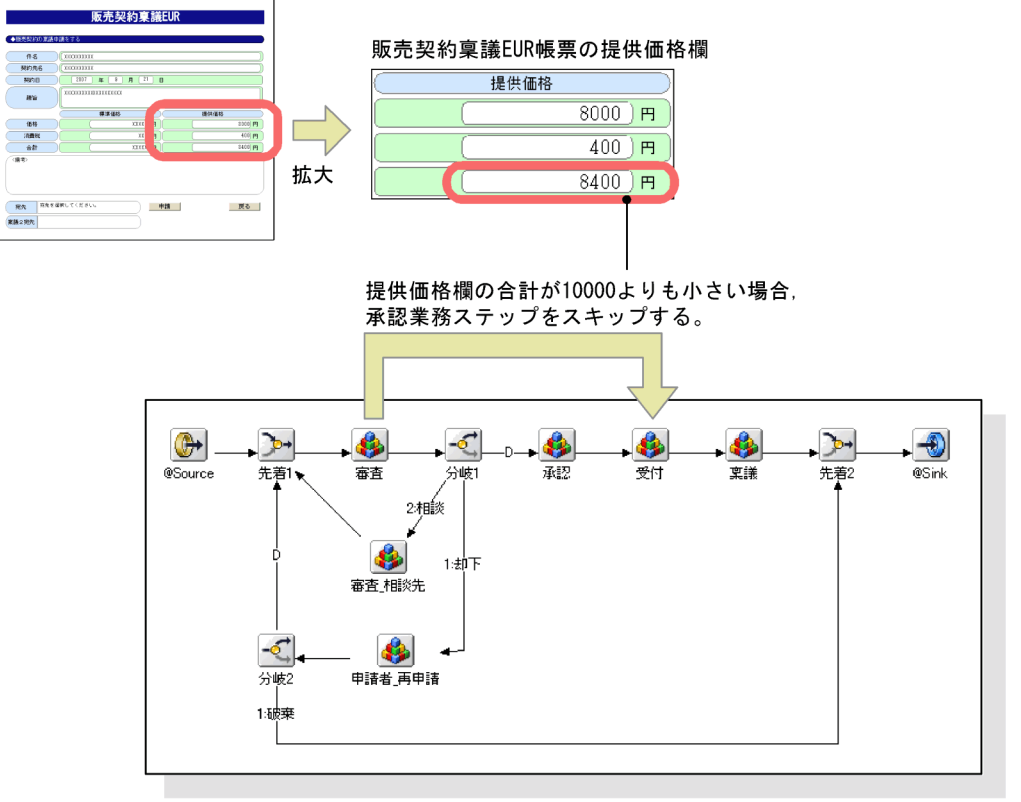

サンプル「販売契約稟議EUR」のビジネスプロセス

 $3 \thickapprox \frac{3}{4}$ 

 $2-3$ 

一括承認受信ボックス画面

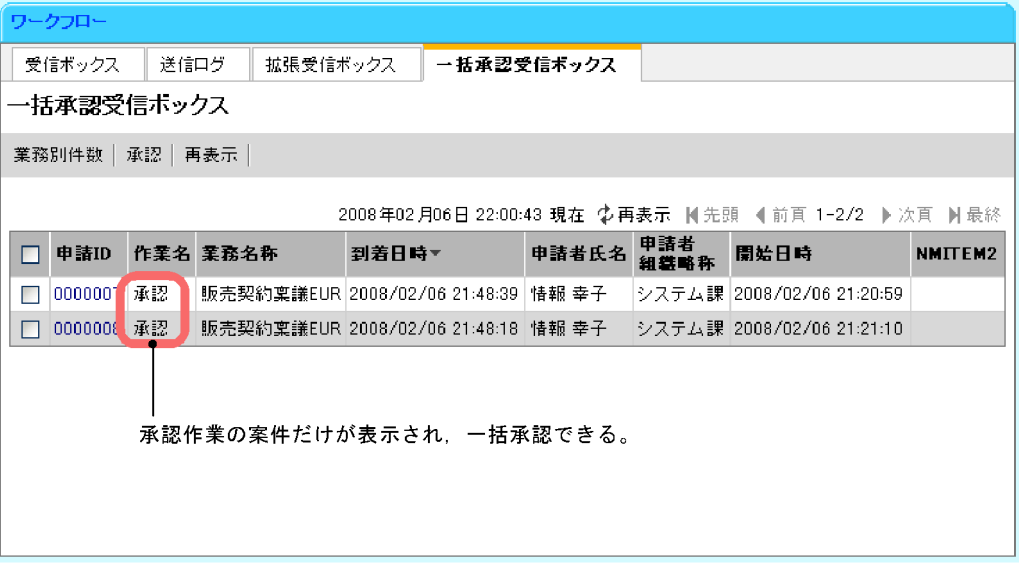

4 複数の宛先の選択

 $EUR$ 

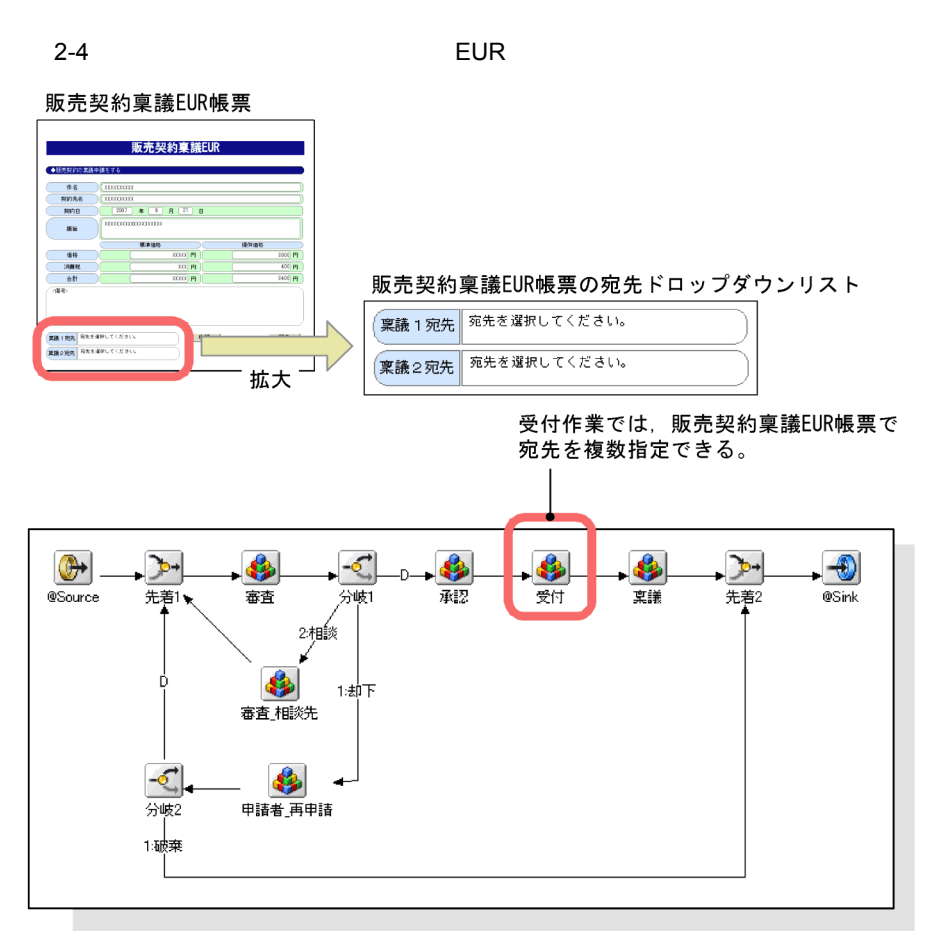

サンプル「販売契約稟議EUR」のビジネスプロセス

### <span id="page-31-0"></span>2.1.4 Web

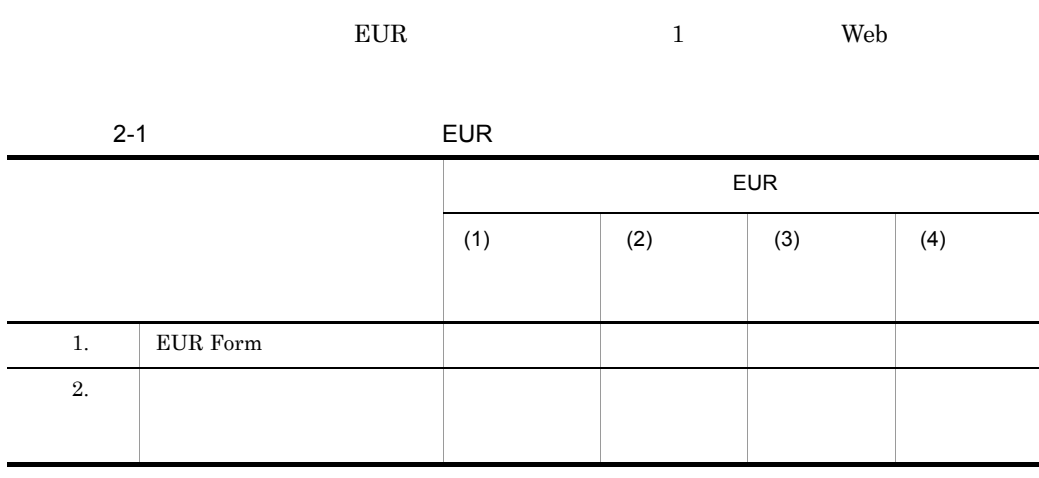

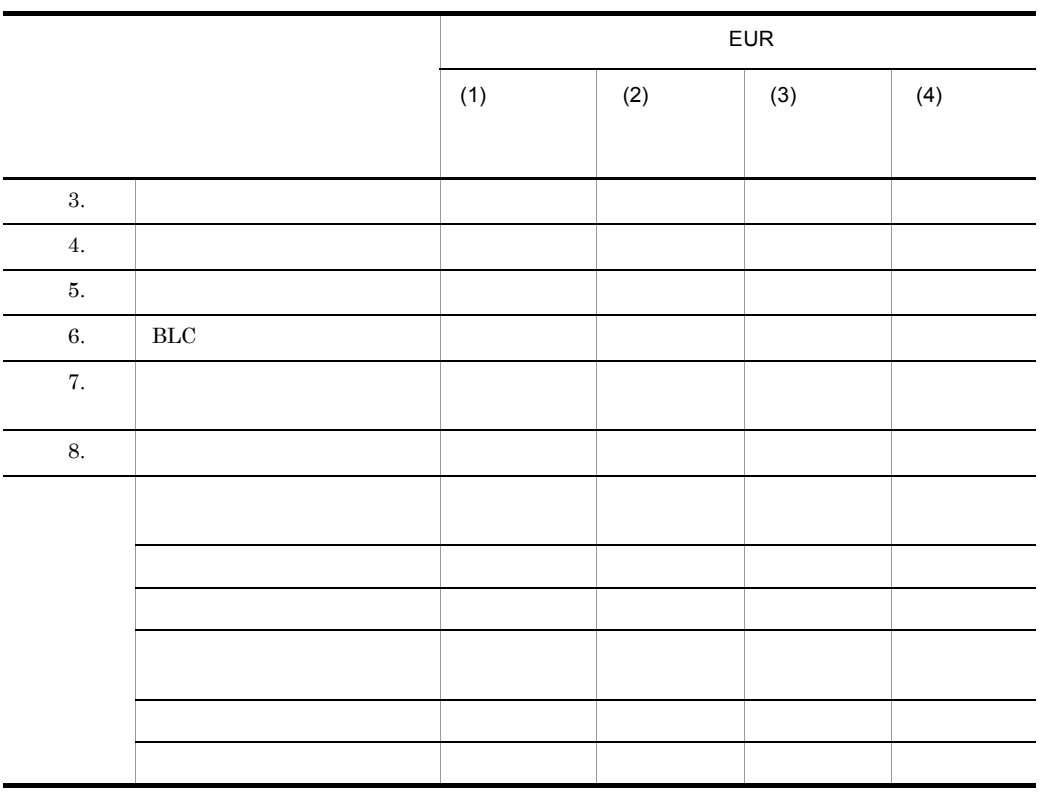

# <span id="page-32-0"></span> $2.1.5$

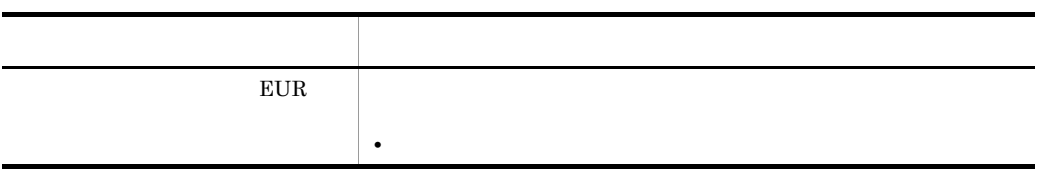

# <span id="page-33-0"></span> $2.2$

 $E \text{UR}$ 

EUR Form

## <span id="page-33-1"></span> $2.2.1$

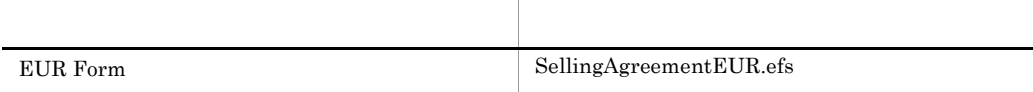

## <span id="page-33-2"></span>2.2.2 EUR Form

EUR Form

 $1$ 

SellingAgreementEUR.efs

SellingAgreementEUR.efs

1. SellingAgreementEUR.efs

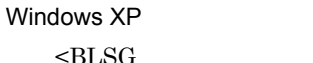

 $SG$  >¥data¥eurform

Windows Vista

C:¥ProgramData¥HITACHI¥HBPM¥blsg¥data¥eurform ProgramData

2. コピークストラインの名は、この名は、この音楽を「Custom\_SellingAgreementEUR.efs」

3. Custom\_SellingAgreementEUR.efs EUR Professional Edition が起動し,EUR Form 帳票ウィンドウが開きます。 Custom\_SellingAgreementEUR.efs

#### 2 EUR Form

EUR Form

1. EUR Form EUR Form

 $2.$ • EUR Form Custom\_SellingAgreementEUR

3. OK

 $3\overline{\phantom{a}}$ 

1. EUR Form

2. SellingAgreementEUR.js 3. The setDate of the setDate state  $\mathsf{u}\_\mathsf{setDate}$ 

```
//<br>function u_setDate(){<br>if(-1 == eurformdoc.GetControlSelectedItem("Year")){
var objDate = new Date();
 var year = objDate.getFullYear();
 var selectyear = year - 2001; 
var selectmonth = objDate.getMonth();
var selectdate = objDate.getDate()-1;
     var ret;
 ret=eurformdoc.SetControlSelectedItem( "Year" , selectyear);
 ret=eurformdoc.SetControlSelectedItem( "Month" , selectmonth);
 ret=eurformdoc.SetControlSelectedItem( "Day" , selectdate);
   }
   return true;
}
```
eurformdoc

4. SellingAgreementEUR.js

 $4\overline{ }$ 

<span id="page-35-0"></span>1. FUR Form EUR Form  $2.$ **•** 実行の契機 • **•**  $\overline{\phantom{a}}$ < インポートしたスクリプト > • **•**  $\overline{\phantom{a}}$ u\_setDate 3 3. OK 5 EUR Form EUR Form 1. EUR Form **EUR Form EUR** Form **EUR** Form **EUR** EUR Form  $2.$ Custom\_SellingAgreementEUR.efs Custom\_SellingAgreementEUR.efs **•** Custom\_SellingAgreementEURC.csv **•** Custom\_SellingAgreementEURD.csv **•** Custom\_SellingAgreementEURM.csv **•** Custom\_SellingAgreementEURP.csv 3. [DR Form Custom\_SellingAgreementEUR.efd 4. OK EUR Form Custom\_SellingAgreementEUR.efd  $2.2.3$  BLC  $2.2.2$   $1.2$   $4.$  $1.2$  5. BLC  $1.2$ 6.  $1.2$  8.
$2.2.4$ 

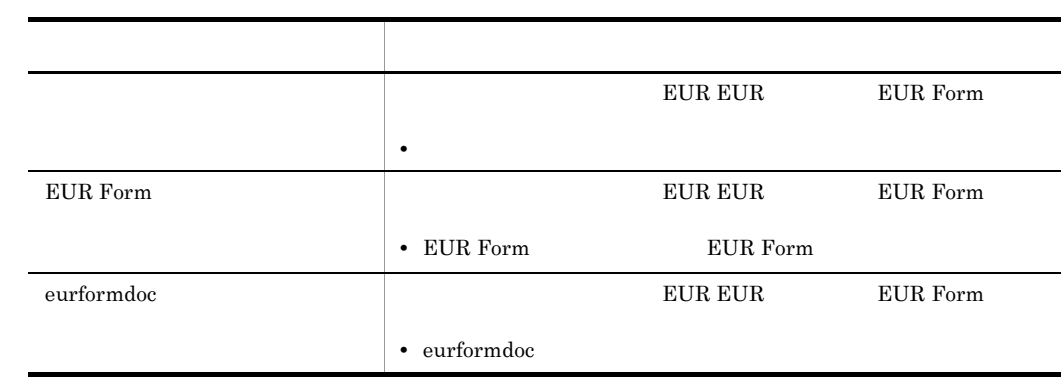

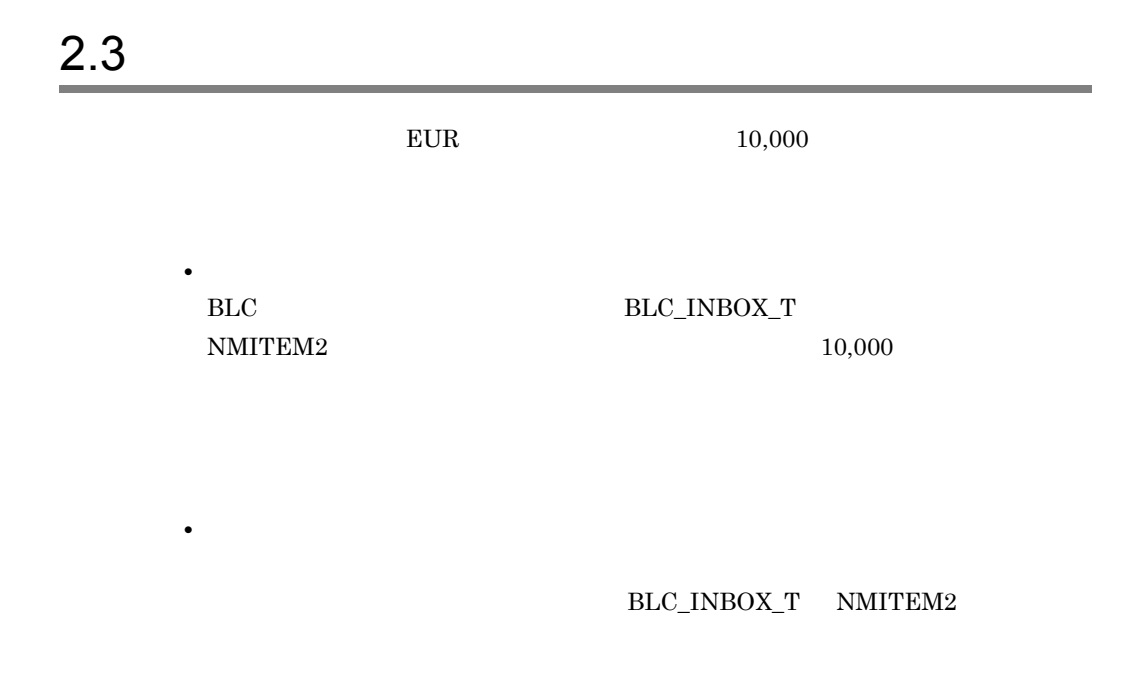

 $2.3.1$ 

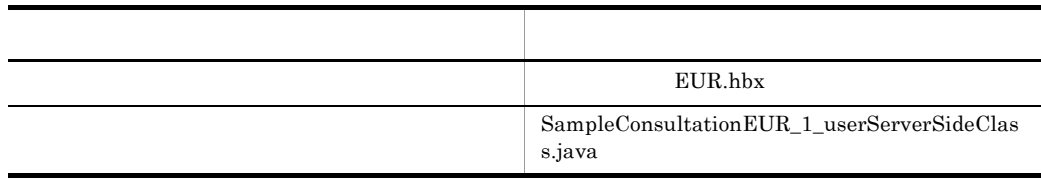

 $2.3.2$ 

 $2-5$ 

#### [条件プロパティ] ダイアログ

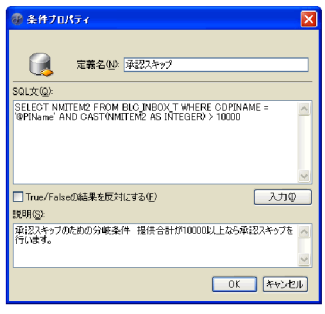

分岐1から先着3へ遷移する条件を追加することで、 承認業務ステップをスキップさせる。

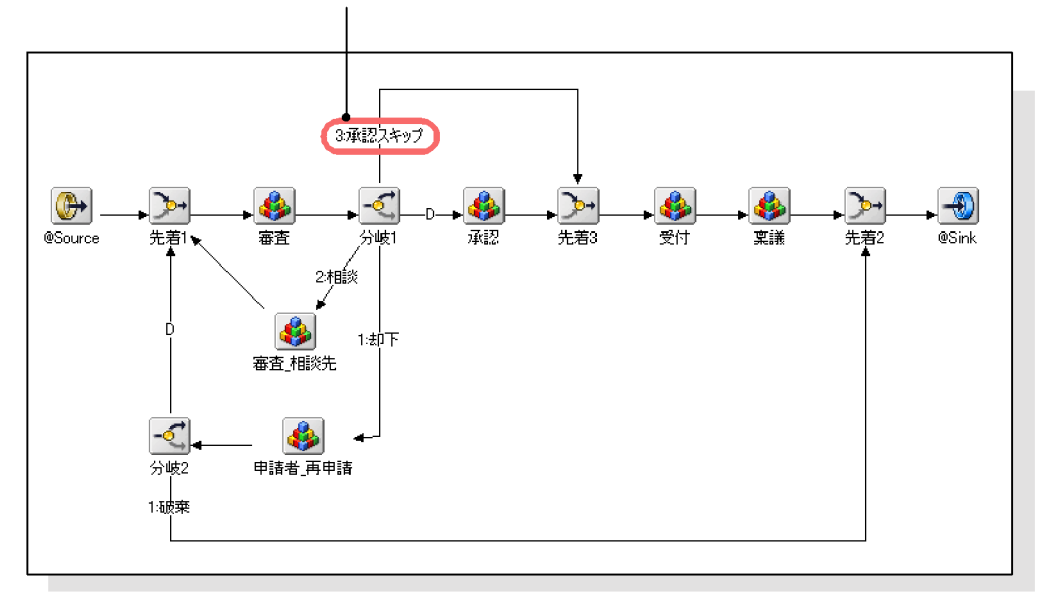

サンプル「販売契約稟議EUR」のビジネスプロセス

1  $\blacksquare$ 

 $EUR.hbx$ 

#### 1. 次のフォルダにある販売契約稟議 EUR.hbx をコピーし,任意のフォルダに保存しま

 $EUR.$ hbx  $\ldots$ 

Windows XP

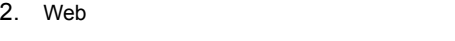

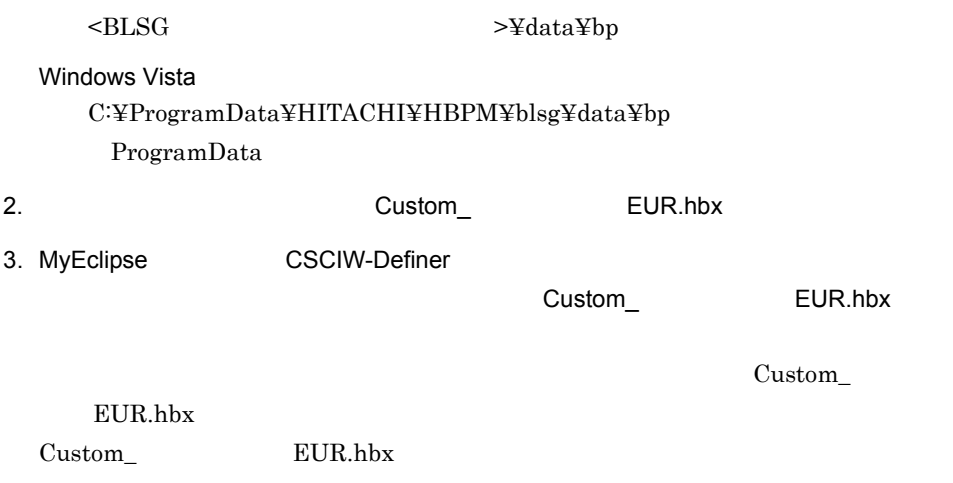

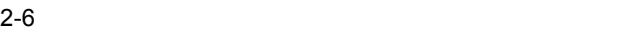

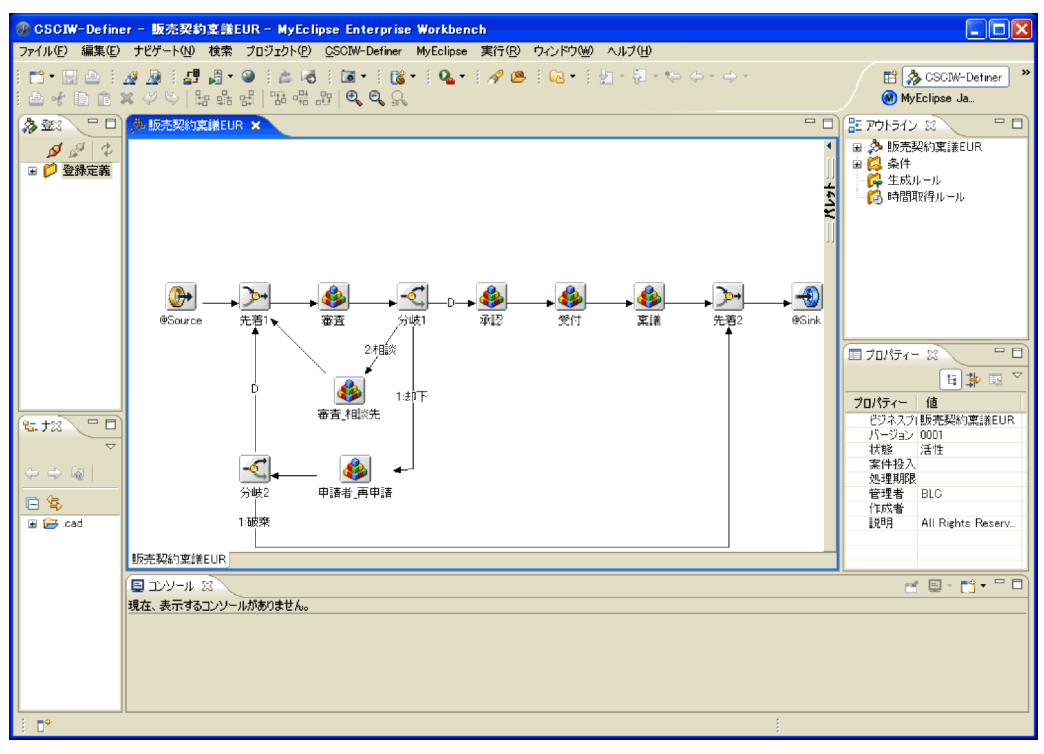

 $2 \angle$ 

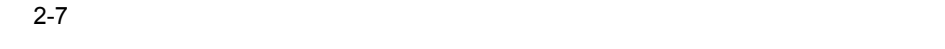

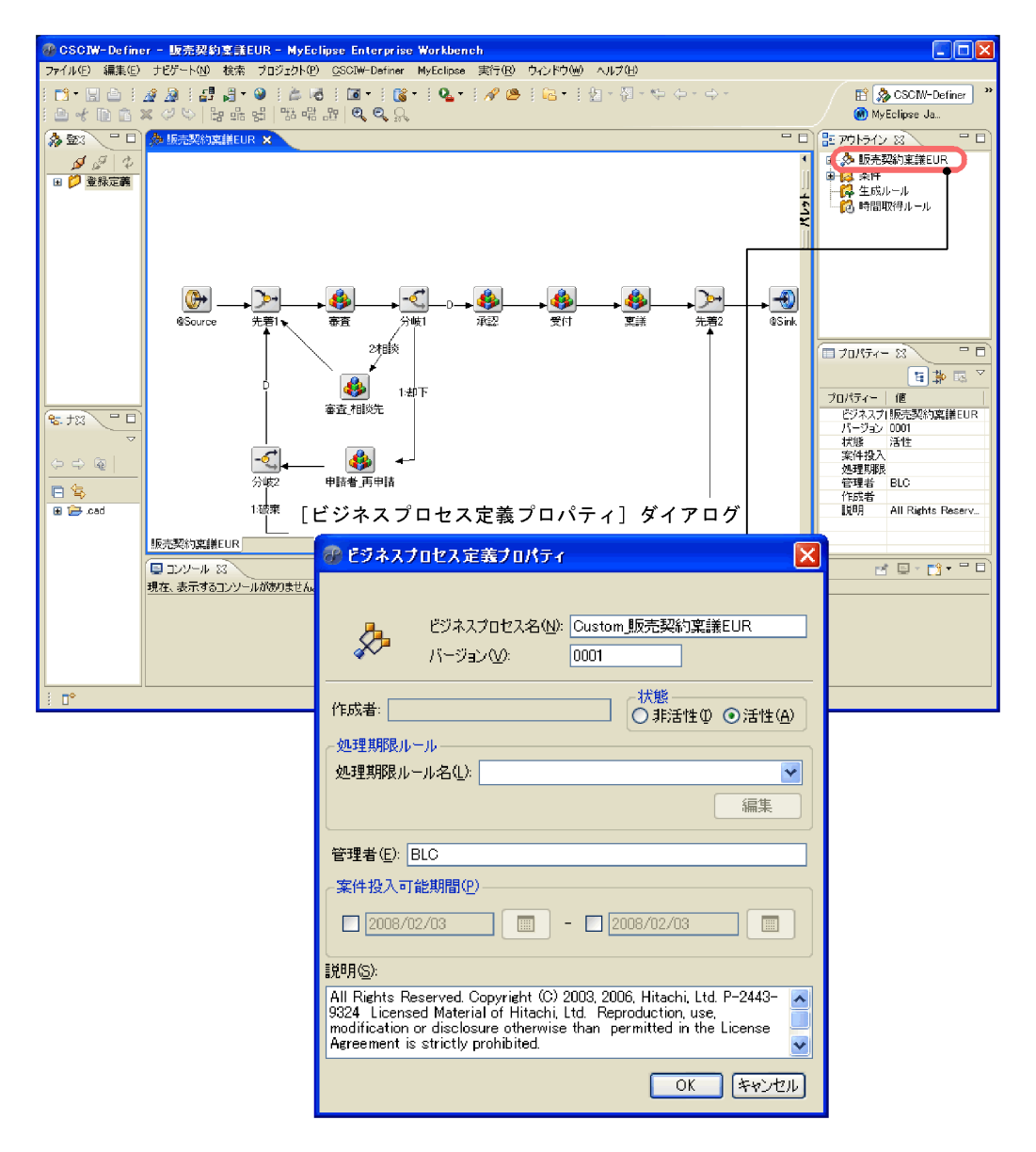

 $2.$ 

Custom\_ 販売契約稟議 EUR

**•** ビジネスプロセス名

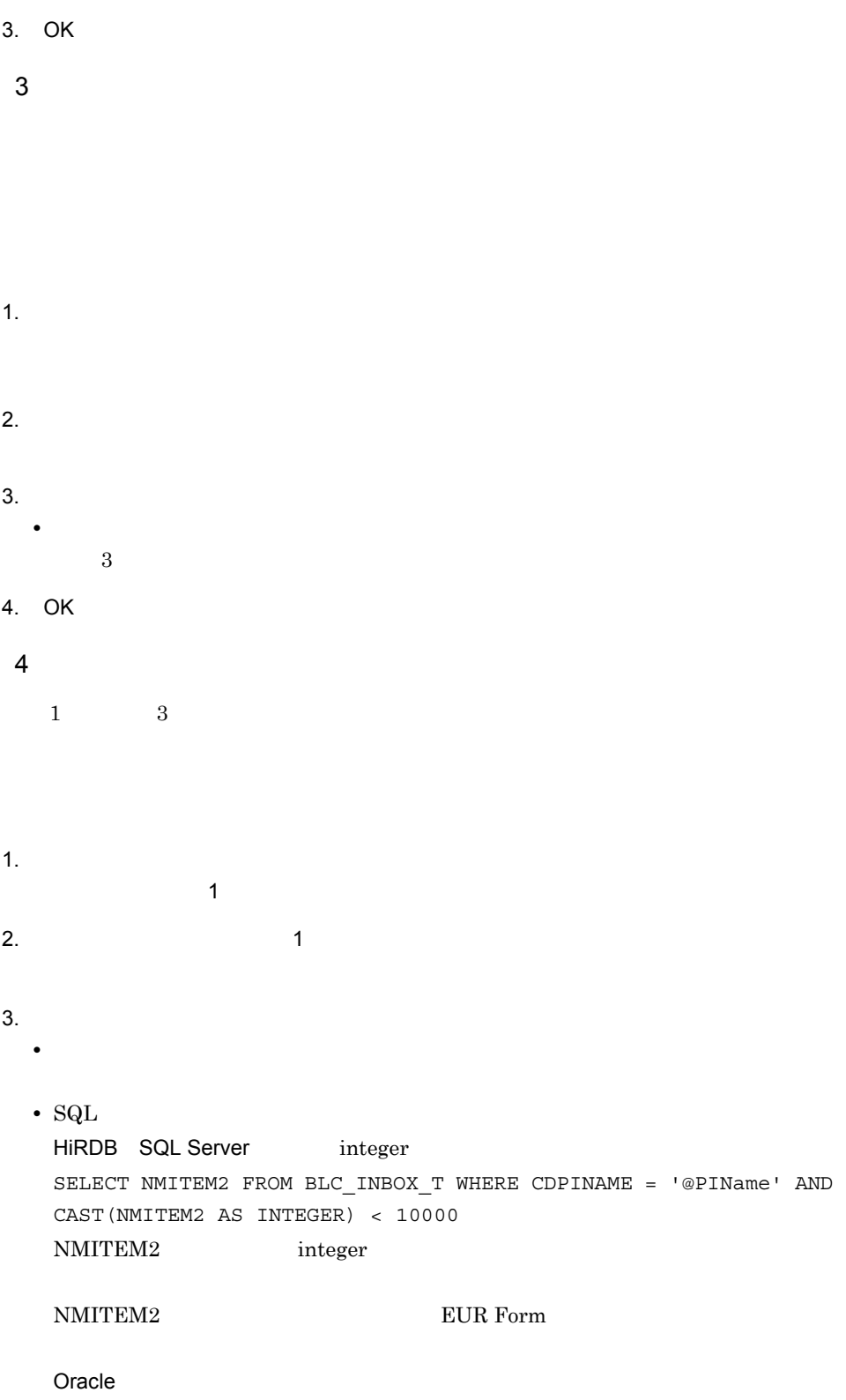

SELECT NMITEM2 FROM BLC\_INBOX\_T WHERE CDPINAME = '@PIName' AND

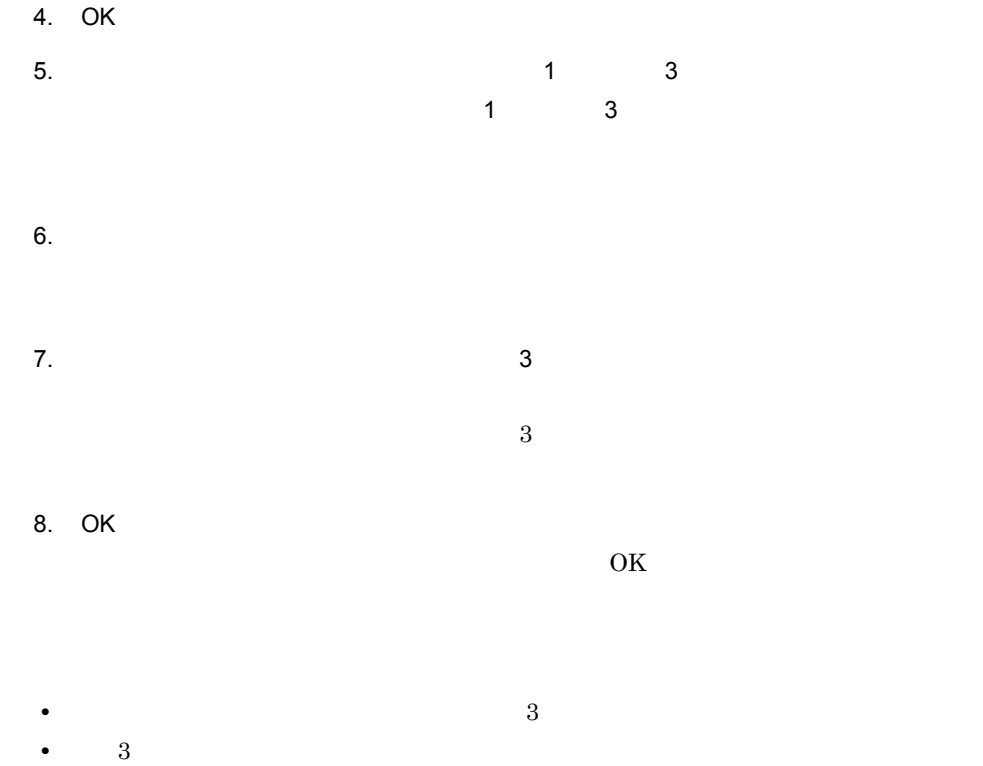

CAST(NMITEM2 AS NUMBER) < 10000

 $2.3.3$ 

 $2-8$ 

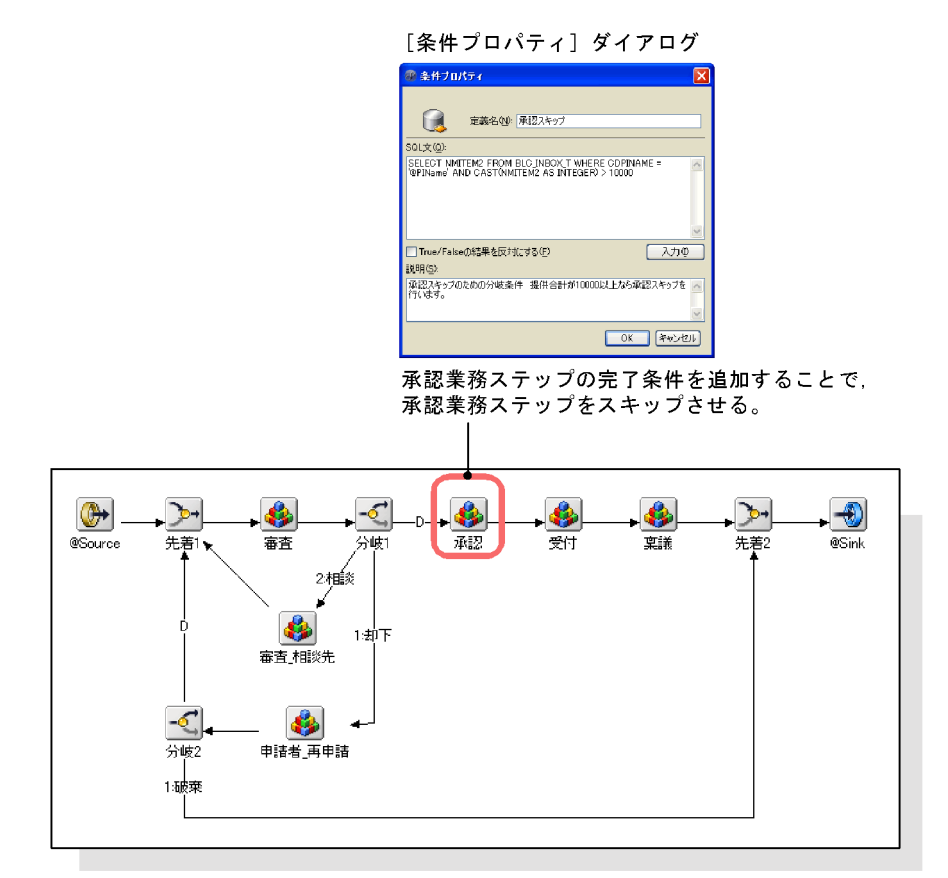

サンプル「販売契約稟議EUR」のビジネスプロセス

 $1$ 

 $EUR.$ hbx  $\ldots$ 

 $\rm{EUR.hbx}$ 

1. 2008 Superior Section EUR.hbx ところに関することになることになることになることになっています。

Windows XP Windows Vista

 $\leq$ BLSG  $\geq$   $\leq$ data¥bp

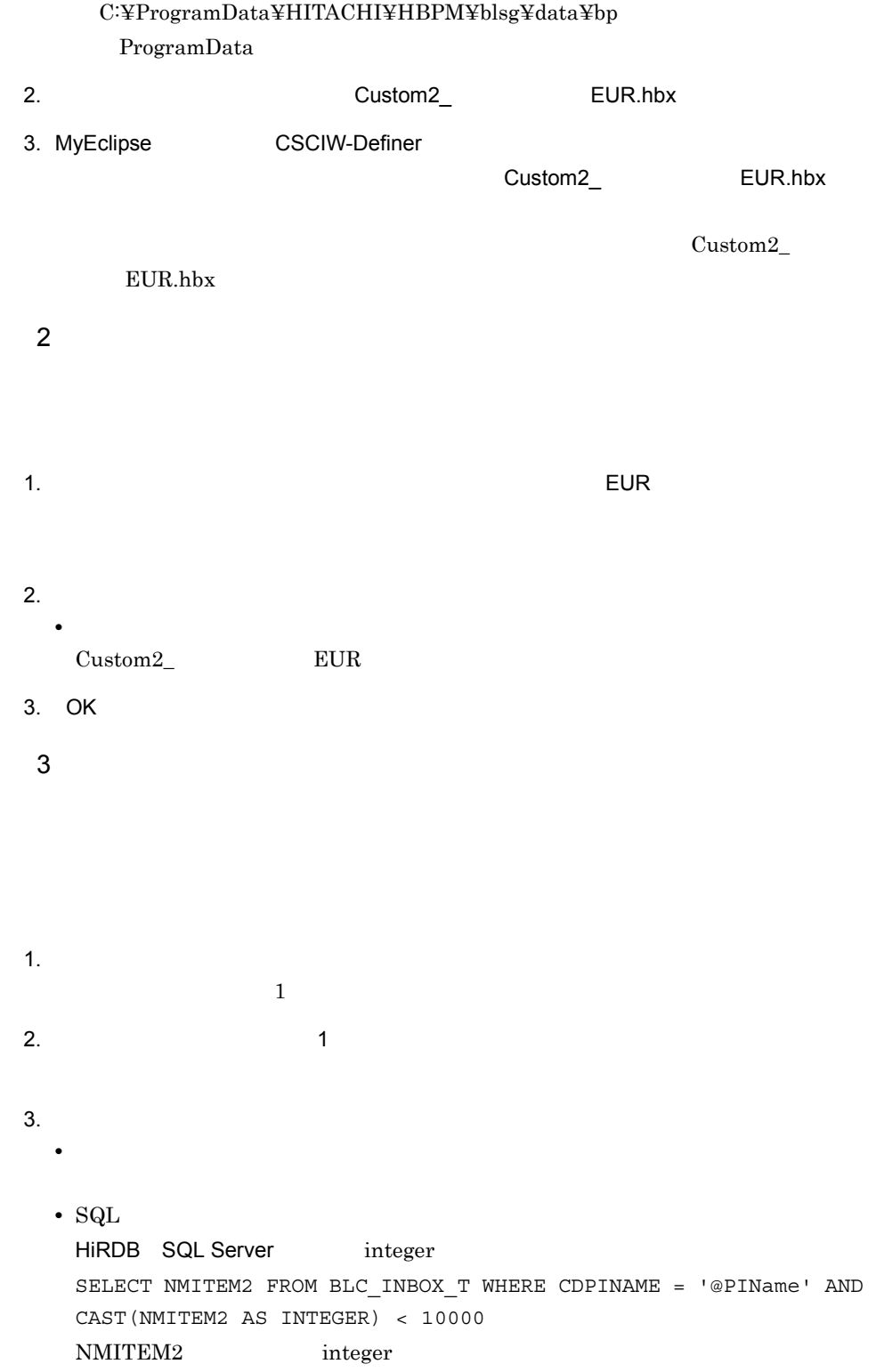

NMITEM2 EUR Form Oracle SELECT NMITEM2 FROM BLC INBOX T WHERE CDPINAME = '@PIName' AND CAST(NMITEM2 AS NUMBER) < 10000 4. OK  $5.$ 

6. OK

 $2.3.4$ 

#### BLC\_INBOX\_T NMITEM2

EUR BLC\_INBOX\_T NMITEM1

 $1$ 

SampleConsultationEUR\_1\_userServerSideClass.java  $\label{lem:ex1} Sample Consultation EUR\_1\_userServerSideClass.java$ 

1. SampleConsultationEUR\_1\_userServerSideClass.java

Windows XP  $\langle BLSG \rangle$  >\{\dots\defa{data\{\dots\defa{data}\}} Windows Vista C:¥ProgramData¥HITACHI¥HBPM¥blsg¥data¥usersource ProgramData

 $2.$ 

Custom\_SampleConsultationEUR\_1\_userServerSideClass.java

3. Eclipse Custom\_SampleConsultationEUR\_1\_userServerSideClass.java

 $\emph{Custom\_SampleConsultationEUR\_1\_userServerSideClass.java}$ 

 $2$ 

1.  $\overline{\phantom{a}}$ Custom\_SampleConsultationEUR\_1\_userServerSideClass

```
//<br>public class Custom SampleConsultationEUR 1 userServerSideClass extends
SampleConsultationEUR 1 Class {
//<br>public Custom SampleConsultationEUR 1 userServerSideClass(){
 }
```
2.  $\sim$ 

 $3 \left( \frac{1}{2} \right)$ 

 $Custom_SampleConsultationEUR_1_userServerSideClass$  $\textsc{SampleConsultation}\textsc{EUR\_1\_Class} \qquad \qquad \textsc{BLEURForm}\textsc{Base}$ **BLCEURFormBase** 

ufsv\_addEURButtonPreparation DB

• **bluestimes in the BLSG** SampleConsultationEUR\_1\_Class

 $BLSG$ 

 $\text{SampleConsultation} \text{EUR}\_\text{1}\_\text{Class}$  BLSG

 $ID$ 

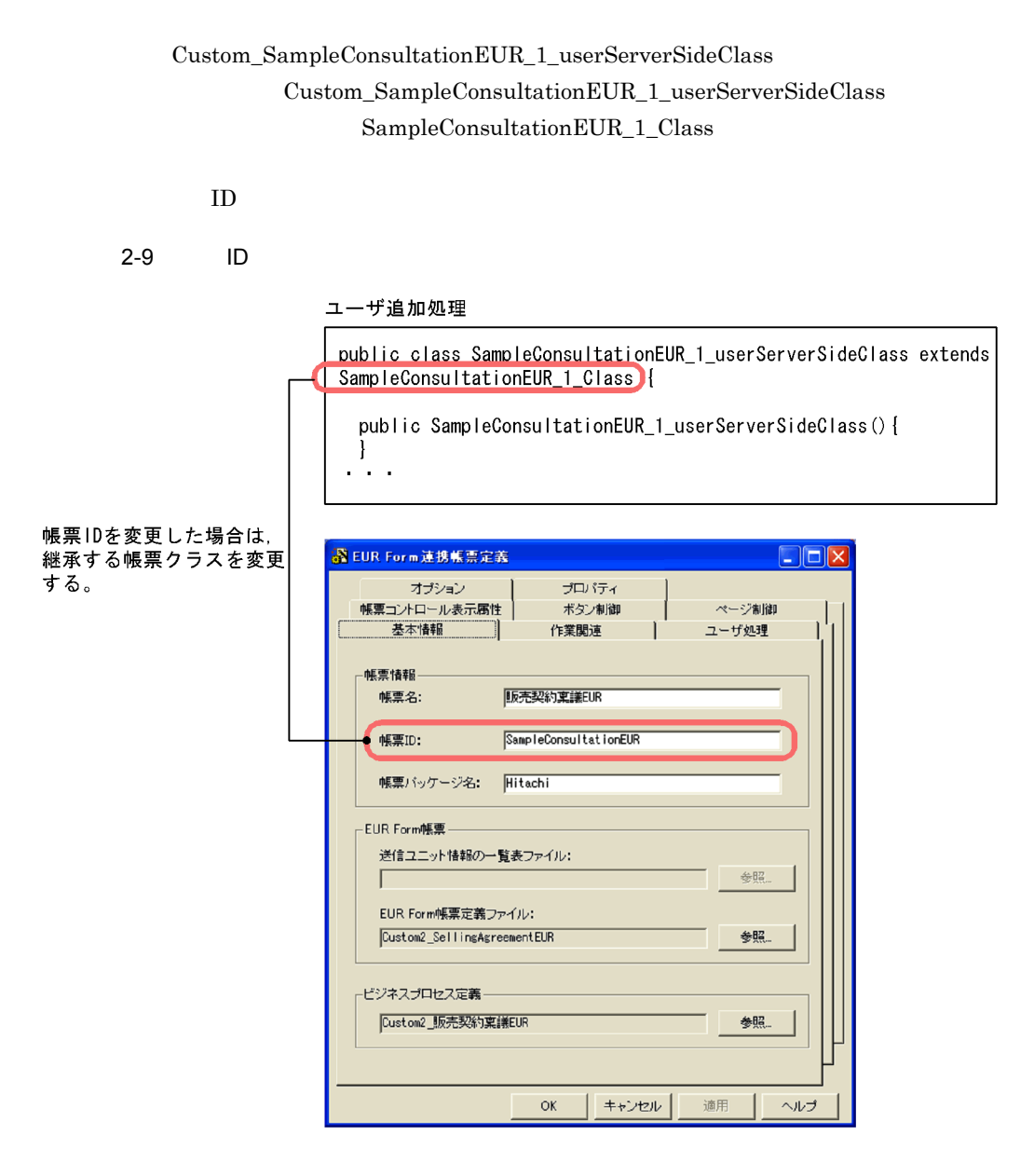

4  $\sim$ 

ufsv\_addEURButtonPreparation
DB

```
if(" - ".equals(befpi.getInfo(befpi.BEF_NODENAME)) &&<br>"ID_WICOMPLETE".equals(befpi.getInfo(befpi.BEF_ACCEPTID))){
\frac{1}{2}String 1 strFormData = befpi.getInfo(befpi.BEF_EURFORMDATA);
           //DOM
           DocumentBuilderFactory 1 dbfObj = null;DocumentBuilder 1 dbObj = null;
StringReader 1 srReader = null;
InputSource 1 isSource = null;
           Document l doc = null; l_srReader = new StringReader(l_strFormData);
            l_isSource = new InputSource((Reader)l_srReader);
            l_dbfObj = DocumentBuilderFactory.newInstance();
            l_dbObj = l_dbfObj.newDocumentBuilder();
           1doc =1 db\overline{0}bj.parse(1 isSource);
 //提供価格の取得
           NodeList 1 nodeList = null;
           Node 1 nodeWork = null;Node 1nodeChildrenk = null;String l str = null;
\frac{1}{2}l nodeList = l doc.getElementsByTagName(""");
           if(1 nodeList.getLength() == 1){
                // \, 1
                l nodeWork = l nodeList.item(0);
\frac{1}{2}// \frac{1}{2}\overline{l} nodeChildWork = l nodeWork.getFirstChild();
                 if(l_nodeChildWork != null &&
                    \overline{1} nodeChildWork.getNodeType() == Node.TEXT_NODE){<br>//
\frac{1}{2} \frac{1}{2} \frac{1}{2} \frac{1}{2} \frac{1}{2} \frac{1}{2} \frac{1}{2} \frac{1}{2} \frac{1}{2} \frac{1}{2} \frac{1}{2} \frac{1}{2} \frac{1}{2} \frac{1}{2} \frac{1}{2} \frac{1}{2} \frac{1}{2} \frac{1}{2} \frac{1}{2} \frac{1}{2} \frac{1}{2} \frac{1}{2}  l_str = l_nodeChildWork.getNodeValue();
 }
            }else{
\frac{1}{2} or
           \frac{1}{2} // error
 }
            befpi.setInfo(befpi.BEF_ATTRNUM,"2");
            befpi.setInfo(befpi.BEF_ATTRDATA+"2",l_str);
}
```
import javax.xml.parsers.DocumentBuilder; import javax.xml.parsers.DocumentBuilderFactory; import org.w3c.dom.Document; import org.w3c.dom.Node; import org.w3c.dom.NodeList; import org.xml.sax.InputSource;

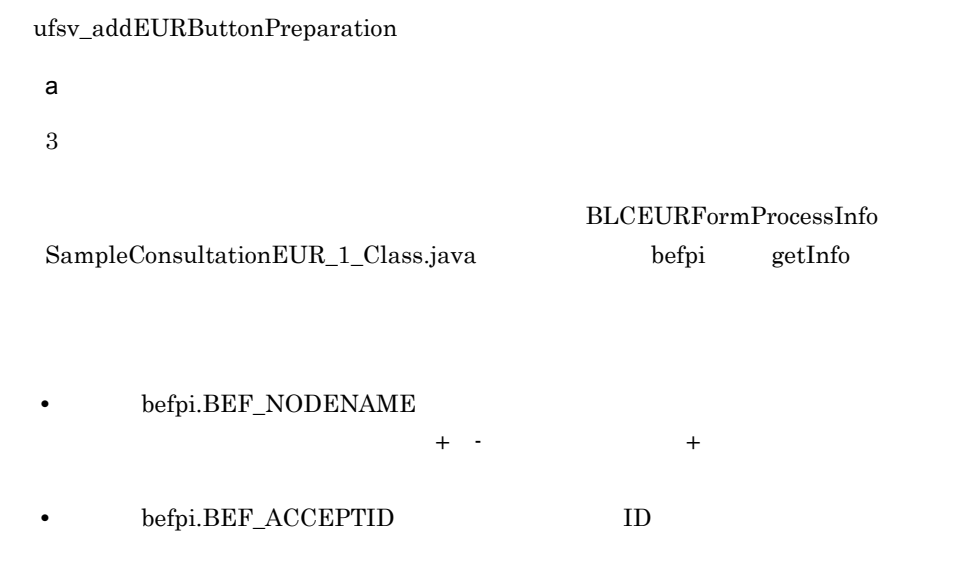

if(" - ".equals(befpi.getInfo(befpi.BEF\_NODENAME))<br>&& "ID\_WICOMPLETE".equals(befpi.getInfo(befpi.BEF\_ACCEPTID)))} }

b and  $\mathbf{b}$ 

- **•**  *The Property Property Property Property*
- DOM
- **• •**  $\mathbb{R}$

BLCEURFormProcessInfo SampleConsultationEUR\_1\_Class.java befpi getInfo  ${\rm get} {\rm Inf}\alpha {\rm for} {\rm BEF\_EURFORMDATA}$ 

String l\_strFormData = befpi.getInfo(befpi.BEF\_EURFORMDATA);

DOM

DOM

```
//DOM<br>DocumentBuilderFactory l_dbfObj = null;<br>DocumentBuilder l dbObj = null;
StringReader l_srReader = null;
InputSource l_isSource = null;
Document l_doc = null;
l_srReader = new StringReader(l_strFormData);
l_isSource = new InputSource((Reader)l_srReader);
l_dbfObj = DocumentBuilderFactory.newInstance();
l_dbObj = l_dbfObj.newDocumentBuilder();
l_doc =l_dbObj.parse(l_isSource);
```
DOM  $getElementsByTagName$ 

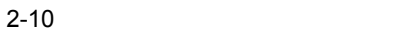

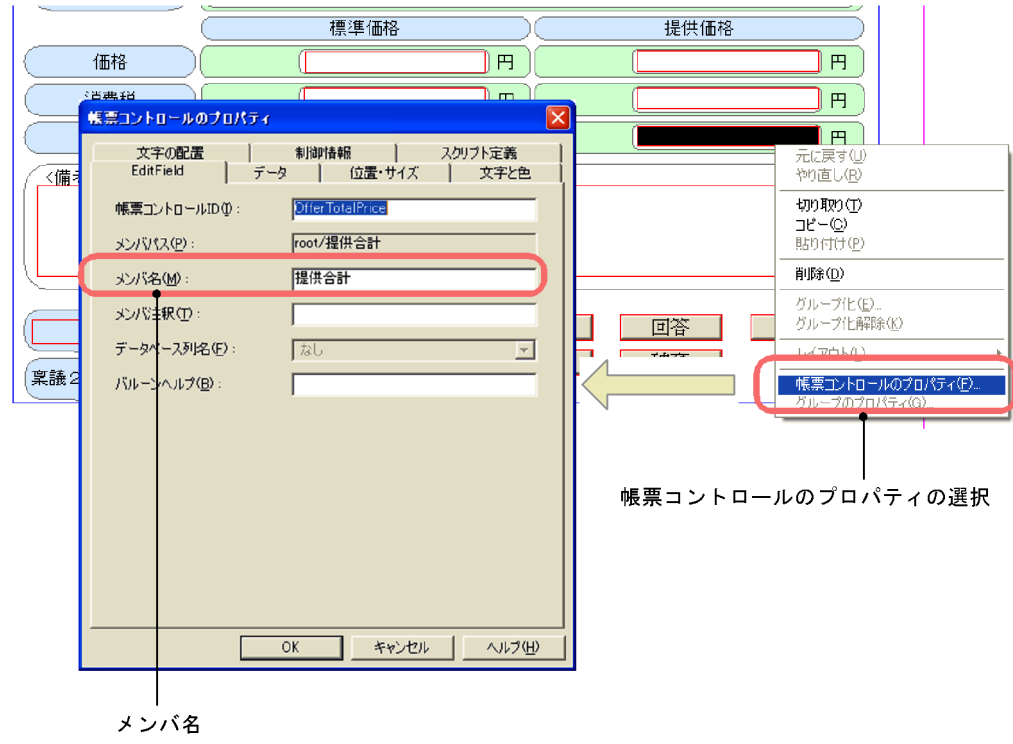

```
//<br>NodeList l nodeList = null;
Node l_nodeWork = null;
Node l_nodeChildWork = null;
String l_str = null;
\prime\primel\_nodeList = l\_doc.getElementsByTagName(" "");if(l nodeList.getLength() == 1){
     7/1l<sup>1</sup> nodeWork = l<sup>nodeList.item(0);</sup>
//<br>1 nodeChildWork = l nodeWork.getFirstChild();
 if(l_nodeChildWork != null &&
 l_nodeChildWork.getNodeType() == Node.TEXT_NODE){
 // 子ノードが存在,かつノード種別がTextの場合
 l_str = l_nodeChildWork.getNodeValue();
      }
}else{
// or<br>// error
}
```
c BLC\_INBOX\_T NMITEM2

SampleConsultationEUR\_1\_Class.java befpi setInfo

NMITEM2 BLCEURFormProcessInfo

befpi.setInfo(befpi.BEF\_ATTRNUM,"2"); befpi.setInfo(befpi.BEF\_ATTRDATA+"2",l\_str);

# $2.3.5$  BLC  $\overline{B}$

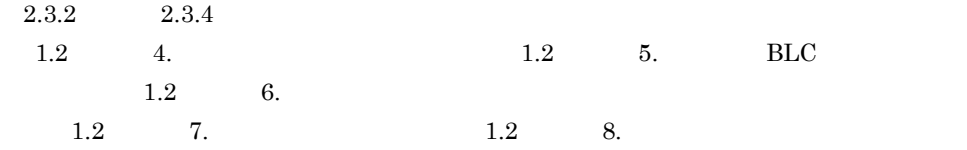

# $2.3.6$

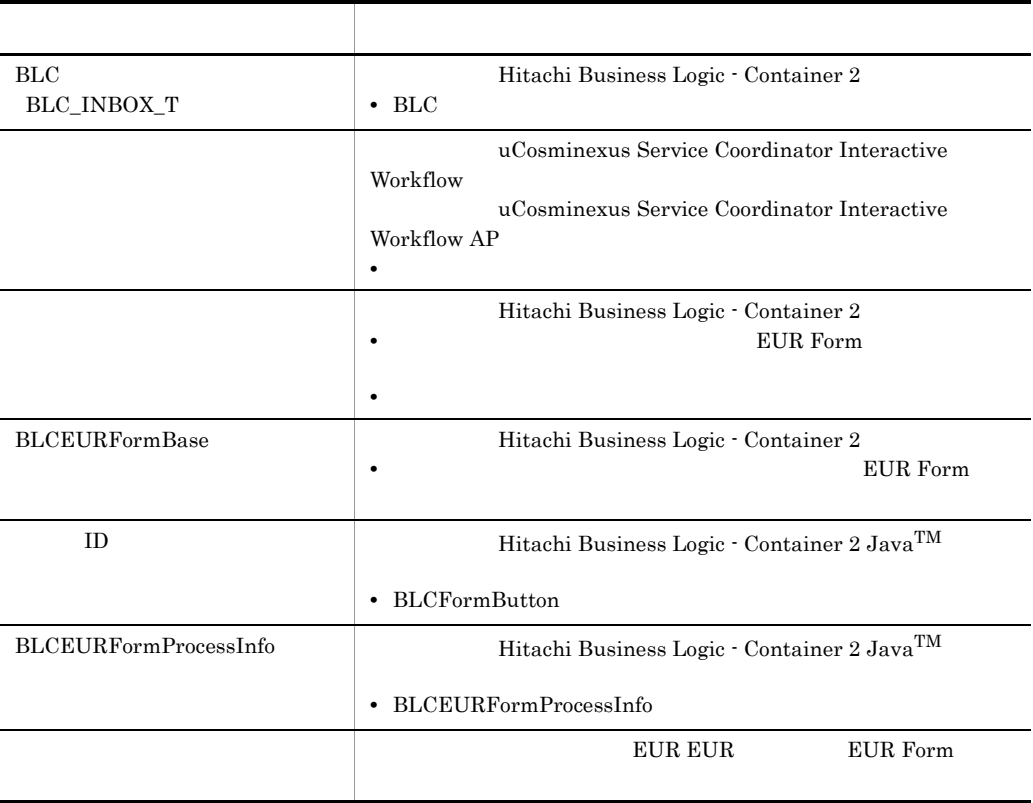

 $SQL$ 

 $2.4.1$ 

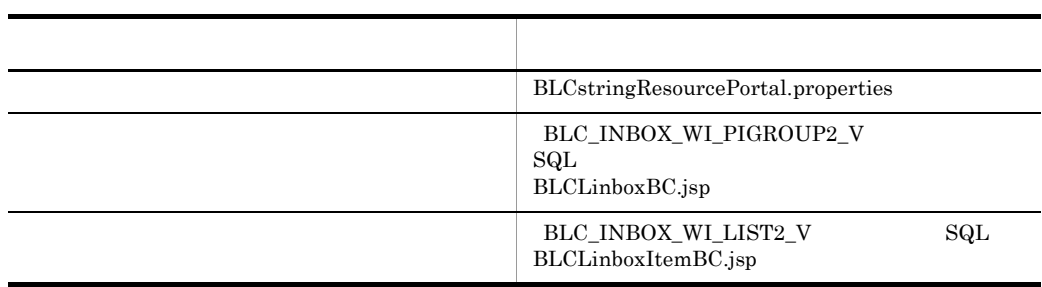

 $2.4.2$ 

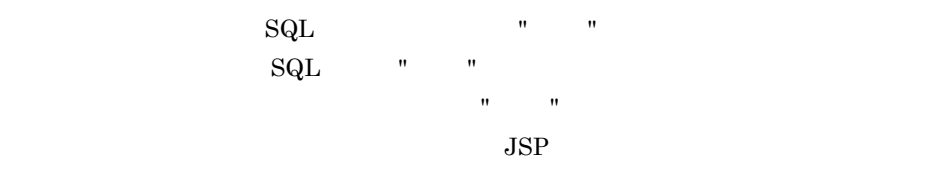

1. ストリングリングリングリングリングリングリングリングリングリングリング<br>BLCstringResourcePortal.properties

 $50000 =$ 

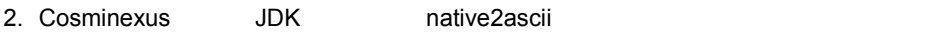

1.  $\blacksquare$  $2.$  $3.$ 

# $2.4.3$

 $2-11$   $\overline{a}$ 

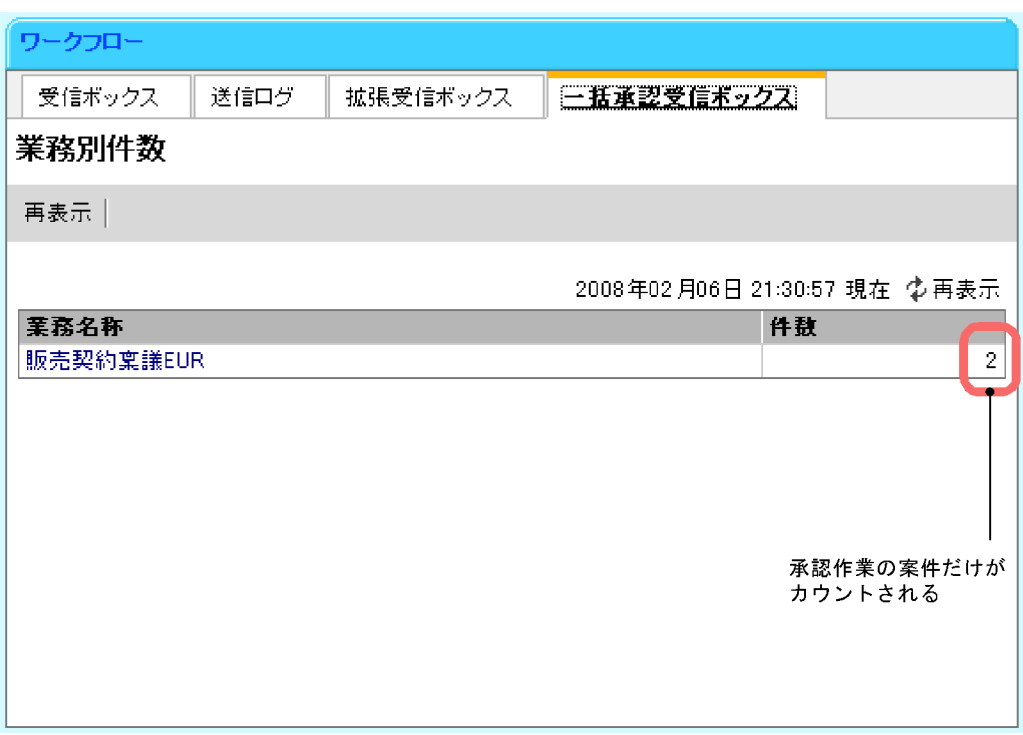

#### BLCLinboxBC.jsp BLC\_INBOX\_WI\_PIGROUP\_V SQL BLC\_INBOX\_WI\_PIGROUP\_V

 $\text{SQL}$  (  $\text{``}$   $\text{''}$   $\text{''}$   $\text{''}$   $\text{''}$ 

BLC\_INBOX\_WI\_PIGROUP\_V

#### NMWIDEF

• BLC\_INBOX\_WI\_PIGROUP2\_V

• BLCLinboxBC.jsp SQL

# 1 BLC\_INBOX\_WI\_PIGROUP2\_V

BLC\_INBOX\_WI\_PIGROUP\_V NMWIDEF BLC\_INBOX\_WI\_PIGROUP2\_V

BLC\_INBOX\_WI\_PIGROUP2\_V

HiRDB

```
CREATE READ ONLY VIEW BLC_INBOX_WI_PIGROUP2_V (
 CDPARTICIPANT,
 NMBP,
 CDWI,
NMWIDEF ) AS
SELECT.
  CSCIW.Participant,
 BLC.NMBP,
 CSCIW.ID,
CSCIW.WorkDefinitionName
 FROM BLC.BLC_WORK_ITEM CSCIW
,BLC_INBOX_T BLC
 WHERE CSCIW.StateCode='j' AND BLC.CDPINAME=CSCIW.ProcessInstanceName
;
```
Oracle

CREATE OR REPLACE VIEW BLC\_INBOX\_WI\_PIGROUP2\_V ( CDPARTICIPANT, NMBP, CDWI, **NMWIDEF** ) AS SELECT CSCIW.Participant, BLC.NMBP, CSCIW.ID, **CSCIW.WorkDefinitionName** FROM BLC.BLC\_WORK\_ITEM CSCIW , BLC INBOX T BLC WHERE CSCIW.StateCode='j' AND BLC.CDPINAME=CSCIW.ProcessInstanceName WITH READ ONLY ;

#### SQL Server

```
CREATE VIEW BLC_INBOX_WI_PIGROUP2_V (
 CDPARTICIPANT,
 NMBP,
 CDWI,
NMWIDEF ) AS
  SELECT
  CSCIW.Participant,
 BLC.NMBP,
  CSCIW.ID,
CSCIW.WorkDefinitionName
FROM BLC.BLC WORK ITEM CSCIW
, BLC_INBOX_T_BLC
 WHERE CSCIW.StateCode='j' AND BLC.CDPINAME=CSCIW.ProcessInstanceName
;
```

```
2 BLCLinboxBC.jsp SQL
end the state \mathrm{SQL} and \mathrm{SQL} with the state \mathrm{SQL} with \mathrm{N} and \mathrm{N}
```
BLCLinboxBC.jsp SQL BLCLinboxBC.jsp <BLC2

>¥tools¥sample¥BatchComplete¥<

>¥webhome¥app¥main

**final int COMPLETE = 50000;** String sql = new StringBuffer("SELECT NMBP,COUNT(\*) AS WICOUNT FROM **BLC\_INBOX\_WI\_PIGROUP2\_V** WHERE CDPARTICIPANT='") .append(BLCStringOperation.escapeDBString(blc.getAuthenticateObject().getUserI  $d(\overline{)})$ .append("'") **.append(" AND NMWIDEF = '") .append(BLCSTRPortal.get(COMPLETE)) .append("'")** .append(" GROUP BY NMBP ORDER BY NMBP WITHOUT LOCK NOWAIT")

 $2.4.4$ 

 $2-12$   $\sim$ 

一括承認受信ボックス画面

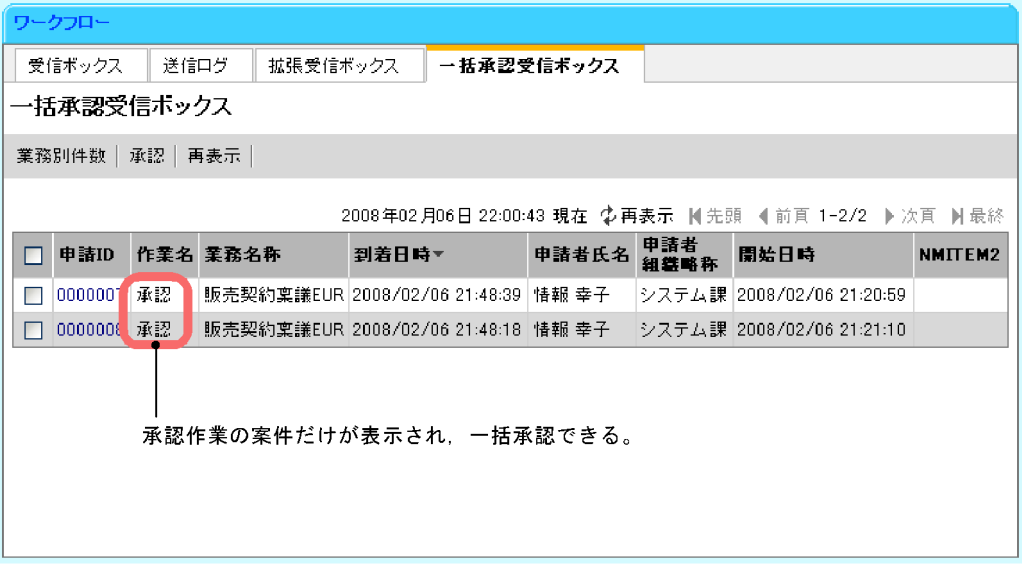

## $\text{BLCLinboxItemBC}, \text{isp} \qquad \quad \text{BLC\_INBOX\_WI\_LIST\_V} \qquad \qquad \text{SQL}$ BLC\_INBOX\_WI\_LIST\_V

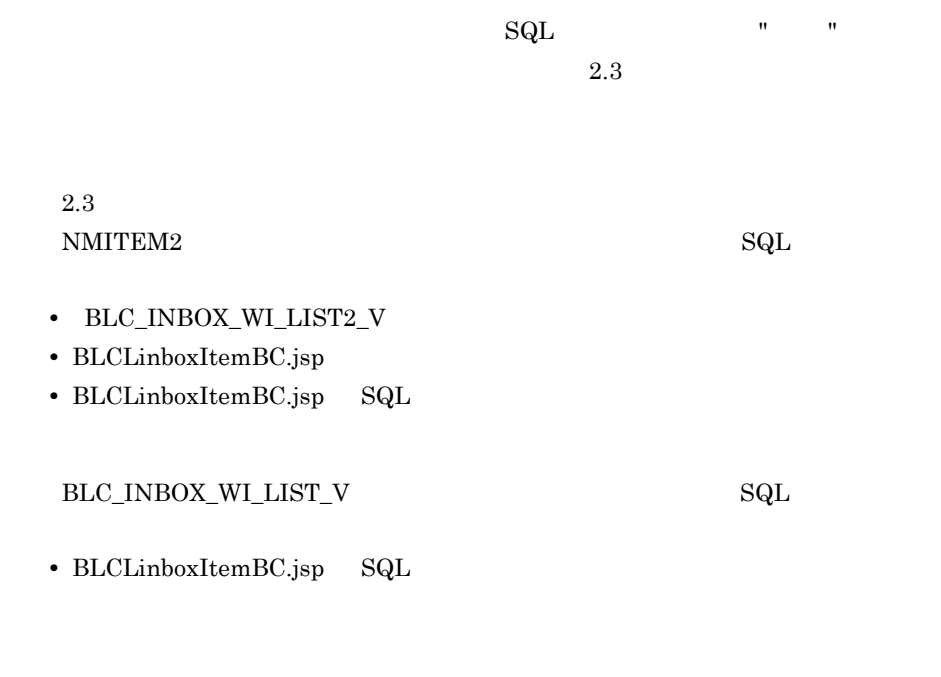

 $\begin{array}{ccc} 1 & \hspace{1.5mm} & 3 \end{array}$ 

# 1 BLC\_INBOX\_WI\_LIST2\_V

 $3$ 

#### $\rm BLC\_INBOX\_WI\_LIST\_V \rm \hspace{1.5cm} NMITEM2$

# BLC\_INBOX\_WI\_LIST2\_V

#### $\rm BLC\_INBOX\_WI\_LIST2\_V$

HiRDB

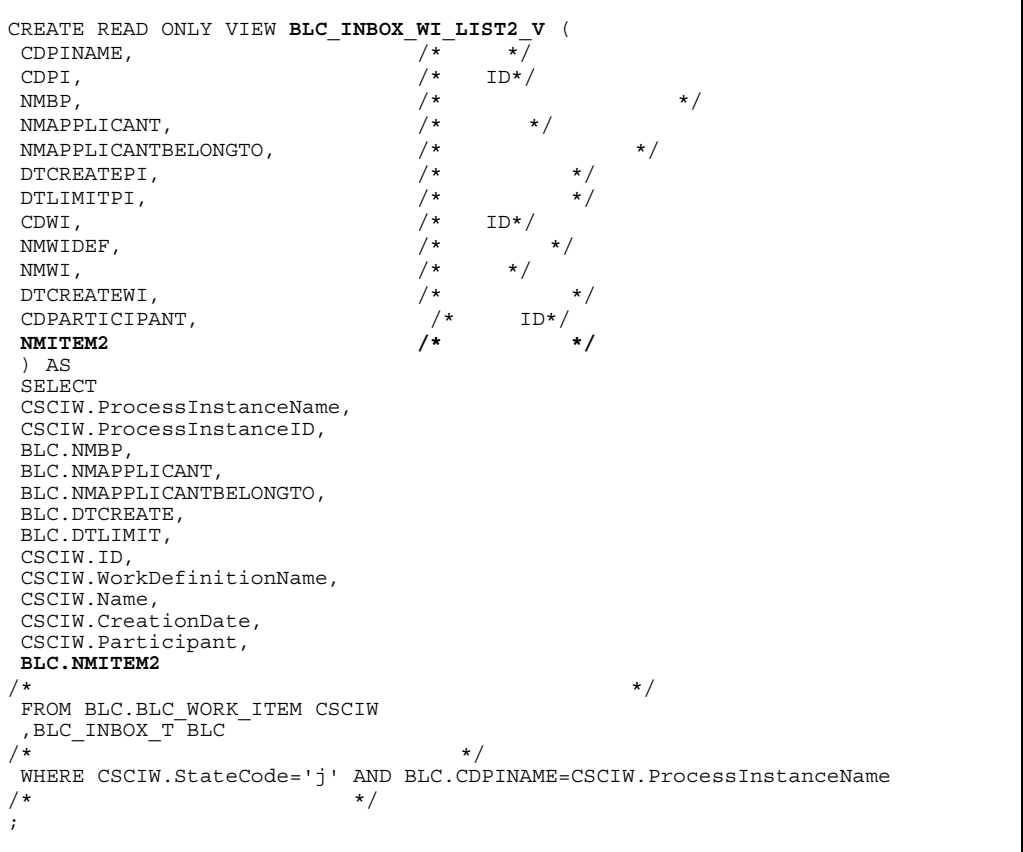

Oracle

| CREATE OR REPLACE VIEW BLC INBOX WI LIST2 V (                        |       |          |           |           |
|----------------------------------------------------------------------|-------|----------|-----------|-----------|
| CDPINAME,                                                            | $/$ * | $\star/$ |           |           |
| CDPI,                                                                | $/*$  | $ID*/$   |           |           |
| NMBP,                                                                | $/$ * |          |           | $\star/$  |
| NMAPPLICANT,                                                         | $/$ * | $\star/$ |           |           |
| NMAPPLICANTBELONGTO,                                                 | $/$ * |          |           | $\star$ / |
| DTCREATEPI,                                                          | $/$ * |          | $\star/$  |           |
| DTLIMITPI,                                                           | $/$ * |          | $\star/$  |           |
| CDWI,                                                                | $/*$  | $ID*/$   |           |           |
| NMWIDEF,                                                             | $/*$  |          | $\star/$  |           |
| NMWI,                                                                | $/$ * | $\star/$ |           |           |
| DTCREATEWI,                                                          | $/*$  |          | $\star/$  |           |
| CDPARTICIPANT,                                                       | $/*$  | $ID*/$   |           |           |
| NMITEM2                                                              | $/$ * |          | $\star$ / |           |
| ) AS                                                                 |       |          |           |           |
| SELECT                                                               |       |          |           |           |
| CSCIW.ProcessInstanceName,                                           |       |          |           |           |
| CSCIW.ProcessInstanceID,                                             |       |          |           |           |
| BLC.NMBP,<br>BLC.NMAPPLICANT,                                        |       |          |           |           |
| BLC.NMAPPLICANTBELONGTO,                                             |       |          |           |           |
| BLC.DTCREATE,                                                        |       |          |           |           |
| BLC.DTLIMIT,                                                         |       |          |           |           |
| CSCIW.ID,                                                            |       |          |           |           |
| CSCIW.WorkDefinitionName,                                            |       |          |           |           |
| CSCIW.Name,                                                          |       |          |           |           |
| CSCIW.CreationDate,                                                  |       |          |           |           |
| CSCIW.Participant,                                                   |       |          |           |           |
| <b>BLC.NMITEM2</b>                                                   |       |          |           |           |
| $/*$                                                                 |       |          |           | $\star/$  |
| FROM BLC.BLC WORK ITEM CSCIW<br>, BLC INBOX T BLC                    |       |          |           |           |
| $/$ *                                                                |       | $\star/$ |           |           |
| WHERE CSCIW.StateCode='j' AND BLC.CDPINAME=CSCIW.ProcessInstanceName |       |          |           |           |
| $/*$<br>$\star/$                                                     |       |          |           |           |
| WITH READ ONLY                                                       |       |          |           |           |
| $\ddot{i}$                                                           |       |          |           |           |
|                                                                      |       |          |           |           |

SQL Server

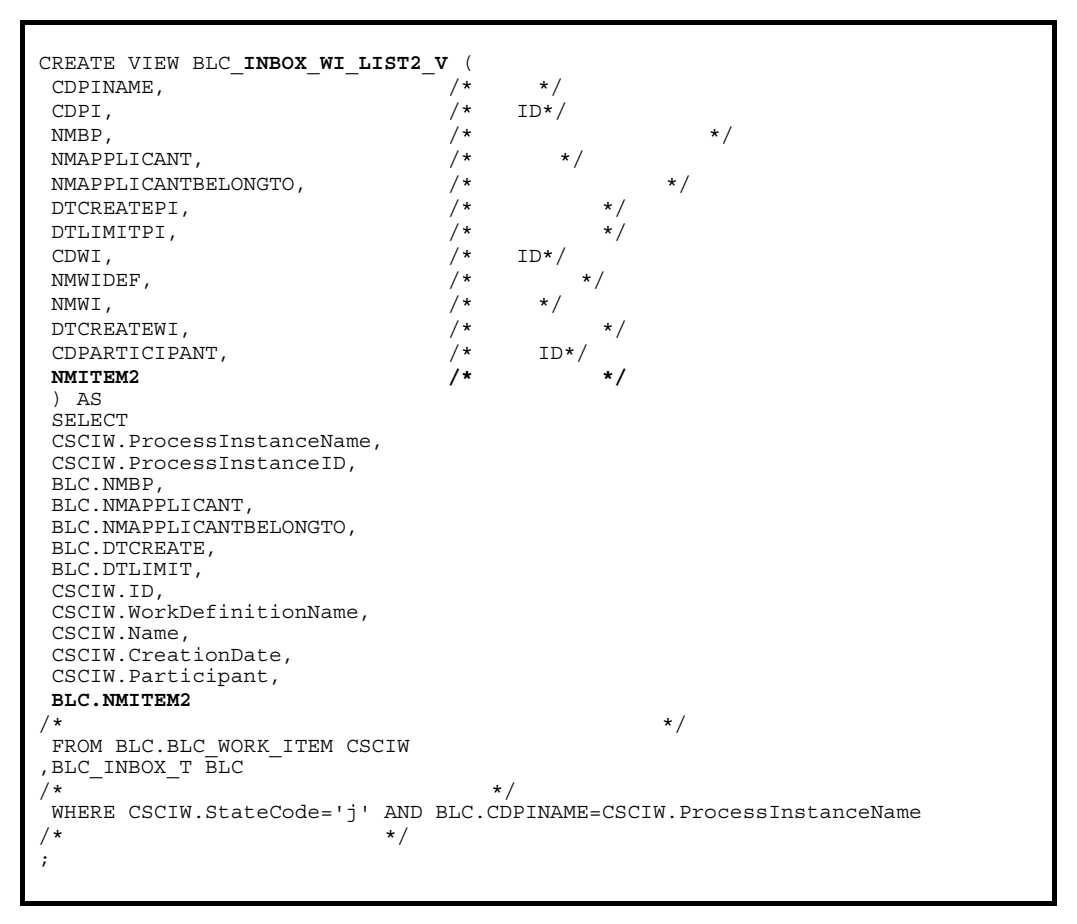

#### 2 BLCLinboxItemBC.jsp

 $3$ 

BLCLinboxItemBC.jsp NMITEM2

BLCLinboxItemBC.jsp BLCLinboxItemBC.jsp は, <BLC2 のインストールディレクトリ >¥tools¥sample¥BatchComplete¥< データ

>¥webhome¥app¥main

```
/** make column titles*/
    String[] colTitle = {
        BLCSTRPortal.get(BLCSTRPortal.PINAME),
        BLCSTRPortal.get(BLCSTRPortal.WORK_NAME),
        BLCSTRPortal.get(BLCSTRPortal.BPNAME),
       BLCSTRPortal.get(BLCSTRPortal.ARRIVED_TIME),
        BLCSTRPortal.get(BLCSTRPortal.APPLY_NAME),
        BLCSTRPortal.get(BLCSTRPortal.APPLY_ORG),
        BLCSTRPortal.get(BLCSTRPortal.START_TIME)
        ,"NMITEM2" /* add */
    };
/** access column names*/
    String[] column = {
         "CDPINAME",
        "NMWIDEF",
         "NMBP",
        "DTCREATEWI",
         "NMAPPLICANT",
         "NMAPPLICANTBELONGTO",
         "DTCREATEPI"
        ,"NMITEM2" /* add */
    };
/** getter instances*/
    BLCInboxVColumn[] getter = {
        BLCInboxVColString.getInstance("CDPINAME"),
        BLCInboxVColNMWI.getInstance(),
        BLCInboxVColString.getInstance("NMBP"),
        BLCInboxVColDTCreateWI.getInstance(),
        BLCInboxVColString.getInstance("NMAPPLICANT"),
       BLCInboxVColString.getInstance("NMAPPLICANTBELONGTO"),
        BLCInboxVColDTCreatePI.getInstance()
        ,BLCInboxVColString.getInstance("NMITEM2") /* add */
 };
 /** anchor flags true:anchor/false:text */
 boolean[] isAnchor ={
        true,
         false,
        false,
        false,
        false,
        false,
      false<br>false,
                                                      /* add */ };
```
3 BLCLinboxItemBC.jsp SQL

BLC\_INBOX\_WI\_LIST2\_V BLC\_INBOX\_WI\_LIST\_V

end the state  $\mathrm{SQL}$  and  $\mathrm{SQL}$  with the state  $\mathrm{SQL}$  with  $\mathrm{N}$  and  $\mathrm{N}$ 

>¥webhome¥app¥main

BLCLinboxItemBC.jsp SQL BLCLinboxItemBC.jsp <BLC2 のインストールディレクトリ >¥tools¥sample¥BatchComplete¥< データベー

```
final int COMPLETE = 50000;
StringBuffer sql =
  new StringBuffer("SELECT * FROM BLC_INBOX_WI_LIST2_V WHERE CDPARTICIPANT='")
   .append(
     BLCStringOperation.escapeDBString(
    blc.getAuthenticateObject().getUserId()))
 .append\check{(''''')};
if(strSelectBp.length() > 0) {
 sql.append(" AND NMBP='")
   .append(BLCStringOperation.escapeDBString(strSelectBp))
  append("");
}
sql.append(" AND NMWIDEF = '")
   .append(BLCSTRPortal.get(COMPLETE))
    .append("'");
if(strSkey.length() > 0) {
 sql.append(" ORDER BY ").append(strSkey).append(" ").append(strSmode);
}
sql.append(" WITHOUT LOCK NOWAIT");
```
# $2.4.5$  BLC

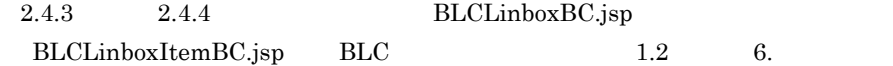

# $246$

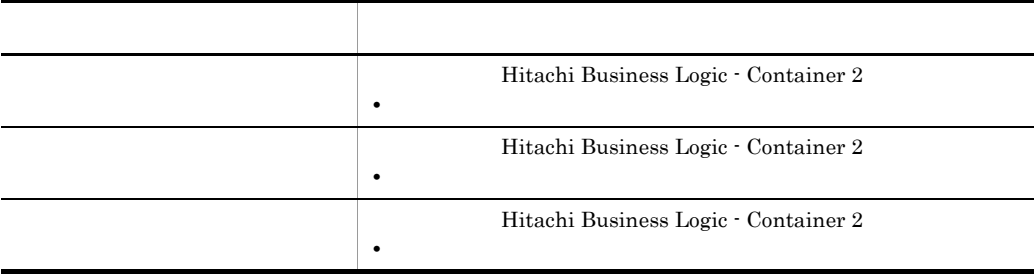

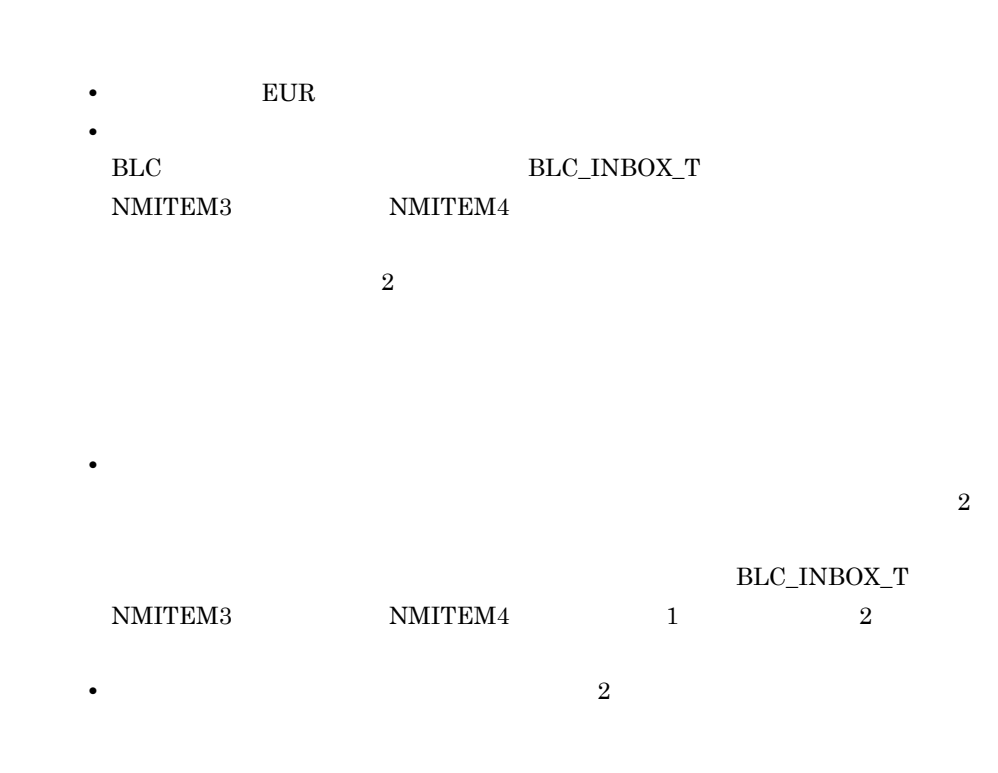

 $2.5.1$ 

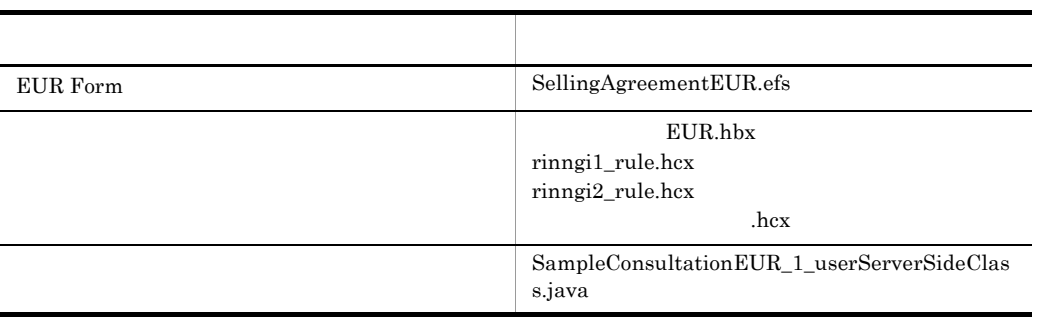

# 2.5.2 EUR Form

 $\text{EUR}$ 

 $EUR$ 

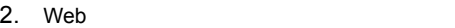

#### 2-13 **EUR**

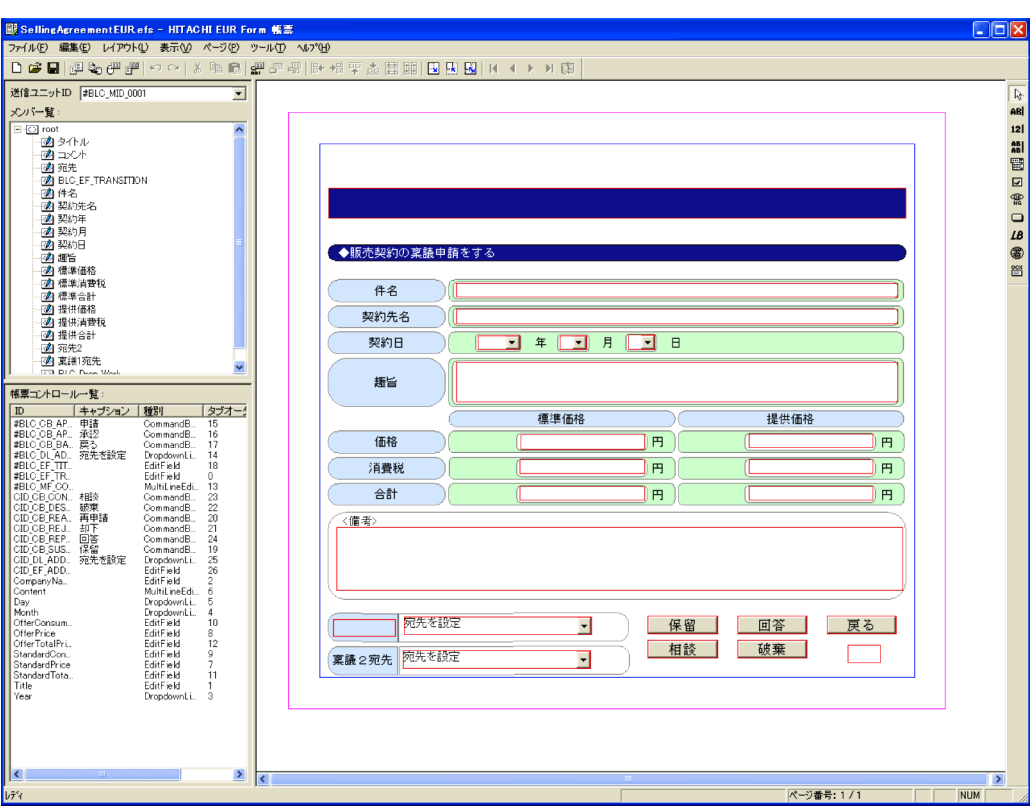

#### EUR Form

 $1$ 

SellingAgreementEUR.efs

 $SellingAgreementEUR. efs$ 

#### 1. SellingAgreementEUR.efs

Windows XP

 $\angle$ BLSG  $>$ ¥data¥eurform

Windows Vista

C:¥ProgramData¥HITACHI¥HBPM¥blsg¥data¥eurform ProgramData

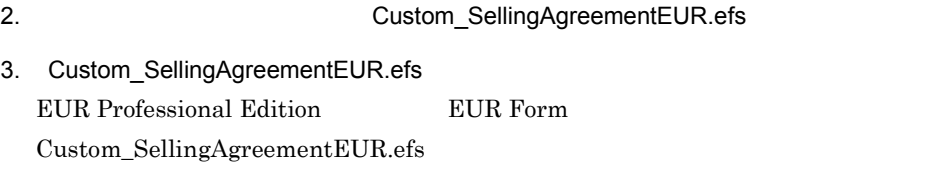

# 2 EUR Form

 ${\rm EUR}$  Form

1. EUR Form

EUR Form

- $2.$ 
	- EUR Form Custom\_SellingAgreementEUR
- 3. OK

 $3 \times 7$ 

EUR Form

#### 1. EUR Form

EUR のレポート編集ウィンドウに,バックグラウンドとして読み込んだ帳票ファイ

- 2.  $\overline{a}$
- 3.  $\sim$  2
- $4 \quad \overline{\phantom{1}}$

EUR Form

### 1. EUR Form 2

2.  $\blacksquare$ 

#### 3. DropdownList

• **ID** 

- CID\_DL\_ADDRESS2 **•** メンバ名 宛先 2 4. 
and the state of the state of the state of the state of the EditField EditField EditField 
and the EditField State of the State of the State of the State of the State of the State of the State of the State of the State 5. 1 EditField
- 6. EditField
- **ID** CID\_EF\_ADDRESS1 **•** メンバ名  $\mathbf{1}$  $7.$ **•** 初期値  $\mathbf{1}$  $8.$ **•** フォント  $MS$ **•** スタイル **•** サイズ 11  $\bullet$  $140 \qquad \qquad 240 \qquad \qquad 226 \qquad 225 \qquad 240 \qquad \qquad 255$
- $5$
- 1. EUR Form root example a final root and root and root and root and root and root and root and root and root root and the set of the set of the set of the set of the set of the set of the set of the set of the set of the set of the set of the set of the set of the set of the set of the set of the set of the set of the set of the 2. The Contract of the BLC\_Drop\_Work
- $3. 2$
- 4. DropdownList

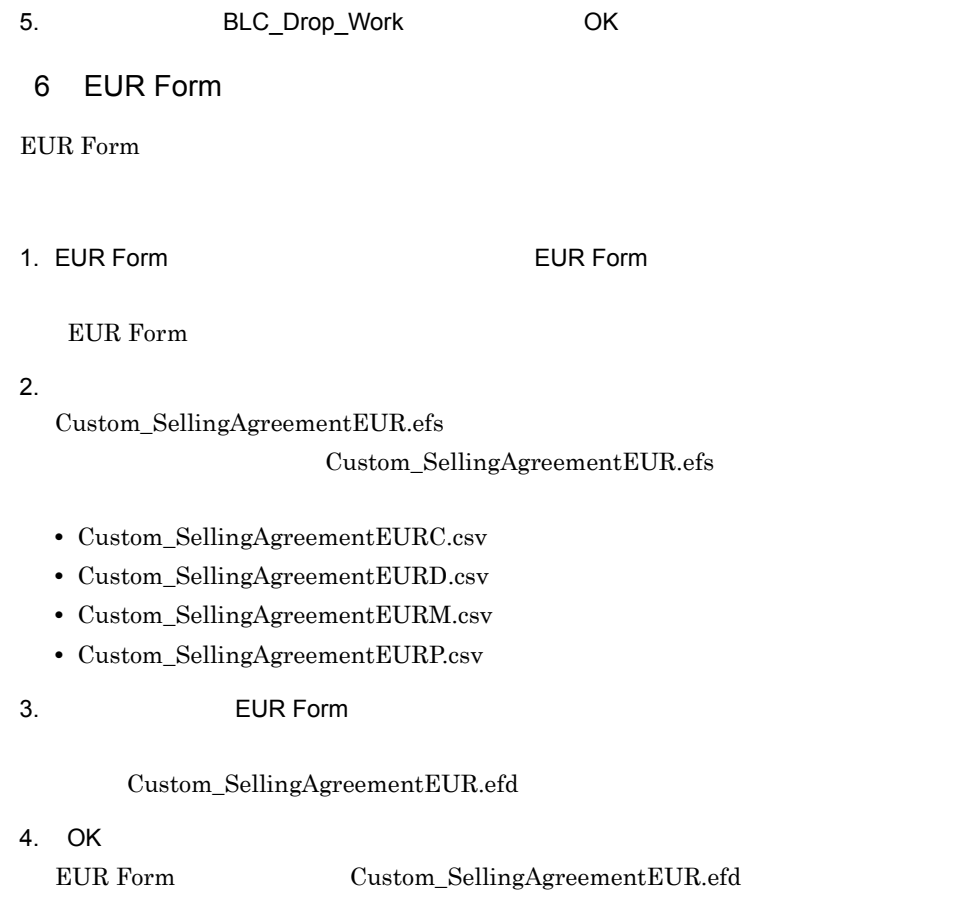

# $2.5.3$

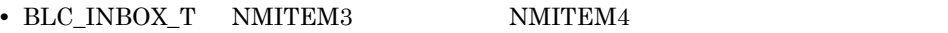

- <br>
 2 **2** 作業を記憶し,
- **•** 稟議業務ステップのあとに,申請者確認業務ステップを追加する。

 $2-14$  2

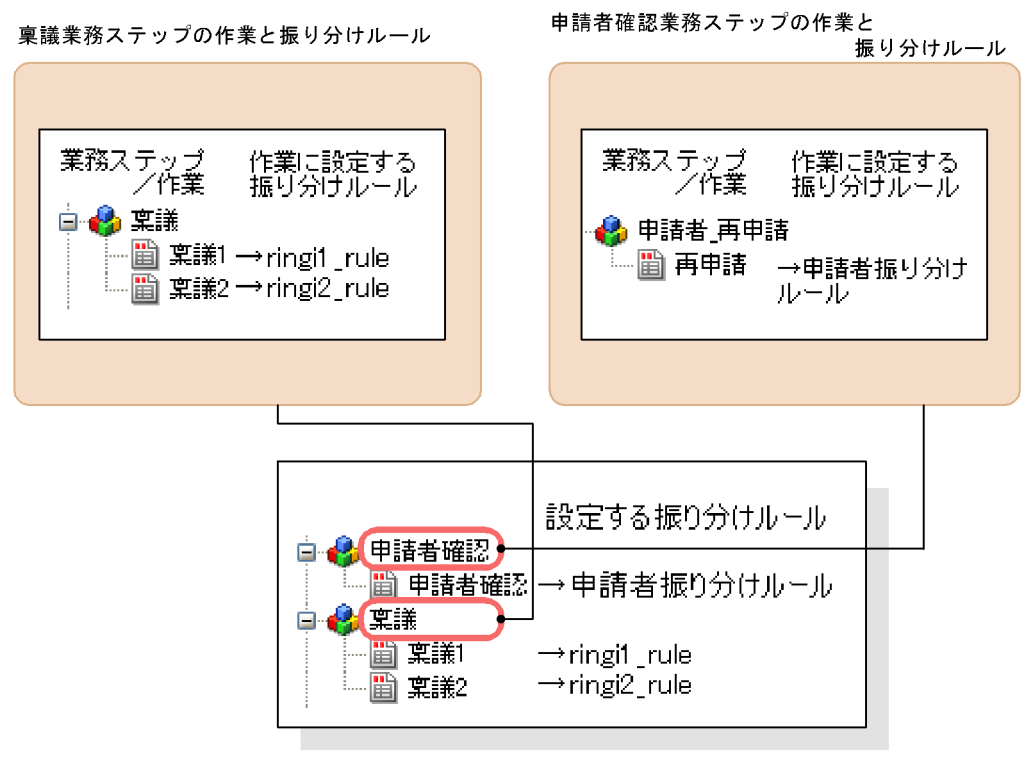

サンプル「販売契約稟議EUR」のビジネスプロセス

 $1$ 

 $EUR.hbx$ 

 $EUR.hbx$ 

1. 2008 Superior Section EUR.hbx ところに関することになることになることになることになっています。

Windows XP

 $>BLSG$  >¥data¥bp

Windows Vista C:¥ProgramData¥HITACHI¥HBPM¥blsg¥data¥bp ProgramData

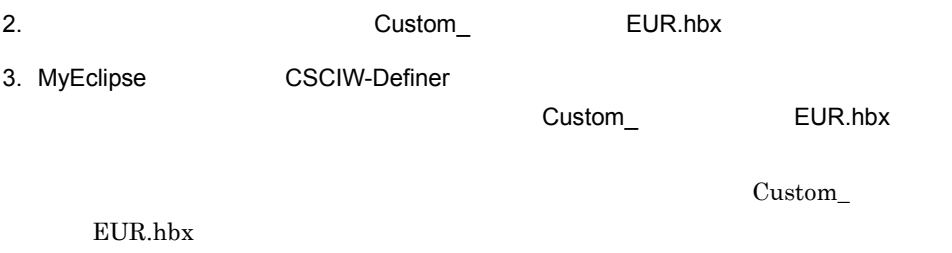

Custom\_ EUR.hbx

 $2-15$ 

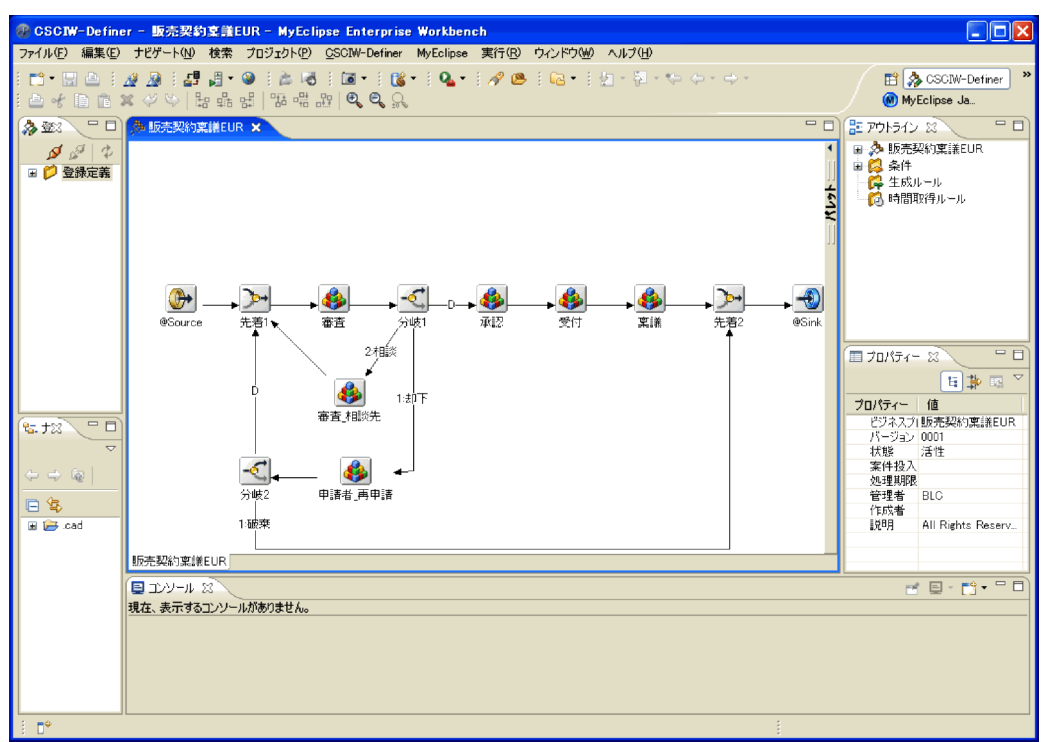

 $2 \leq \frac{1}{2}$ 

1. $\blacksquare$ 

 $2-16$ 

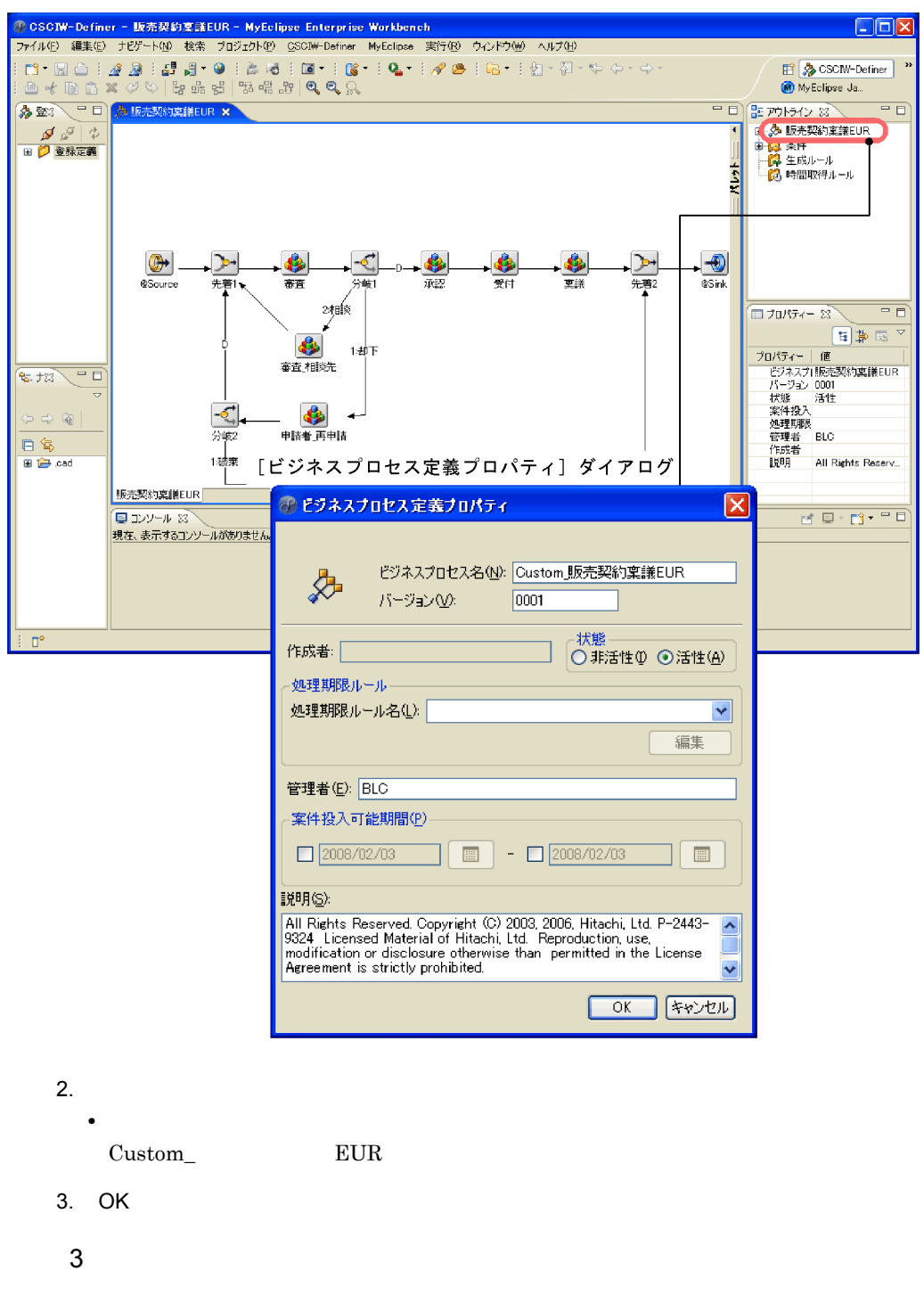

 $\begin{array}{cccccccccc} 1 & \hspace{1.5cm} & 2 & \hspace{1.5cm} & \hspace{1.5cm} & \hspace{1$
### NMITEM4

 $2-2$ 

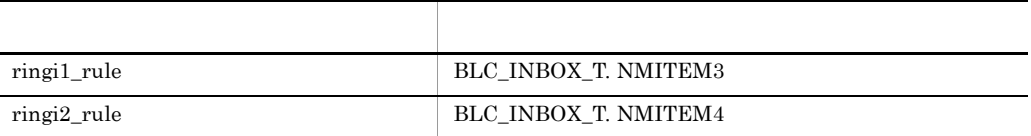

- 1. MyEclipse
- 2. Singi1\_rule **•** プロジェクト • **•** *•*  $\mathbf{r}$ ringi1\_rule.hcx • **•**  $\mathbf{r} = \mathbf{r} \cdot \mathbf{r}$ ringi1\_rule **•** バージョン 1  $3.$ • **•**  $\mathbf{r}$ ringi1\_rule(設定済み) **•** バージョン  $1$ **•** 状態 **•** 管理者 BLC 4. SQL SQL SELECT NMITEM3 FROM BLC\_INBOX\_T WHERE CDPINAME = '@PIName'  $5.$ 6. Tringi1\_rule.hcx 7. 1. 6. **6. example 1.**  $\overline{a}$  1.
	- ringi1\_rule

```
4. SQL SELECT NMITEM4 FROM BLC_INBOX_T WHERE CDPINAME =
'@PIName'
  2. ringi2_rule2. ringi2_rule.hcx
4 \blacksquare\mathbf 11. \blacksquare2.3.• 作業定義名
  \mathbf 14.• • \mathbf{r}ringi1_rule
5. OK
5 \hspace{1.6cm} 2
\frac{1}{2}221. \blacksquare\mathbf 12. 13.• 定義名
  2\,• SQL
```
 $2$  2  $NMITEM4$ SELECT NMITEM4 FROM BLC\_INBOX\_T WHERE CDPINAME = '@PIName' AND  $NMTEMA = '$ • True/False 4. OK  $5.$  $6.$  $7.$ **•** 作業定義名 稟議 2 • **•**  $\mathbf{r}$ ringi2\_rule **•** 発生条件名  $\overline{2}$ 8. OK  $6$ 1. $\frac{1}{2}$ 

 $2.$  $3.$ **•** 業務ステップ定義名

4. OK

67

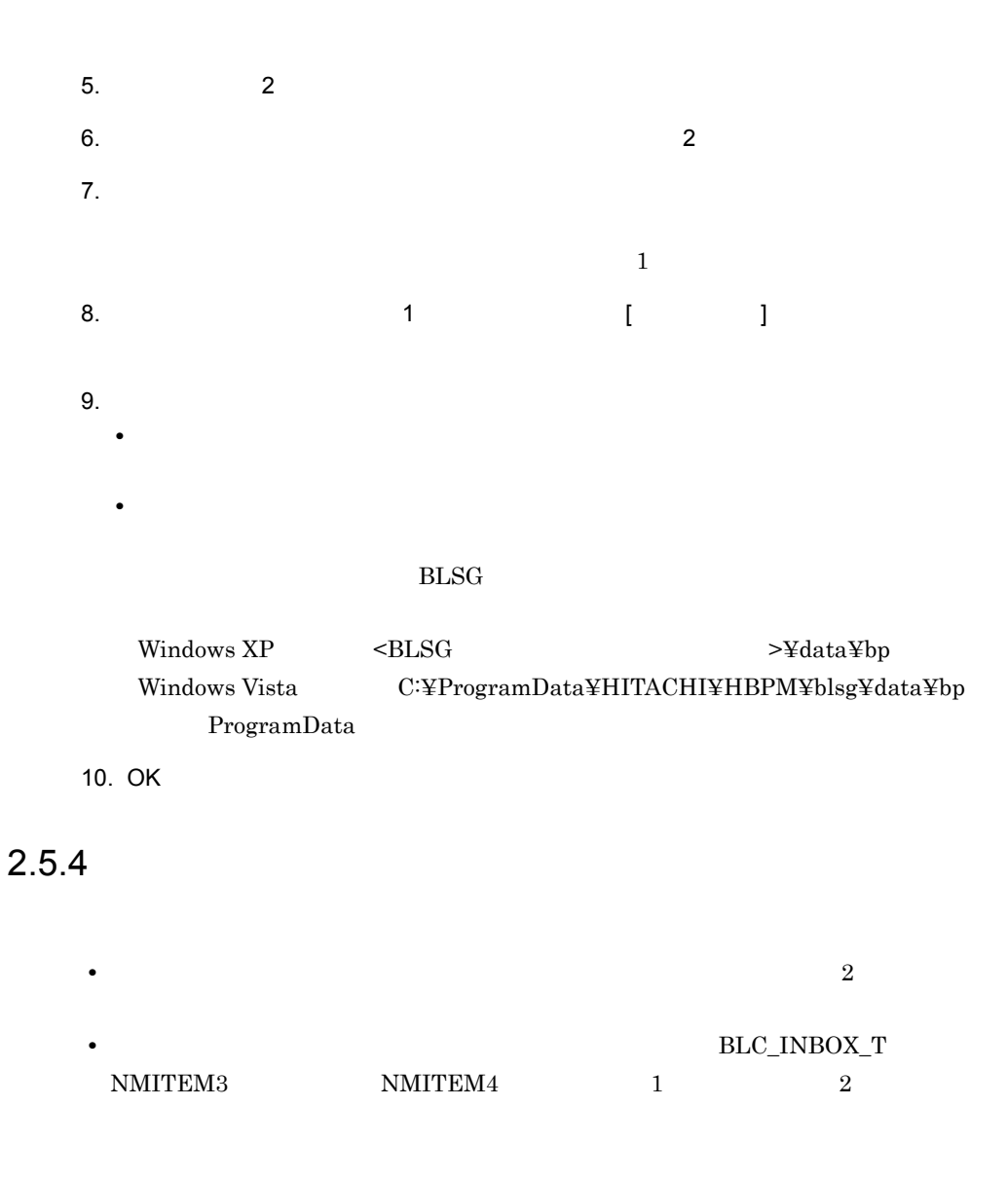

 $1$ 

<span id="page-75-0"></span>SampleConsultationEUR\_1\_userServerSideClass.java  $\label{lem:ex1} Sample Consultation EUR\_1\_userServerSideClass.java$ 

1. SampleConsultationEUR\_1\_userServerSideClass.java

Windows XP  $\angle$ BLSG  $\angle$  >¥data¥usersource Windows Vista C:¥ProgramData¥HITACHI¥HBPM¥blsg¥data¥usersource ProgramData

 $2.$ 

Custom\_SampleConsultationEUR\_1\_userServerSideClass.java

3. Eclipse Custom\_SampleConsultationEUR\_1\_userServerSideClass.java

Custom\_SampleConsultationEUR\_1\_userServerSideClass.java

 $2$ 

1.  $\overline{\phantom{a}}$ Custom\_SampleConsultationEUR\_1\_userServerSideClass

//<br>public class **Custom SampleConsultationEUR 1 userServerSideClass** extends SampleConsultationEUR 1 Class { //<br>public **Custom SampleConsultationEUR 1 userServerSideClass**(){ }

2.  $\blacksquare$ 

 $3$ 

 $\emph{Custom\_SampleConsultationEUR\_1\_userServerSideClass}$  $\textsc{SampleConsultation}\textsc{EUR\_1\_Class} \qquad \qquad \textsc{BLEUR}\textsc{FormBase}$ **BLCEURFormBase** 

 $\sim$  2

EUR Form ufsv\_addEURFormPreparation

• **blue that the set of the set of the set of the set of the set of the set of the set of the set of the set of the set of the set of the set of the set of the set of the set of the set of the set of the set of the set of** 

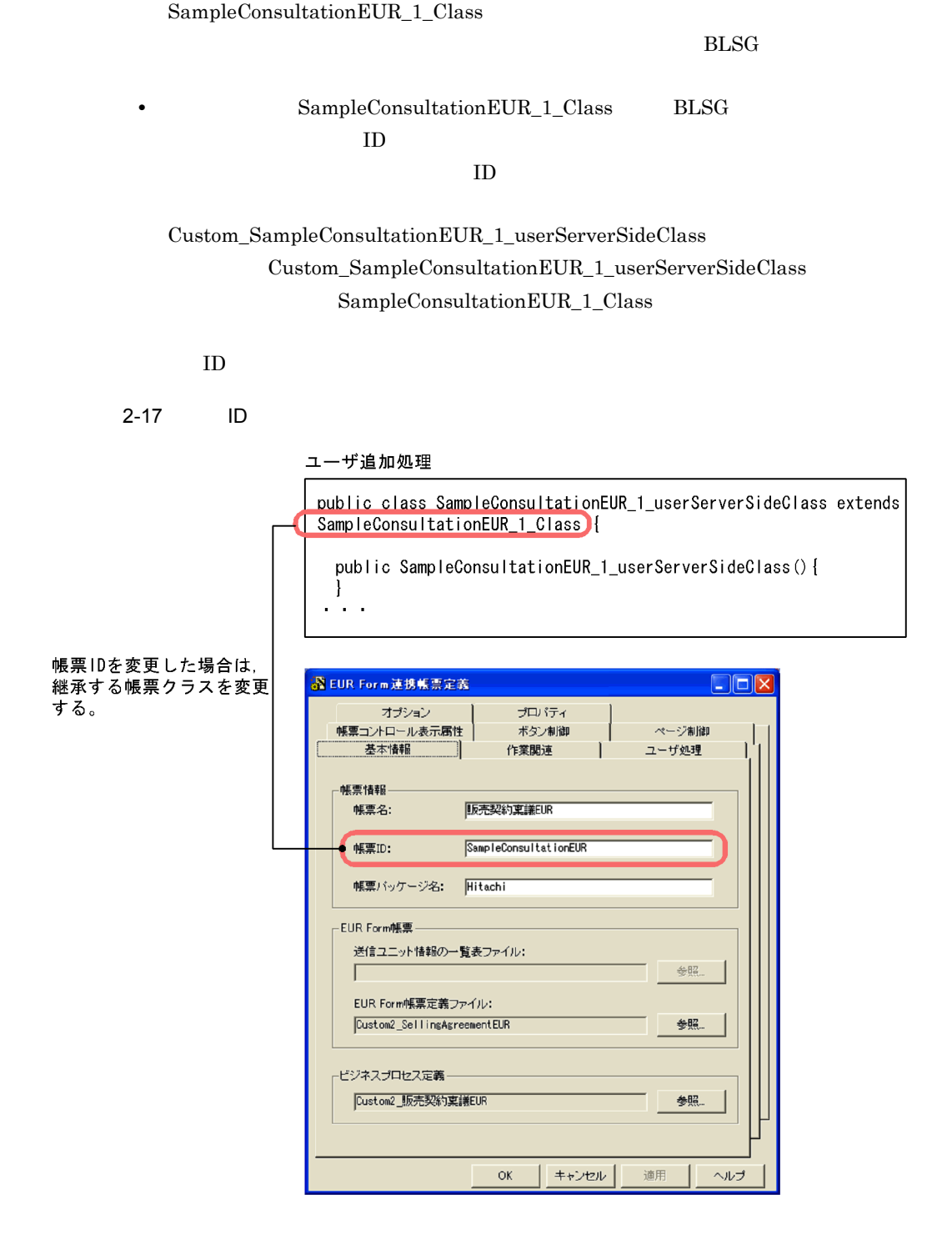

4  $\sim$ 

ufsv\_addEURFormPreparation

```
\text{try}\{\text{if}(\mathbf{u})\}".equals(befpi.getInfo(befpi.BEF_NODENAME))) {
        ////////////////////////////////////////////////////////////
 // 宛先プルダウンのソート処理開始(EUR Form連携帳票)
 ////////////////////////////////////////////////////////////
//     ID<br>String l strUserID =
befpi.getBLCInfo().getAuthenticateObject().getUserId();
       // BLCDirs
       BLCDirs 1 blcdir = new BLCDirsLoader().getDirsObject();
      ArrayList<sup>-1</sup> arrylist = new ArrayList();
\frac{1}{2}//  Hitachi Business Logic - Container 2 JavaTM
// BLCDirs getTargetInfo
       l_arraylist.add("CDTARGE""); // ID
       l<sup>-</sup>arrylist.add("NMBELONGTO"); //
       l<sup>arrylist.add("CDJOBTITLE"); //</sup>
      \overline{1}arrylist.add("NMJOBTITLE"); //
      l<sup>-</sup>arrylist.add("NMLASTNAME"); //
       l<sup>arrylist.add("NMFIRSTNAME"); //</sup>
/// //例:宛先の役職コードの降順
       BLCDictionary 1 DicTarget =
l blcdir.getTargetInfo(l strUserID,l arrylist,"CDJOBTITLE DESC");
       //EUR Form
        EFormDropdownListSetter l_efDDLSetter = new EFormDropdownListSetter();
/// //「宛先を選択してください。」
       l_efDDLSetter.add(BLCSTRPortal.get(BLCSTRPortal.FMTARGETCLICK)," ");
       S_{\text{triangle}}} = null;
       String l strIndex = null;
       String 1<sup>-strTargetUser = null;</sup>
\frac{1}{2} int l_cntTarget = 
((Integer)l_DicTarget.get("blc_target_total")).intValue();
//<br>for (int i=1;i <= l cntTarget;i++){
l strIndex = String.valueOf(i);
\frac{1}{2} // \frac{1}{2} identity
          l_strTargetUser = l_DicTarget.item("blc_target_id_" + l_strIndex);
\frac{1}{2}// \frac{2}{3}// \frac{2}{3}// \frac{2}{3}// \frac{2}{3}// \frac{2}{3}// \frac{2}{3}// \frac{2}{3}// \frac{2}{3}// \frac{2}{3}// \frac{2}{3}// \frac{2}{3}// \frac{2}{3}// \frac{2}{3}// \frac{2}{3}// \frac{2}{3}// \frac{2}{3}// \frac{2}{3}// \frac{2\frac{1}{2} (and \frac{1}{2} and \frac{1}{2} and \frac{1}{2} and \frac{1}{2} and \frac{1}{2} and \frac{1}{2} and \frac{1}{2} and \frac{1}{2} and \frac{1}{2} and \frac{1}{2} and \frac{1}{2} and \frac{1}{2} and \frac{1}{2} and \frac{1}{2} and \frac{1}{2} 
         l sbTarget = new StringBuffer();
         l_sbTarget.append(l_DicTarget.item("blc_target_nmfull_" + l_strIndex));
\overline{1} sbTarget.append(\overline{''}(");;
l sbTarget.append(l DicTarget.item("blc target aborg " + l strIndex));
         lsbTarget.append(""");
 l_sbTarget.append(l_DicTarget.item("blc_target_abjob_" + l_strIndex));
1sbTarget.append(")");
//<br>l efDDLSetter.add(l sbTarget.toString(),l strTargetUser);
         l<sup>-</sup>sbTarget = null; }
```

```
// EUR<br>// -\frac{1}{2}//modifyInstanceDataItem
      efDoc.modifyControl("CID_DL_ADDRESS2", l_efDDLSetter);<br>efDoc.modifyInstanceDataItem("CID_DL_ADDRESS2", " ");
      efDoc.modifyInstanceDataItem("CID_DL_ADDRESS2", " ////////////////////////////////////////////////////////////
 // 宛先プルダウンのソート処理終了
 ////////////////////////////////////////////////////////////
\left\{ \right\} } catch ( BLCException err ) { 
throw err;
 } catch ( Exception err ) { 
BLCException blcErr = BLCException.getUserException( err, 50001, new String [ ] { "arg1" } );
[] { "arg1" } );
 throw blcErr;
 }
```
ufsv\_addEURFormPreparation

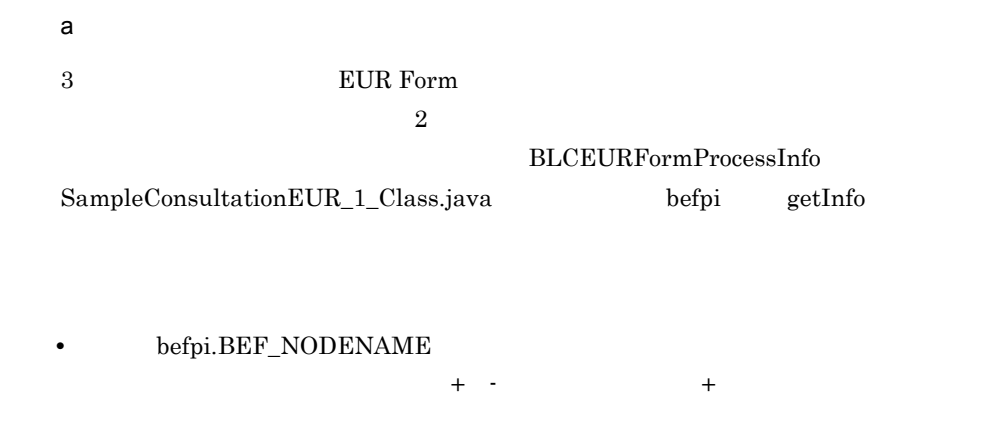

if(" - ".equals(befpi.getInfo(befpi.BEF\_NODENAME))) {

b and  $\mathbf b$  $2$ **•** ログインユーザ ID の取得 • BLCDirs • **•** *•*  $\mathbf{r} = \mathbf{r} \cdot \mathbf{r}$ **•** デフォルト表示項目の追加

•<br>• *• b*  $\sim$  2007 **c**  $\sim$  2007 **c**  $\sim$  2007 **c**  $\sim$  2007 **c**  $\sim$  2007 **c**  $\sim$ 

}

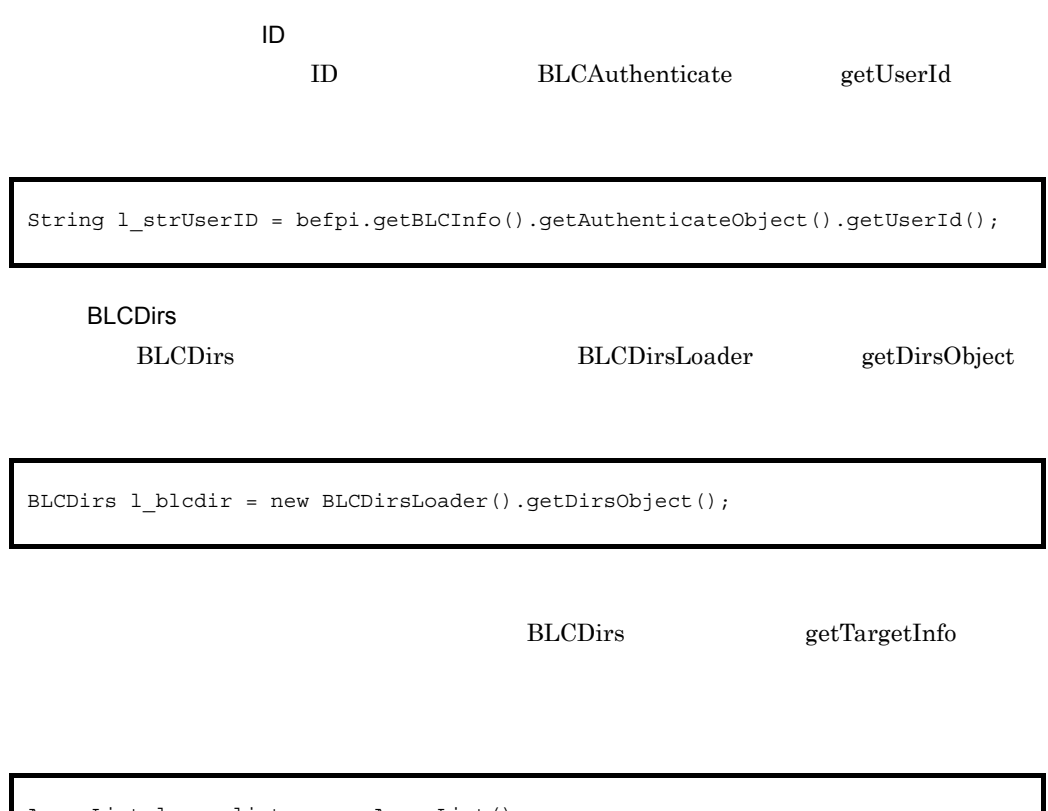

• **•**  $\bullet$ 

```
ArrayList l_arrylist = new ArrayList();
//取得属性を指定:指定可能な属性は,以下のマニュアル参照。
//  Hitachi Business Logic - Container 2 JavaTM
// BLCDirs getTargetInfo
\overline{\text{1}} arrylist.add("CDTARGET"); // ID
l<sup>-</sup>arrylist.add("NMBELONGTO"); //
l<sup>-</sup>arrylist.add("CDJOBTITLE"); //
l<sub>arrylist.add('NMJOBTITLE');</sub> //
l arrylist.add("NMLASTNAME"); //
l arrylist.add("NMFIRSTNAME"); //
///\,//<br>BLCDictionary l DicTarget =
l_blcdir.getTargetInfo(l_strUserID,l_arrylist,"CDJOBTITLE DESC");
```
EUR Form

EUR Form Form EFormDropdownListSetter

```
//EUR Form
EFormDropdownListSetter 1 efDDLSetter = new EFormDropdownListSetter();
/////「宛先を選択してください。」
l_efDDLSetter.add(BLCSTRPortal.get(BLCSTRPortal.FMTARGETCLICK)," ");
```
### EFormDropdownListSetter

```
StringBuffer 1 sbTarget = null;
String l_strIndex = null;
String 1<sup>-</sup>strTargetUser = null;//<br>int l_cntTarget = ((Integer)l_DicTarget.get("blc_target_total")).intValue();
//<br>for(int i=1;i<=l cntTarget;i++){
  l strIndex = S\overline{t}ring.valueOf(i);
//    ID<br>l strTargetUser = l DicTarget.item("blc target id " + l strIndex);
 //宛先ユーザの表示文字列生成
//<br>l sbTarget = new StringBuffer();
1SbTarget.append(l DicTarget.item("blc target nmfull " + l strIndex));
l sbTarget.append("(\sqrt{''});
  lSbTarget.append(l DicTarget.item("blc target aborg " + l strIndex));
l<sup>-</sup>sbTarget.append("<sup>-</sup>");
 l_sbTarget.append(l_DicTarget.item("blc_target_abjob_" + l_strIndex));
  l<sup>-</sup>sbTarget.append(")");
  //<br>l_efDDLSetter.add(l_sbTarget.toString(),l_strTargetUser);
  l<sup>-</sup>sbTarget = null;}
```
EFormDocument

```
//EUR//受付-受付のときは,ドロップダウンリストを必須入力にする。
.<br>//modifyInstanceDataItem
efDoc.modifyControl("CID_DL_ADDRESS2", l_efDDLSetter);<br>efDoc.modifyInstanceDataItem("CID_DL_ADDRESS2","_____");
efDoc.modifyInstanceDataItem("CID_DL_ADDRESS2","
```
 $5$ 

## $C$ ustom\_SampleConsultationEUR\_1\_userServerSideClass  $\textsc{SampleConsultation}\textsc{EUR\_1\_Class} \qquad \qquad \textsc{BLEUR} \textsc{FormBase}$ **BLCEURFormBase**

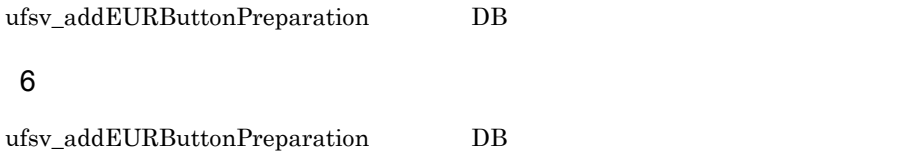

```
if(" - ".equals(befpi.getInfo(befpi.BEF_NODENAME)) &&<br>"ID_WICOMPLETE".equals(befpi.getInfo(befpi.BEF_ACCEPTID))){
\frac{1}{2}String 1 strFormData = befpi.getInfo(befpi.BEF_EURFORMDATA);
          //DOM
          DocumentBuilderFactory 1 dbfObj = null;DocumentBuilder 1 dbObj = null;
StringReader 1 srReader = null;
InputSource 1 isSource = null;
         Document 1 doc = null;
           l_srReader = new StringReader(l_strFormData);
           l_isSource = new InputSource((Reader)l_srReader);
          l_dbfObj = DocumentBuilderFactory.newInstance();
          l^-\text{dbObj} = l^-\text{dbfObj}.\text{newDocumentBuilder}();
          1doc =1 db\overline{0}bj.parse(1 isSource);
//<br>NodeList l_nodeList = null;<br>NodeList l_nodeList2 = null;
          Node l nodeWork = null;
Node l_nodeChildWork = null;<br>Node l_nodeWork2 = null;
         Node 1nodeChildWork2 = null;
          String l str = null;
         String 1 str2 = null;
\frac{1}{2}l nodeList = l doc.getElementsByTagName(" ");
          \overline{1} nodeList2 = \overline{1} doc.getElementsByTagName(" 2");
          if(l nodeList.getLength() == 1 && l nodeList2.getLength() == 1){
              7/1 l_nodeWork = l_nodeList.item(0);
              1nodeWork2 = \overline{1} nodeList2.item(0);
//<br>l_nodeChildWork = l_nodeWork.getFirstChild();
1nodeChildWork2 = \overline{1}nodeWork2.getFirstChild();
              i\bar{f}(1 nodeChildWork != null &&
\overline{1} nodeChildWork.getNodeType() == Node.TEXT NODE &&
 l_nodeChildWork2 != null &&
                   l_nodeChildWork2.getNodeType() == Node.TEXT_NODE){
// Text<br>1 str = l_nodeChildWork.getNodeValue();
1\overline{\text{str2}} = \overline{1} nodeChildWork2.getNodeValue();
 }
           }else{
\frac{1}{2} or
              //<br>// error
 } 
 befpi.setInfo(befpi.BEF_ATTRNUM,"4");
 befpi.setInfo(befpi.BEF_ATTRDATA+"3",l_str);
         befpi.setInfo(befpi.BEF_ATTRDATA+"4", l_str2);
       }
```
import javax.xml.parsers.DocumentBuilder; import javax.xml.parsers.DocumentBuilderFactory; import org.w3c.dom.Document; import org.w3c.dom.Node; import org.w3c.dom.NodeList; import org.xml.sax.InputSource;

ufsv\_addEURButtonPreparation

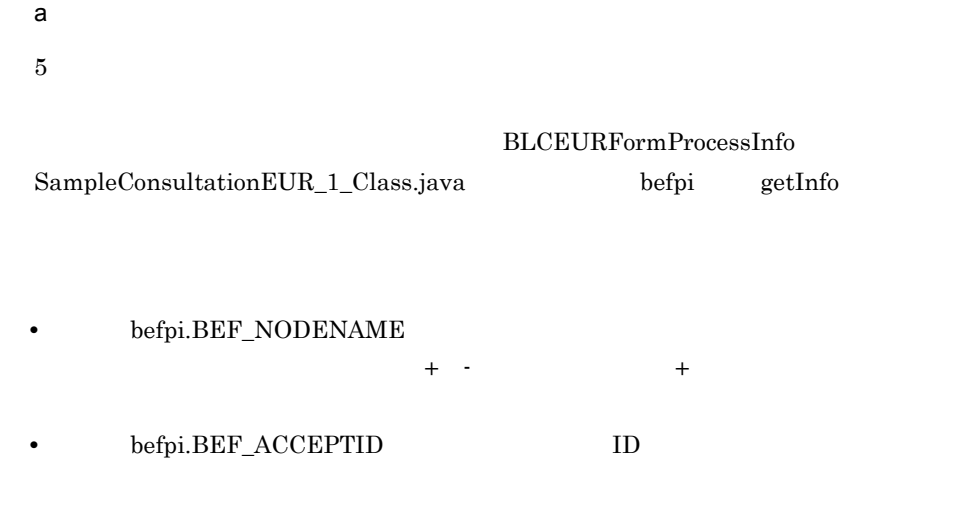

if(" - ".equals(befpi.getInfo(befpi.BEF\_NODENAME))<br>&&"ID\_WICOMPLETE".equals(befpi.getInfo(befpi.BEF\_ACCEPTID)))} }

b<sub>a</sub>

• **•** *•*  $\mathbf{r} = \mathbf{r} \cdot \mathbf{r}$ • DOM

• **•** *•*  $\mathbf{r} = \mathbf{r} \cdot \mathbf{r}$ 

**BLCEURFormProcessInfo** SampleConsultationEUR\_1\_Class.java befpi getInfo getInfo befpi.BEF\_EURFORMDATA

String 1 strFormData = befpi.getInfo(befpi.BEF\_EURFORMDATA);

DOM

DOM  $\overline{DOM}$ 

```
//DOMオブジェクトの生成
DocumentBuilderFactory l_dbfObj = null;
DocumentBuilder l_dbfObj = null;
StringReader 1 srReader = null;
InputSource 1 isSource = null;
Document l doc = null;
l_srReader = new StringReader(l_strFormData);
l_isSource = new InputSource((Reader)l_srReader);
l_dbfObj = DocumentBuilderFactory.newInstance();
l_dbObj = l_dbfObj.newDocumentBuilder();
1 doc = 1 dbObj.parse(1 isSource);
```
DOM getElementsByTagName

<span id="page-87-0"></span>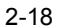

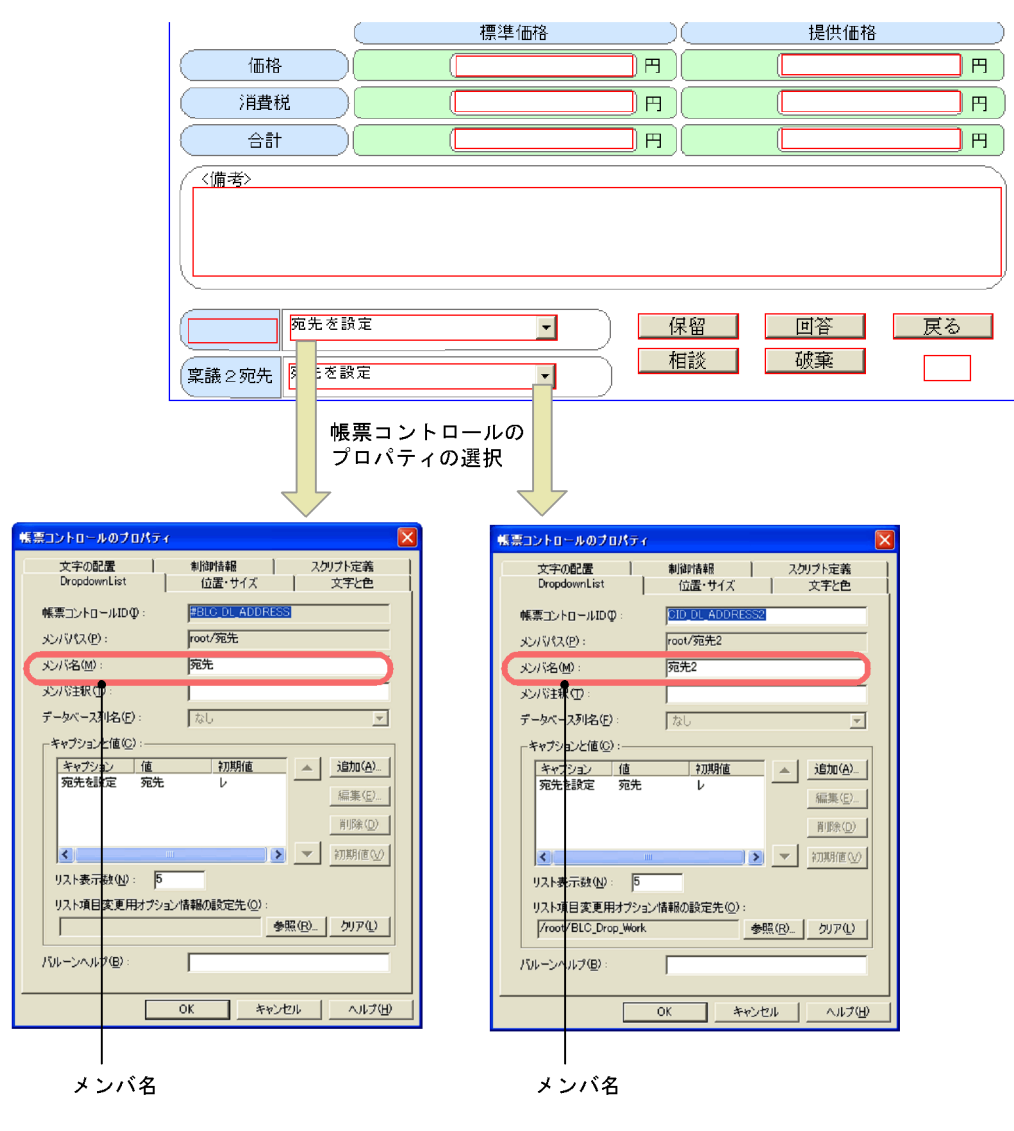

2 getElementsByTagName

```
//<br>NodeList l nodeList = null;
NodeList 1nodeList2 = null;
Node l_nodeWork = null;
Node l_nodeChildWork = null;
Node 1nodeWork2 = null;
Node 1<sup>nodeChildWork2</sup> = null;
String l_str = null;
String 1 str2 = null;
\frac{1}{2}/ \frac{1}{2}l nodeList = l doc.getElementsByTagName("");
\overline{1}nodeList2 = \overline{1}doc.getElementsByTagName("2");
if(l nodeList.getLength() == 1 &&l nodeList2.getLength() == 1){
// 1<br>l nodeWork = l nodeList.item(0);
\overline{1} nodeWork2 = \overline{1} nodeList2.item(0);
//<br>l_nodeChildWork = l_nodeWork.getFirstChild();
l_nodeChildWork2 = I_nodeWork2.getFirstChild();<br>if(l_nodeChildWork != null &&
         \overline{1} nodeChildWork.getNodeType() == Node.TEXT NODE &&
          l_nodeChildWork2 != null &&
          l_nodeChildWork2.getNodeType() == Node.TEXT_NODE){
// Text<br>1 str = l_nodeChildWork.getNodeValue();
           l<sub>str2</sub> = \overline{l}<sub>nodeChildWork2.getNodeValue();</sub>
 }
}else{
\frac{1}{2} or
     // error
}
```
c BLC\_INBOX\_T NMITEM3 NMITEM4

<span id="page-88-0"></span>

NMITEM3 NMITEM4 befpi setInfo

BLCEURFormProcessInfo SampleConsultationEUR\_1\_Class.java

```
befpi.setInfo(befpi.BEF_ATTRNUM,"4");
befpi.setInfo(befpi.BEF_ATTRDATA+"3",l_str);
befpi.setInfo(befpi.BEF_ATTRDATA+"4",l_str2);
```
### 2.5 5

 $2.5.2 \t2.5.4$  $1.2 \t 4.$ 

•  $\bullet$  2 0  $\bullet$  1 **1** 

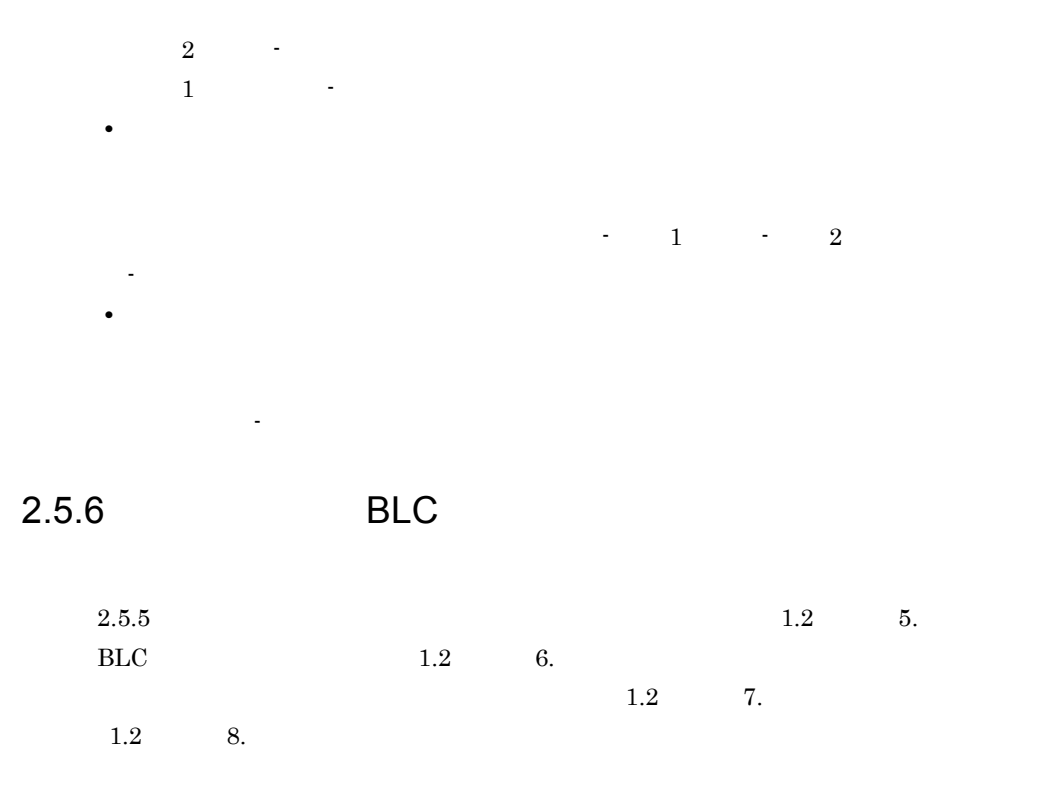

<span id="page-89-1"></span><span id="page-89-0"></span> $2.5.7$ 

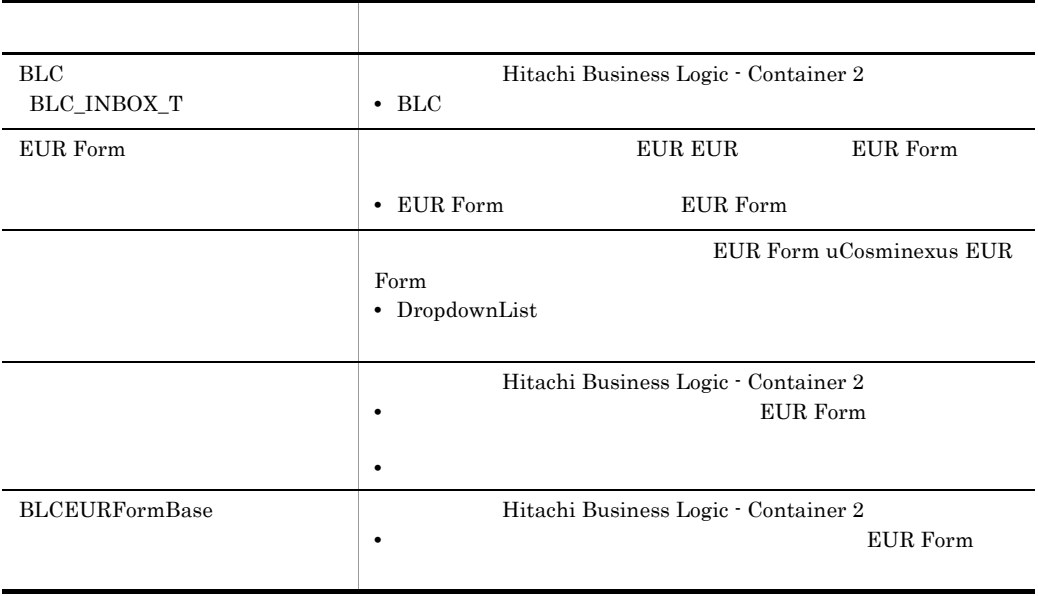

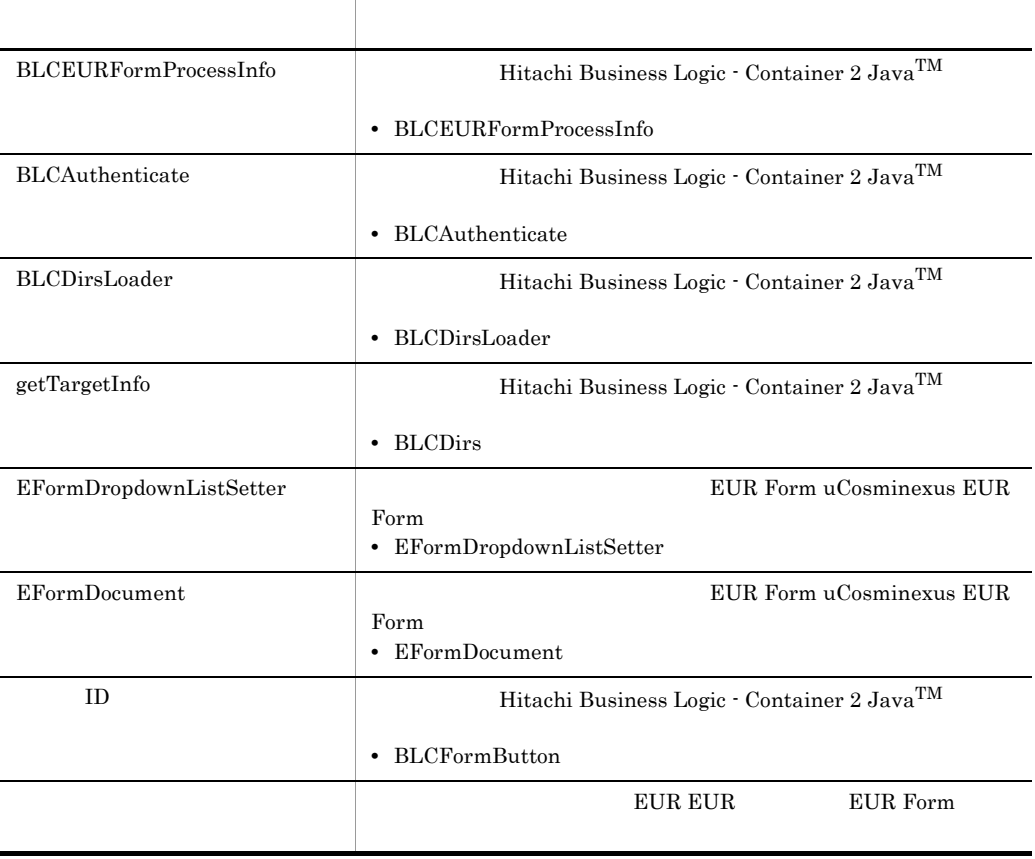

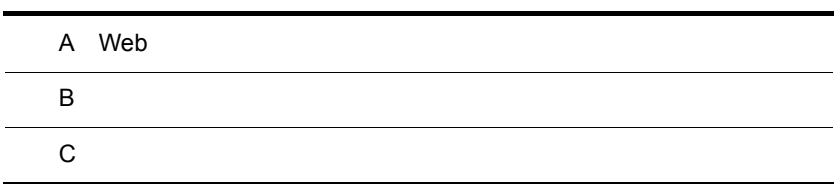

# A Web

 $\mathbf{Web}$ 

# <span id="page-93-1"></span> $A.1$

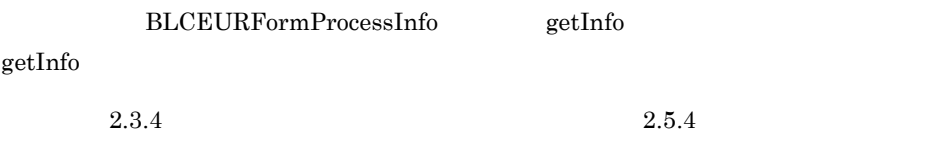

 $A.2$ 

<span id="page-93-0"></span> $2.5.4$ 

B  $\overline{B}$ 

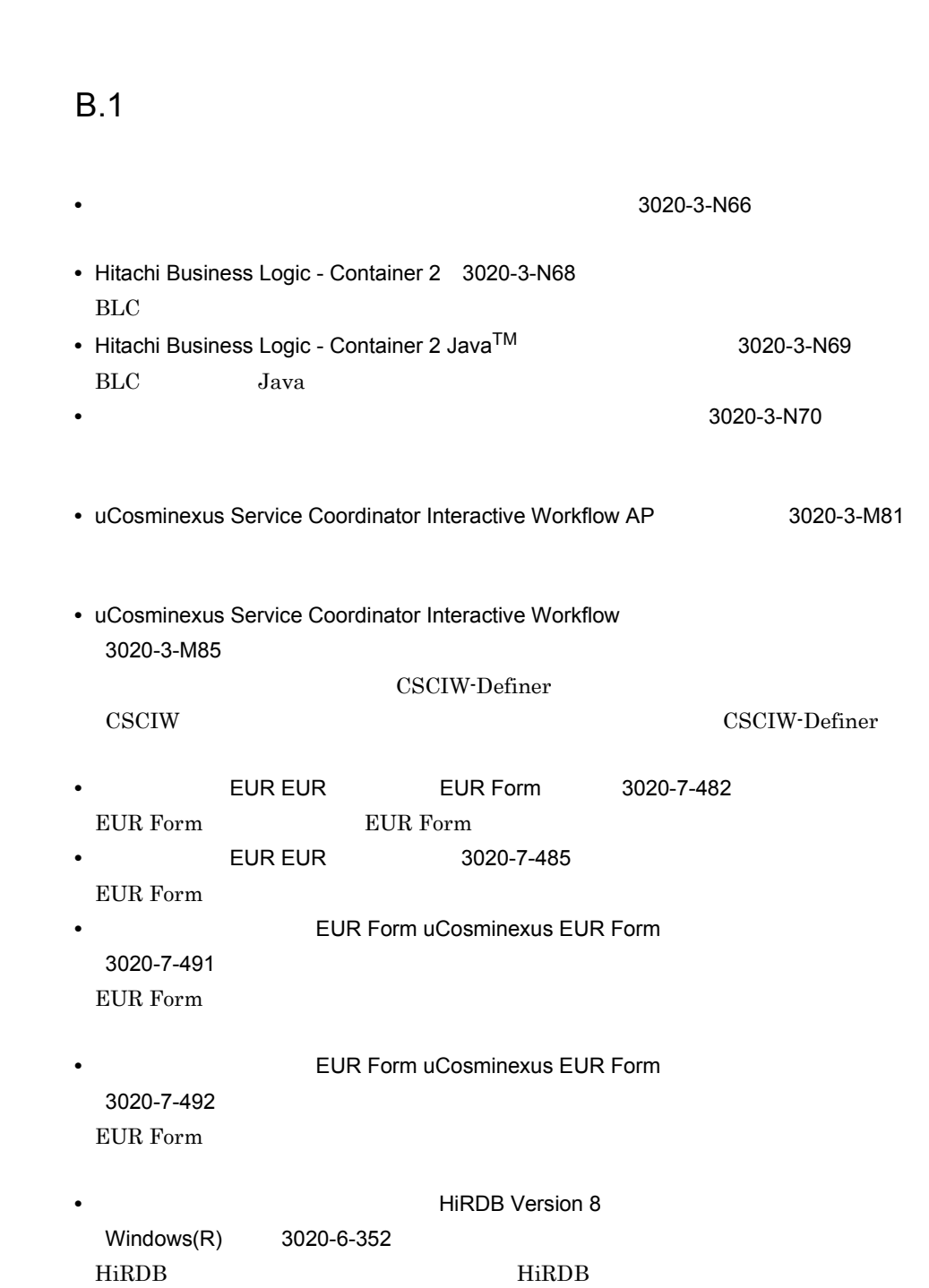

付録 B このマニュアルの参考情報

### • **• 2008** THE HIRDB Version 8

Windows(R) 3020-6-354 HiRDB

# $B.2$

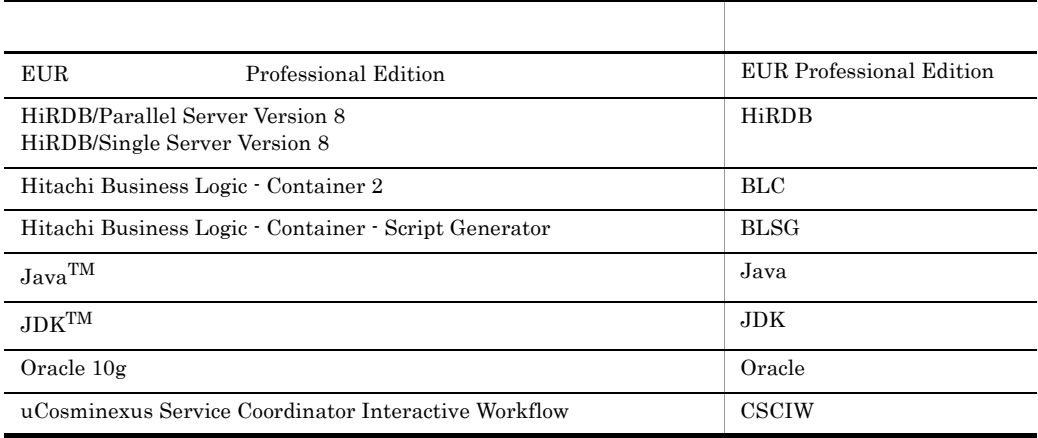

## $B.3$

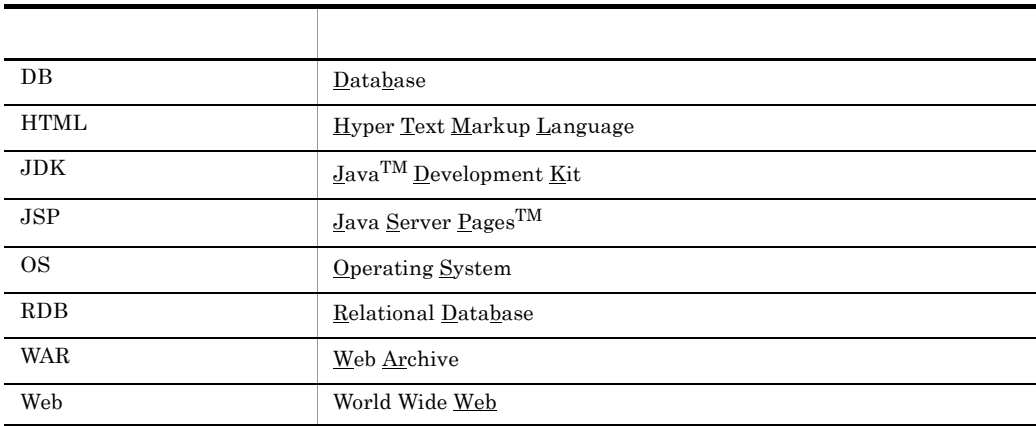

## $B.4$

 $C$ 

<span id="page-97-3"></span><span id="page-97-2"></span><span id="page-97-1"></span><span id="page-97-0"></span>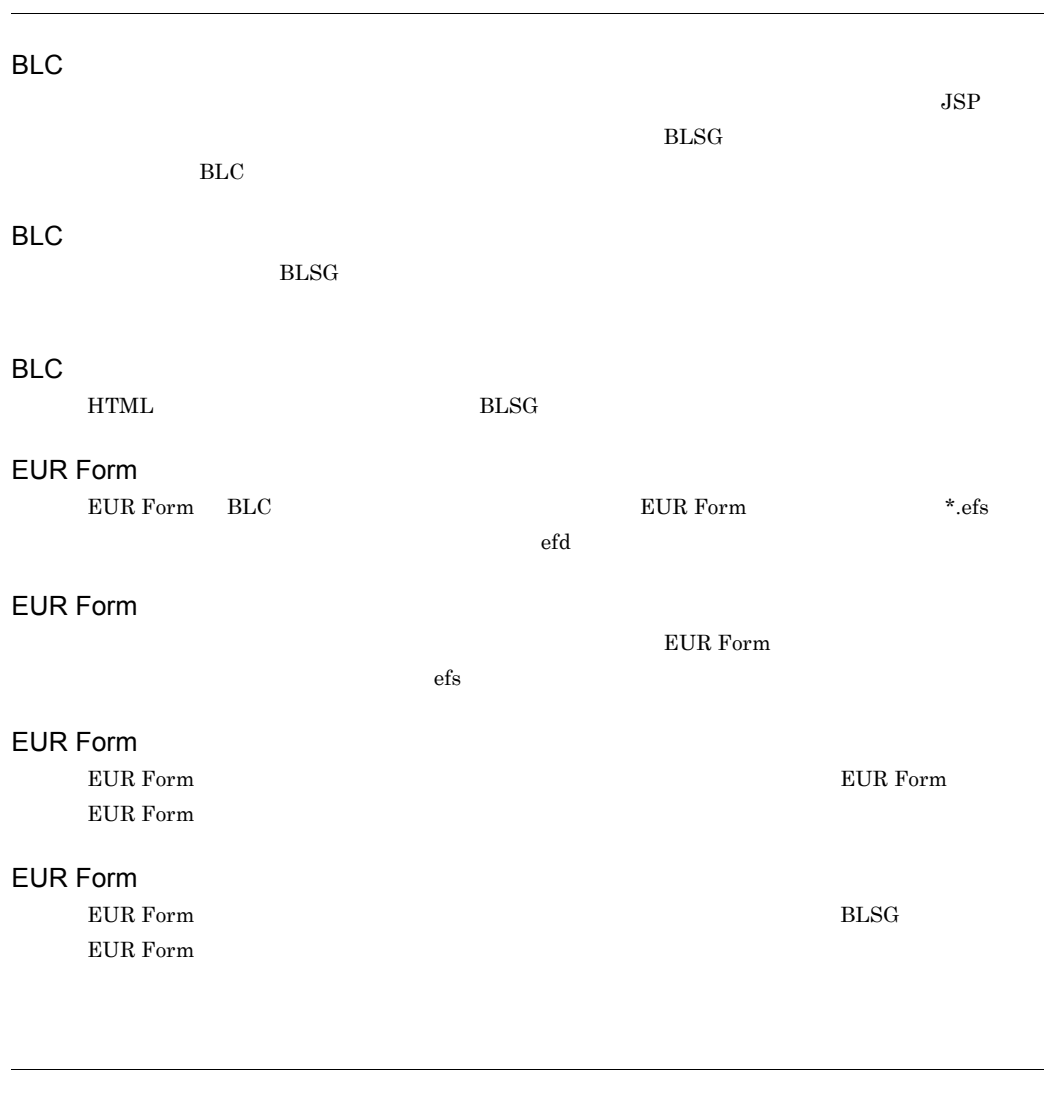

<span id="page-97-7"></span><span id="page-97-6"></span><span id="page-97-5"></span><span id="page-97-4"></span>**HTML** 

<span id="page-97-8"></span> $HTML$  HTML HTML

<span id="page-98-6"></span><span id="page-98-5"></span><span id="page-98-4"></span><span id="page-98-3"></span><span id="page-98-2"></span><span id="page-98-1"></span><span id="page-98-0"></span>EUR Form

EUR Professional Edition - Form Option

<span id="page-98-8"></span><span id="page-98-7"></span> $_{\rm BLSG}$ 

<span id="page-98-10"></span><span id="page-98-9"></span> $_{\rm BLSG}$  and  $_{\rm JSP}$ 

 $\mathbf C$ 

<span id="page-98-11"></span> $_{\rm BLSG}$ 

<span id="page-99-3"></span><span id="page-99-2"></span><span id="page-99-1"></span><span id="page-99-0"></span>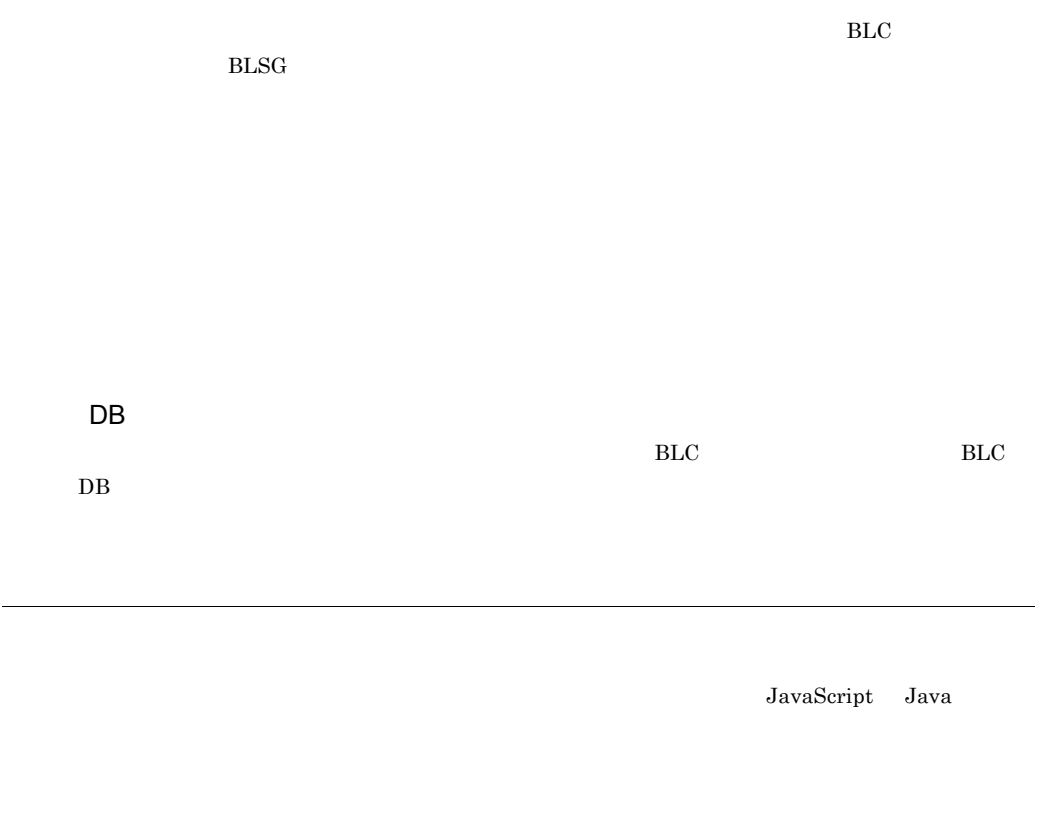

<span id="page-99-5"></span><span id="page-99-4"></span>CSCIW

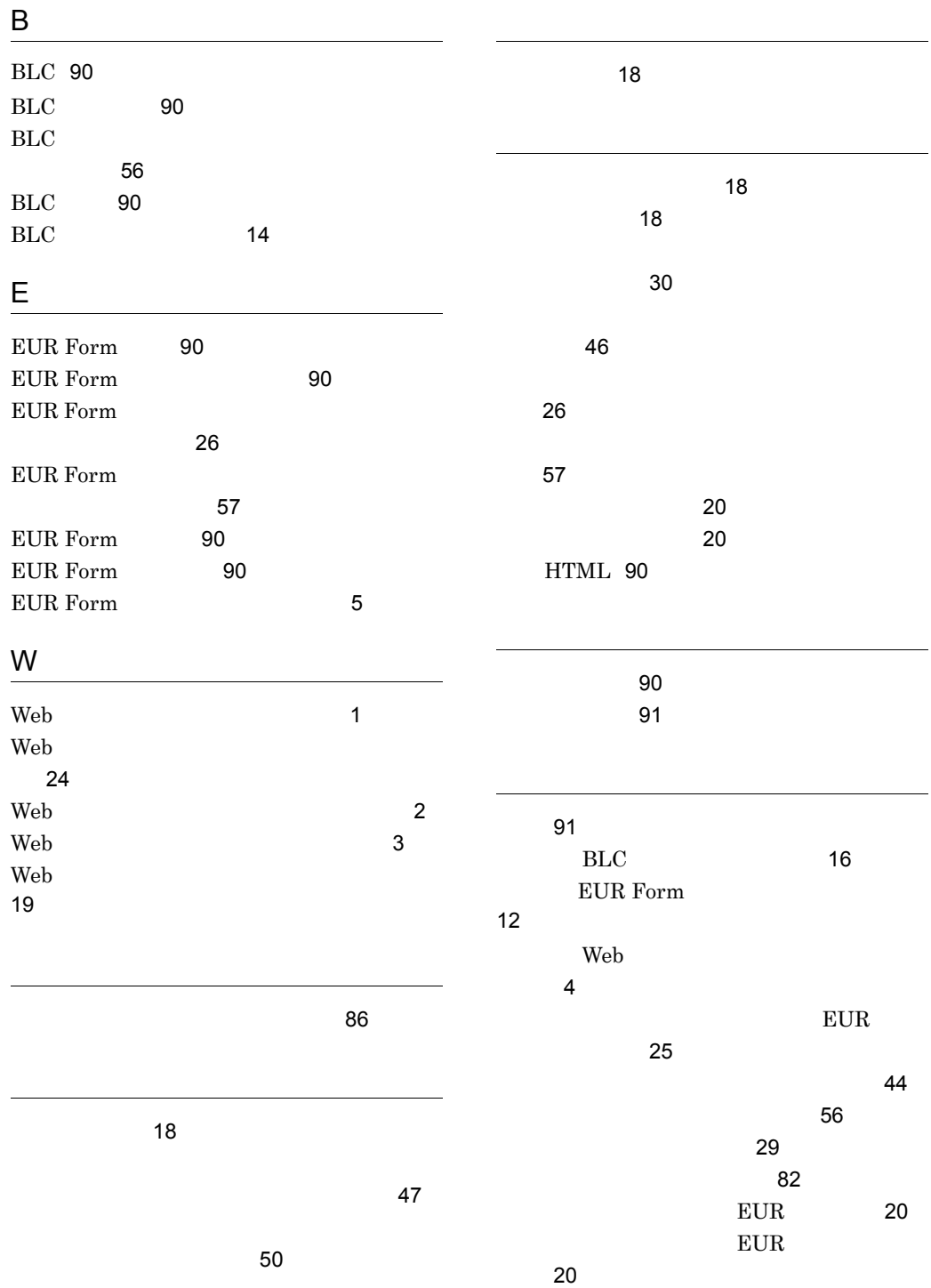

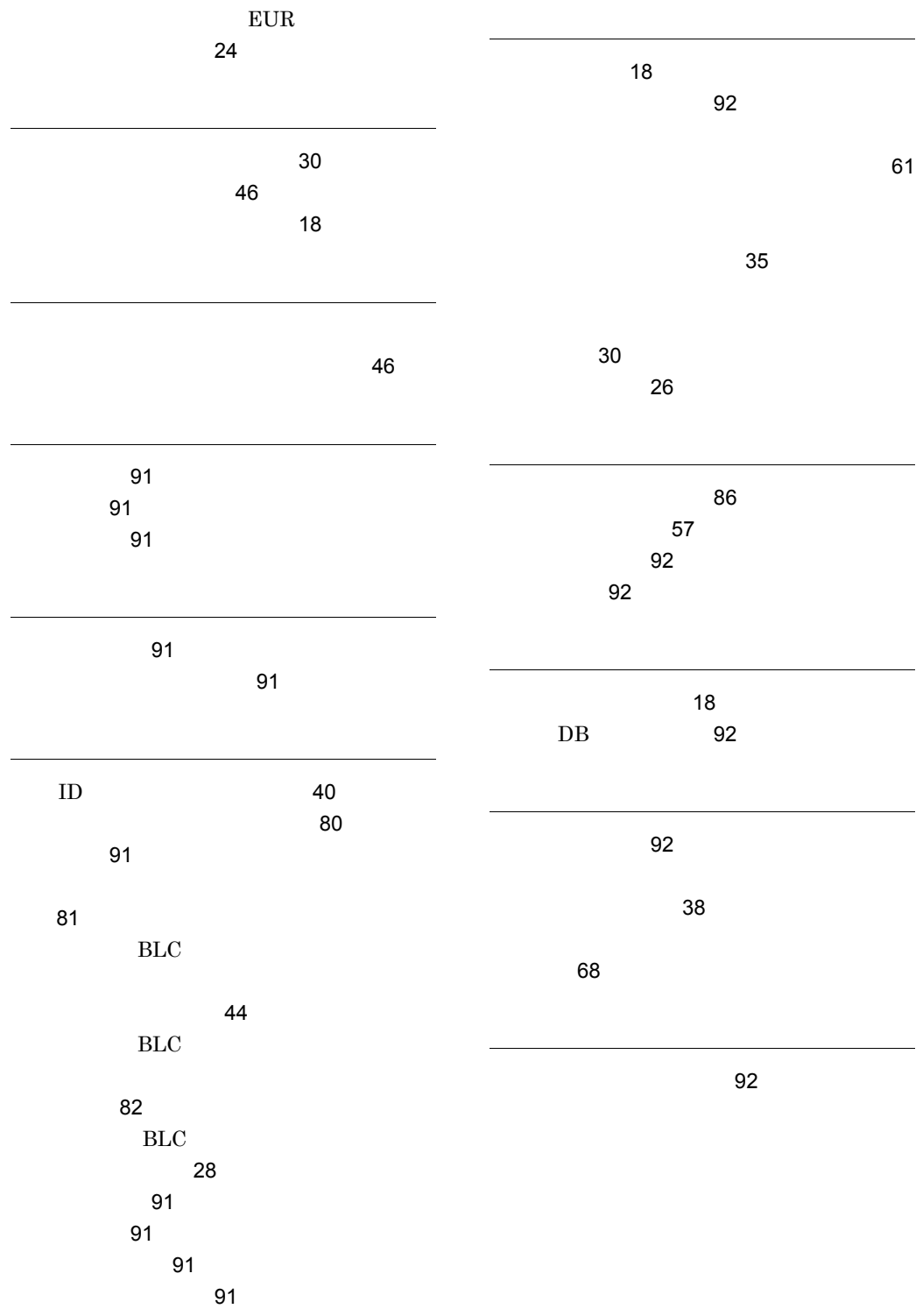

### URL http://www.hitachi.co.jp/soft/manual/

OD-ROM CD-ROM

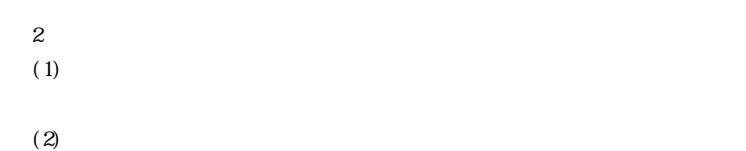

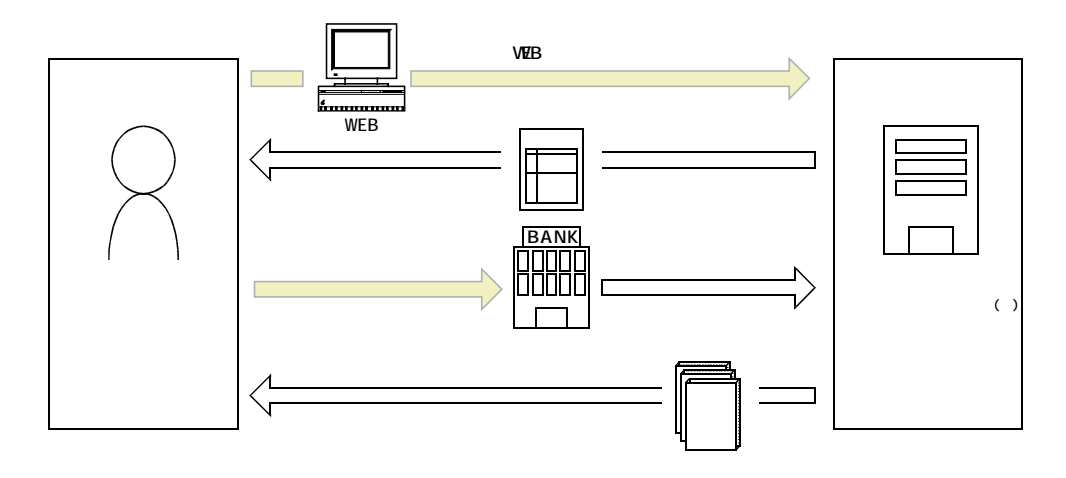

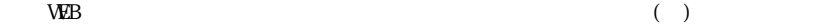